# **TMCM-142**

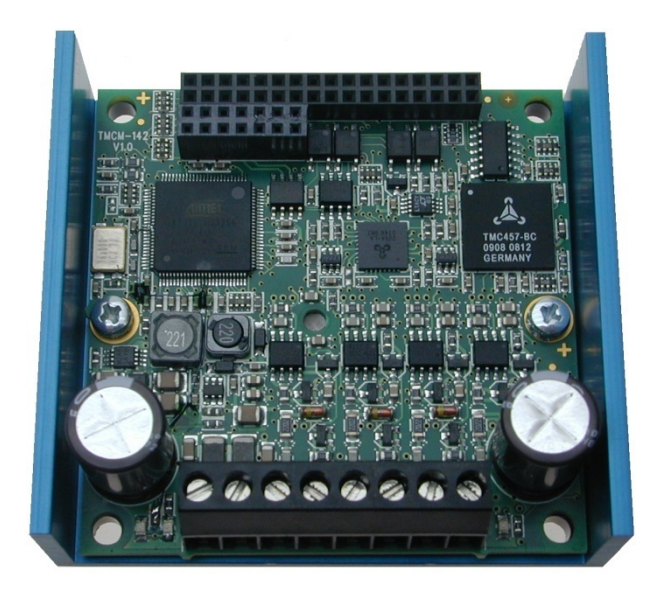

# **TMCLTM Firmware Manual**

Version: 1.05 2009-NOV-17

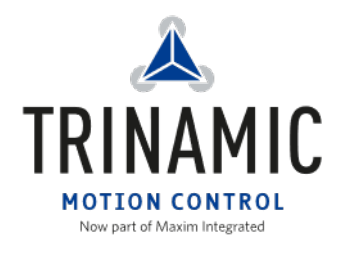

Trinamic Motion Control GmbH & Co KG

Hamburg, Germany

[http://www.trinamic.com](http://www.trinamic.com/)

# **Table of contents**

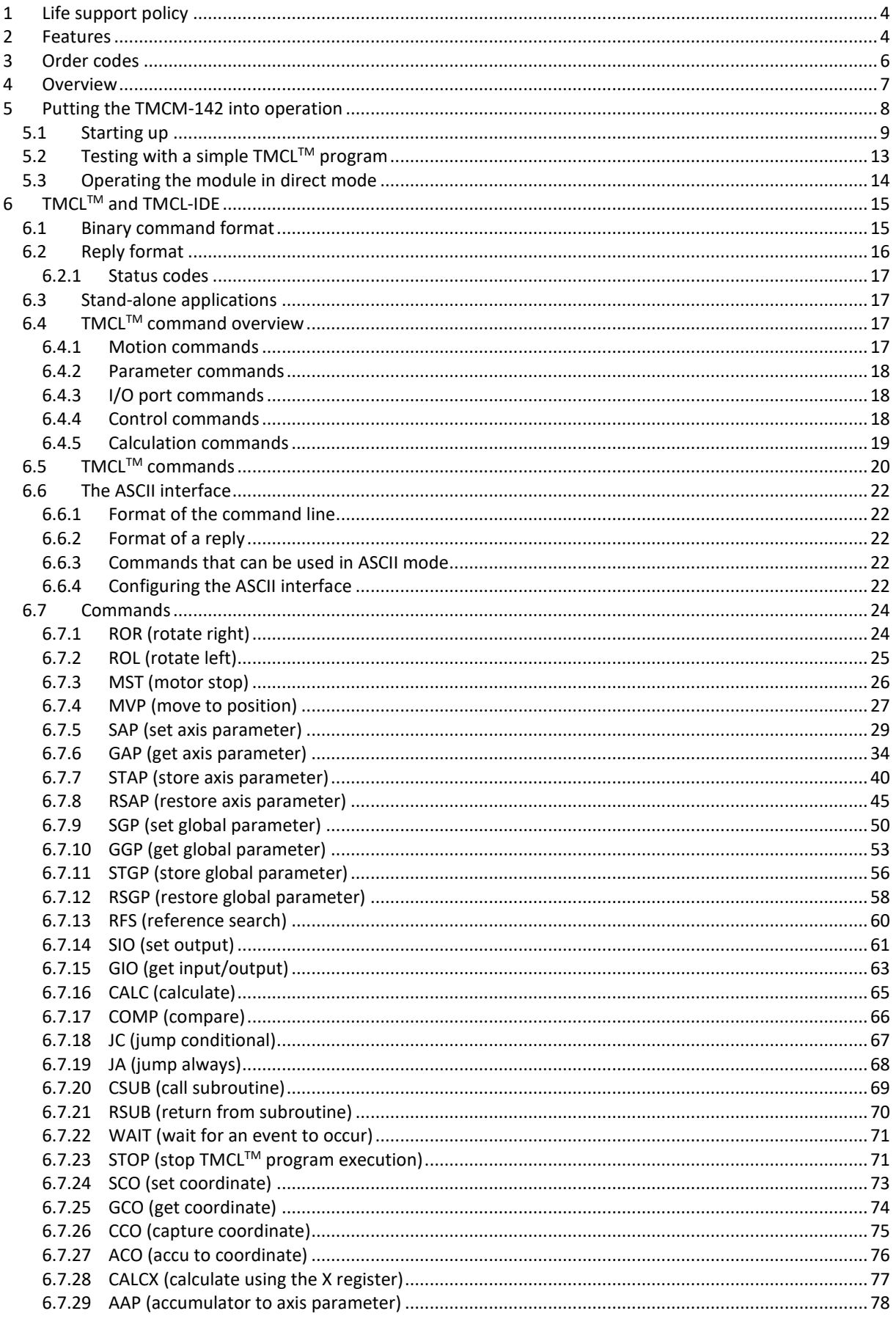

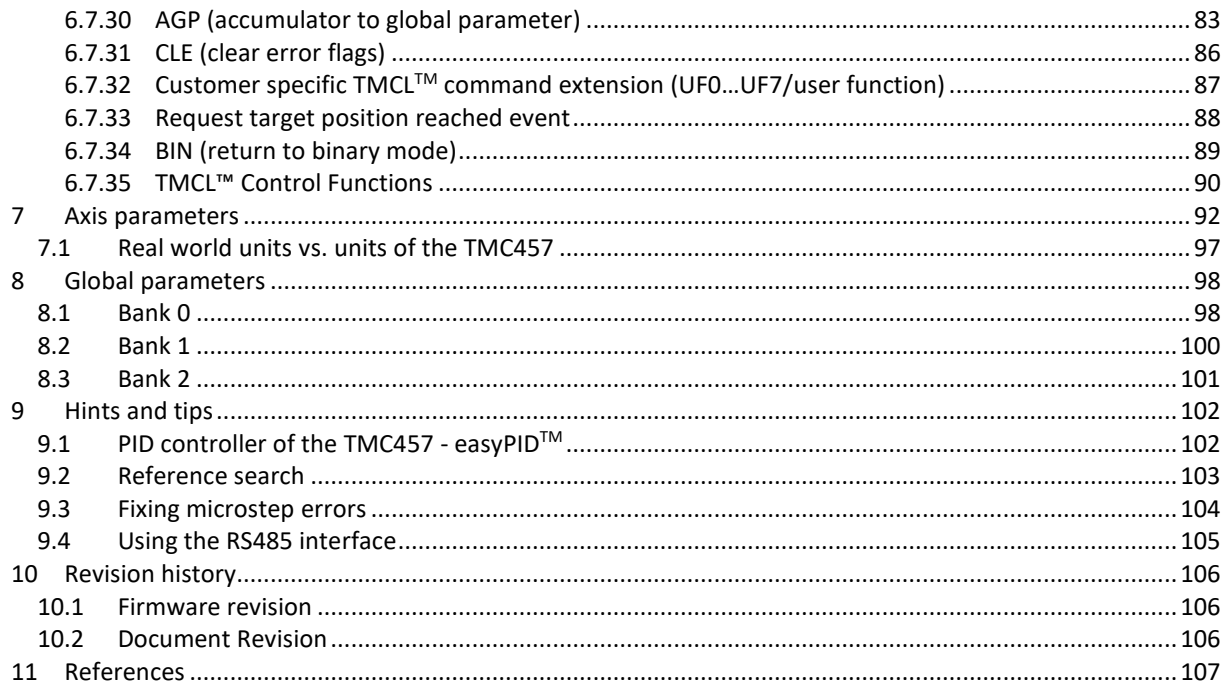

## **1 Life support policy**

TRINAMIC Motion Control GmbH & Co. KG does not authorize or warrant any of its products for use in life support systems, without the specific written consent of TRINAMIC Motion Control GmbH & Co. KG.

Life support systems are equipment intended to support or sustain life, and whose failure to perform, when properly used in accordance with instructions provided, can be reasonably expected to result in personal injury or death.

#### © TRINAMIC Motion Control GmbH & Co. KG 2009

Information given in this data sheet is believed to be accurate and reliable. However neither responsibility is assumed for the consequences of its use nor for any infringement of patents or other rights of third parties, which may result from its use.

Specifications are subject to change without notice.

## **2 Features**

The TMCM-142 is a high-performance single axis stepper motor controller/driver with encoder feedback. The integrated TMC457 motion controller provides superior performance with regard to microstep resolution (up to 1024), maximum velocity (integrated chopsync™), ramp calculation (S-shaped ramps, calculated in real-time) and encoder feedback support (closing the loop in hardware with PID regulator). The driver stage supports motors with up to 5A RMS coil current and offers exceptional low power dissipation.

Together with the TMCM-IF standard add-on interface/adapter board a large number of interface options is available.

### **Applications**

- Compact high-resolution/high-performance stepper motor controller/driver solutions
- Smooth movements with high microstep resolution and S-shaped ramps
- High precision and high repeatability with encoder feedback and PID position regulator

### **Electrical data**

- Supply voltage: +18V… +78.5V DC
- Motor current: up to 7A peak / 5A RMS (programmable)

### **Supported motors**

- Two phase bipolar motors with 1A to 5A RMS coil current
- Incremental encoder (a/b + optional index channel, differential, open-collector or single ended signals)

### **Interfaces**

- Optically isolated inputs for home and stop switches
- general purpose analogue and digital inputs and outputs
- RS422, RS232, CAN and USB serial interfaces available
- RS422, RS485, RS232, CAN or USB serial interfaces available on standard add-on interface board TMCM-IF

### **Features**

- 1024 times micro stepping
- Automatic ramp generation (trapezoid and S-shaped) in real-time in hardware
- On the fly alteration of motion parameters (e.g. position, velocity, acceleration)
- Uses TMC457 high performance controller
- Chopsync™ for high speed
- High-efficient operation, low power dissipation
- Integrated protection: overtemperature/undervoltage

### **Software**

- Stand-alone operation using TMCL™ or remote controlled operation
- Memory for 2048 TMCL™ commands
- PC-based application development software TMCL-IDE included
- CANopen ready

## **3 Order codes**

The TMCM-142 is currently available with the standard adapter/interface add-on board TMCM-IF:

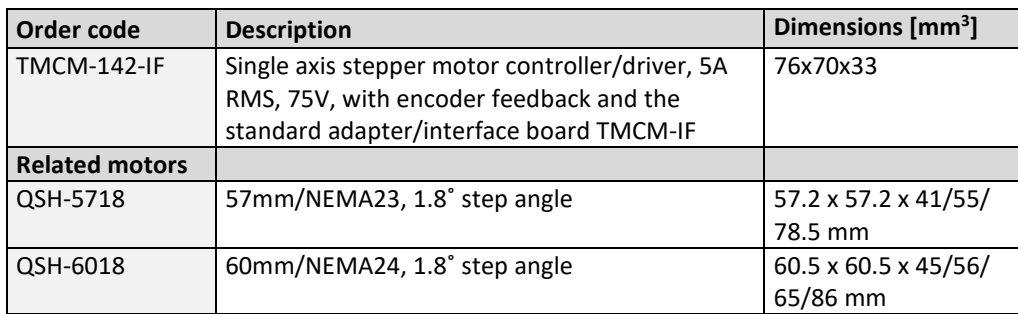

### **Table 3.1: Order codes**

*Versions without the standard adapter/interface board TMCM-IF (just the baseboard) or custom interface boards are available on request.*

## **4 Overview**

As with most TRINAMIC modules the software running on the microprocessor of the TMCM-142 consists of two parts, a boot loader and the firmware itself. Whereas the boot loader is installed during production and testing at TRINAMIC and remains – normally – untouched throughout the whole lifetime, the firmware can be updated by the user. New versions can be downloaded free of charge from the TRINAMIC website [\(http://www.trinamic.com\)](http://www.trinamic.com/).

The firmware shipped with this module is related to the standard TMCLTM firmware shipped with most of TRINAMIC modules with regard to protocol and commands. Corresponding, this module is based on the TMC457 motion controller for stepper motors and the TMC239 power driver and supports the standard TMCL™ with a special range of values. All commands and parameters available with this unit are explained on the following pages.

## **5 Putting the TMCM-142 into operation**

Here you can find basic information for putting your module into operation. Further text contains a simple example for a TMCL™ program and a short description of operating the module in direct mode.

### The things you need:

- TMCM-142-IF, consisting of TMCM-142 base and standard TMCM-IF adapter/interface add-on board.
- Interface (RS232, RS485, USB or CAN) suitable to your TMCM-142-IF with cables
- Nominal supply voltage +24V DC (+18…+78.5V DC) for your module
- A stepper motor which fit to your module, for example QSH-5718 or QSH-6018.
- TMCL-IDE program and PC
- Encoder optional

### Precautions:

- *Do not connect or disconnect the TMCM-142 and the TMCM-IF while powered!*
- *Do not connect or disconnect the motor while powered!*
- Do not mix up connections or short-circuit pins.
- Avoid bounding I/O wires with motor power wires as this may cause noise picked up from the motor supply.
- Do not exceed the maximum power supply of 78.5V DC.
- *Start with power supply OFF!*

## **5.1 Starting up**

### **1. Connect the TMCM-142 and the TMCM-IF**

Usually TRINAMIC delivers the base board and the add-on board connected. If not for any reason, this figure will show you how to do this.

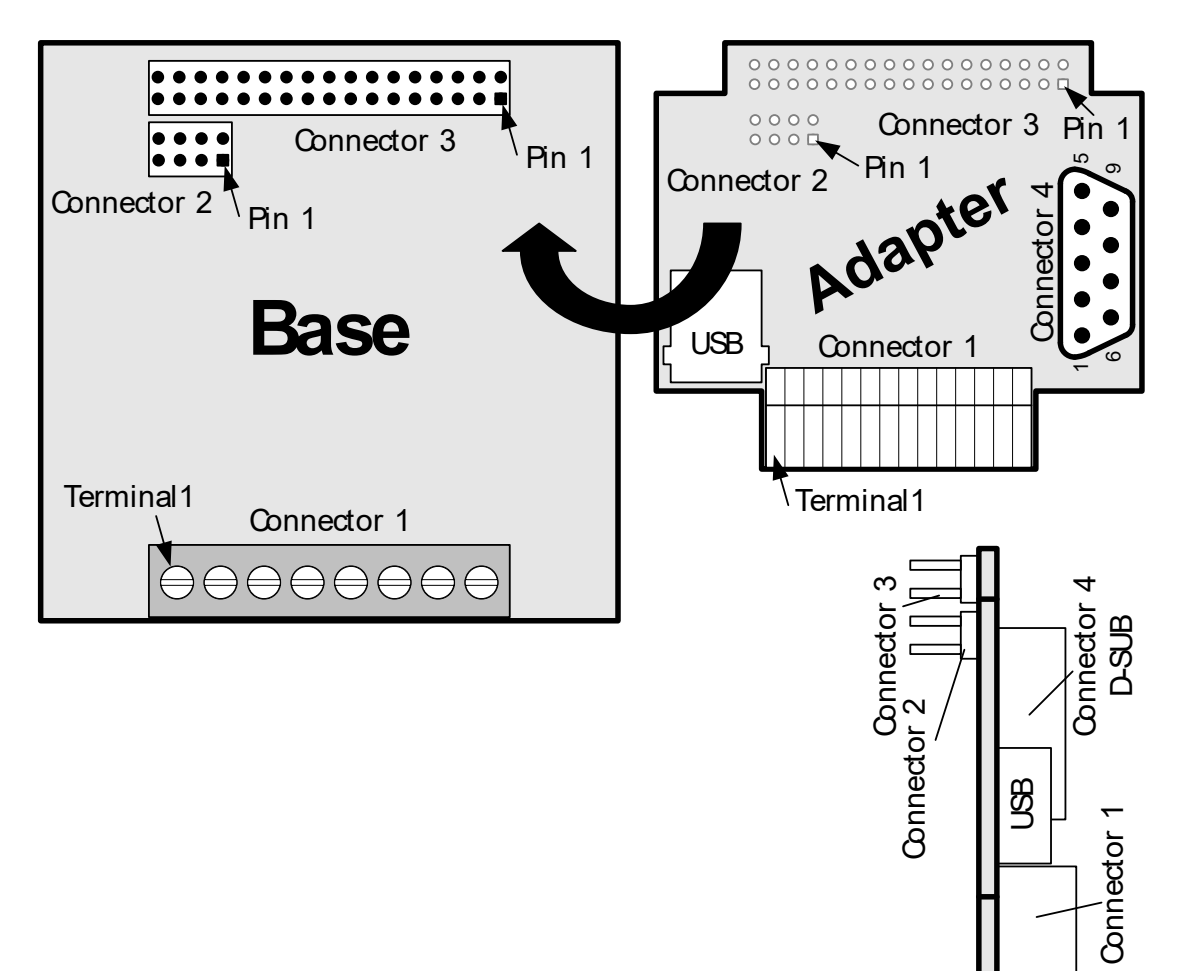

**Side View**

### **Figure 5.1: Connectors of the TMCM-142 and the TMCM-IF**

### **2. Connect the motor and the power supply**

Connect the motor and the power supply with *connector 1* of the TMCM-142:

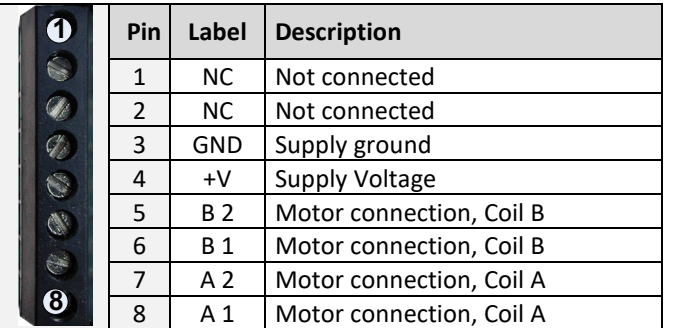

**Table 5.1: Base connector 1 - 1x8 pin, 5mm pitch screw connector** *Attention: Do not exceed the maximum power supply of 78.5V DC.*

### **3. Connect the interface**

In this case we choose the USB interface for serial communication. USB is one out of five different interfaces available for communication with the TMCM-142-IF. You can refer to the hardware manuals of the TMCM-142 and the TMCM-IF for further information about the pinning of other interfaces.

### Connect the USB interface:

Choose the USB port of the TMCM-IF and connect the interface with a USB cable. Accordingly, adjust the DIP switches.

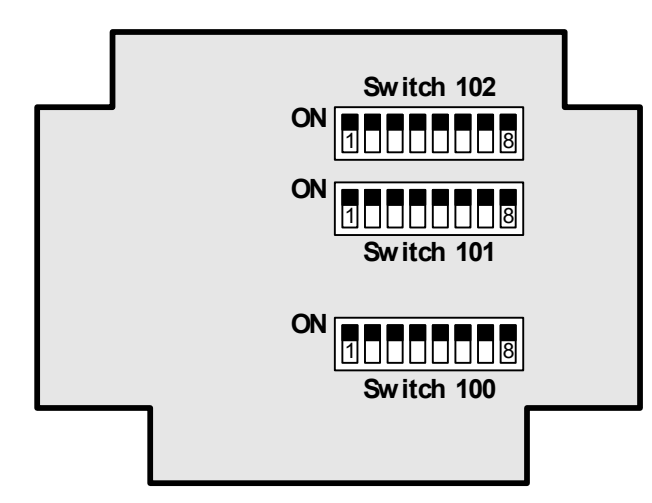

Switch 101 and 102 select the different interfaces (RS422 or RS232, CAN, RS485 and USB).

DIP switch 100 adjusts the address of the CAN and RS-422 interfaces

**Figure 5.2: Overview of DIP switches**

For selecting the USB interface, configure the DIP switches 101 and 102 as shown below:

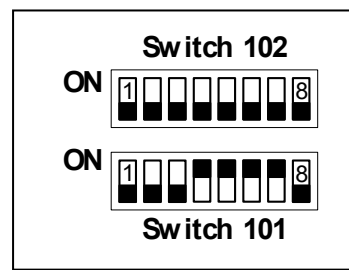

**Figure 5.3: Configuration of DIP switches for USB**

### **4. Connect the encoder**

Differential and single ended incremental encoders with/without zero/index channel are supported.

If you want to use an encoder to meet your needs, you can connect as follows:

- Single ended encoder: GND to pin 20
	- +5V to pin 16 A to pin 34 N to pin 29 B to pin 33
- Differential encoder: GND to pin 20

+5V to pin 16 A+ to pin 34, A- to pin 12 N+ to pin 29, N- to pin 18 B+ to pin 33, B- to pin 14

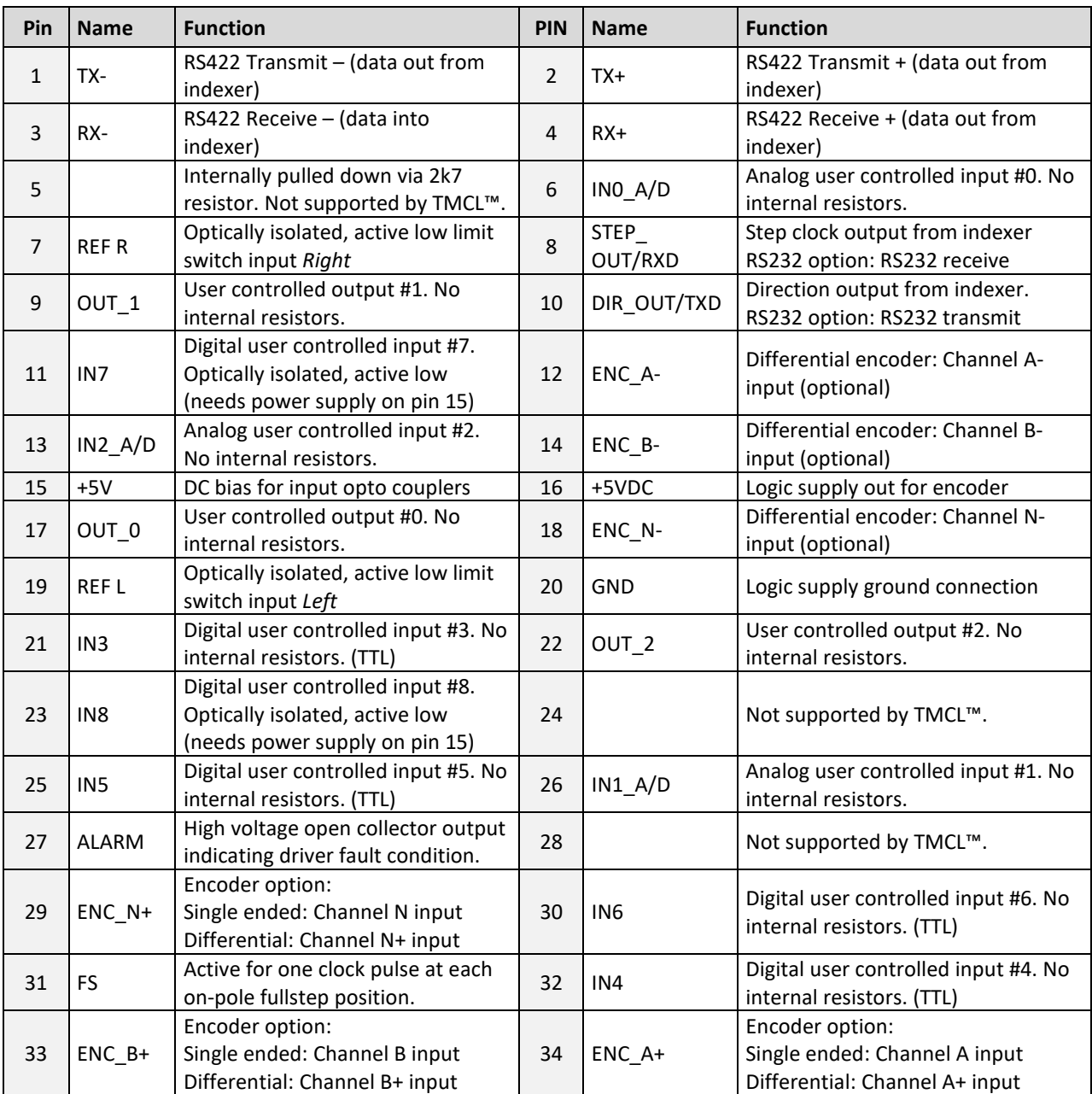

### **Table 5.2: TMCM-IF connector 3 and TMCM-142 connector 3**

### **5. Switch power supply** *ON*

The LED for power should glow now. This indicates that the on-board +5V supply is available.

### *If this does not occur, switch power OFF and check your connections as well as the power supply.*

### **6. Start the TMCL-IDE software development environment**

The TMCL-IDE is on hand on the TechLibCD and on [www.trinamic.com.](http://www.trinamic.com/)

Installing the TMCL-IDE:

- Make sure the COM port you intend to use is not blocked by another program.
- Open TMCL-IDE by clicking *TMCL.exe*.
- Choose *Setup* and *Options* and thereafter the *Connection tab*.

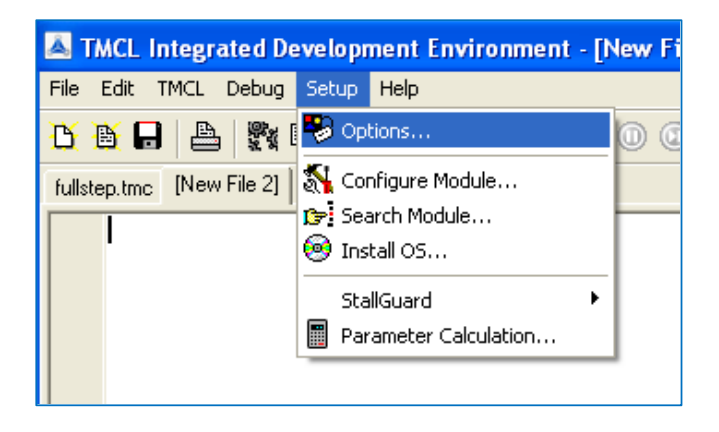

• Choose *COM port* and *type* with the parameters shown below (baud rate 9600). Click *OK*.

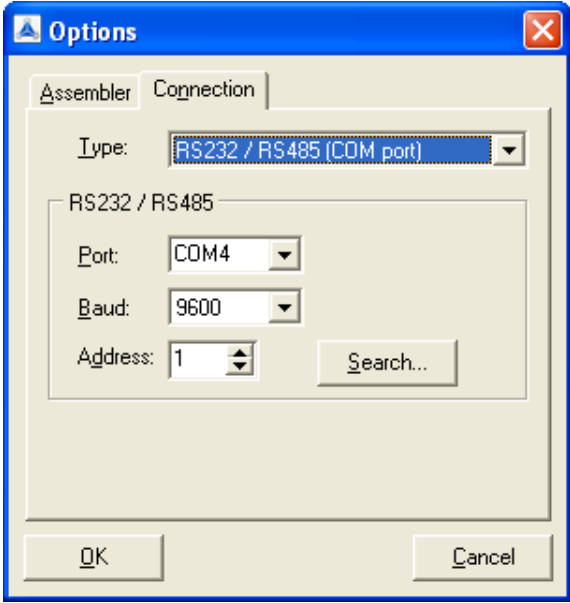

## **5.2 Testing with a simple TMCLTM program**

Open the file test2.tmc. The following source code appears on the screen:

```
//A simple example for using TMCL™ and TMCL-IDE
          ROL 0, 500000 //Rotate motor 0 with speed 500000
          WAIT TICKS, 0, 500
         MST 0<br>ROR 0, 250000
                                               ROR 0, 250000 //Rotate motor 1 with 250000
          WAIT TICKS, 0, 500
          MST 0
         SAP 4, 0, 500000 //Set max. Velocity<br>
SAP 5, 0, 50000 //Set max. Accelera
SAP 5, 0, 50000 //Set max. Acceleration<br>Loop: MVP ABS, 0, 10000000 //Move to Position 1000
         MVP ABS, 0, 10000000 //Move to Position 10000<br>WAIT POS, 0, 0 //Wait until position rea
          WAIT POS, 0, 0 //Wait until position reached
         MVP ABS, 0, -1000000 //Move to Position -10000<br>WAIT POS, 0, 0 //Wait until position rea
          WAIT POS, 0, 0 //Wait until position reached
                                               JA Loop //Infinite Loop
```
description for the TMCL™ commands can be found in Appendix A.

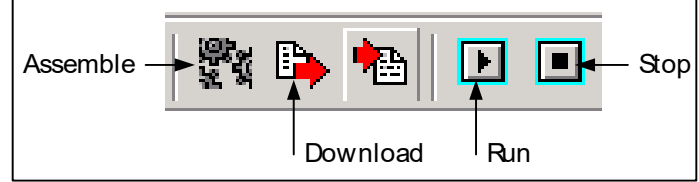

- 7. Click on Icon *Assemble* to convert the TMCL™ into machine code.
- 8. Then download the program to the TMCM-142 module via the icon *Download*.
- 9. Press icon *Run*. The desired program will be executed.
- 10. Click *Stop* button to stop the program.

A

## **5.3 Operating the module in direct mode**

1. Start TMCL™ *Direct Mode*.

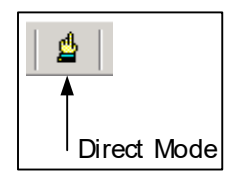

- 2. If the communication is established the TMCM-142-IF is automatically detected. *If the module is not detected, please check all points above (cables, interface, power supply, COM port, baud rate).*
- 3. Issue a command by choosing *instruction*, *type* (if necessary), *motor*, and *value* and click *Execute* to send it to the module.

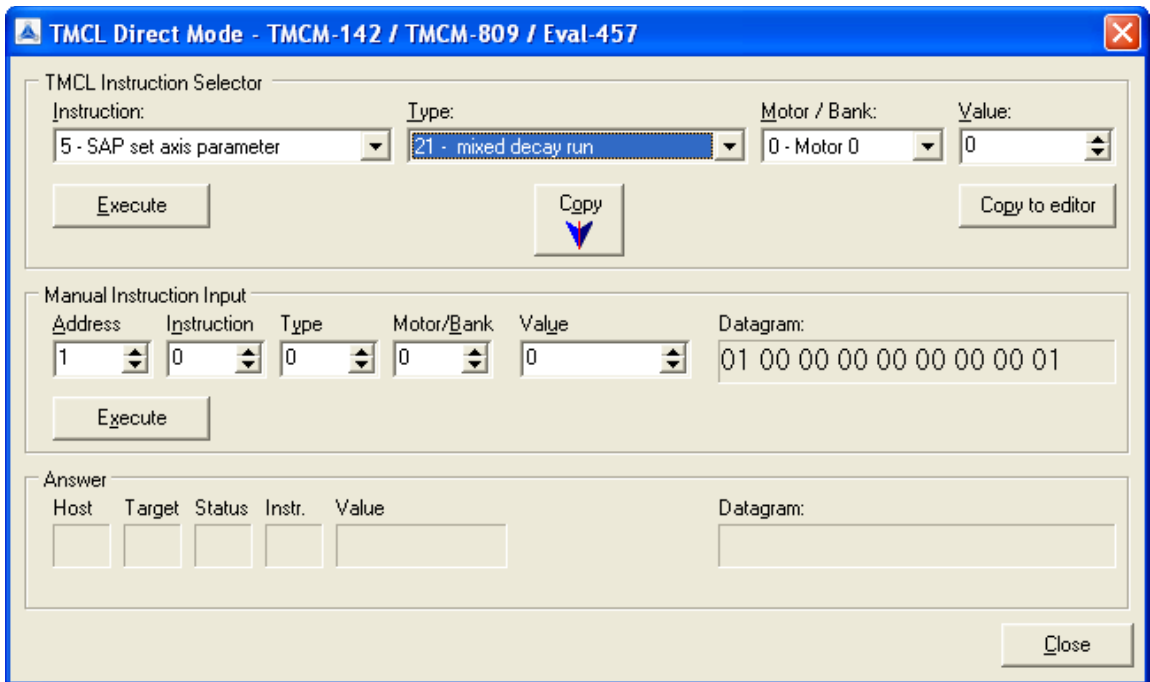

Examples:

- ROR rotate right, motor 0, value 500 -> Click *Execute*. The first motor is rotating now.
- MST motor stop, motor 0 -> Click *Execute*. The first motor stops now.

### *You will find a description of all TMCLTM commands in the following chapters.*

## **6 TMCLTM and TMCL-IDE**

The TMCM-142 supports TMCL™ direct mode (binary commands or ASCII interface) and stand-alone TMCL™ program execution. You can store up to 2048 TMCL™ instructions on it.

In direct mode and most cases the TMCLTM communication over RS485, RS232, RS422, USB or CAN follows a strict master/slave relationship. That is, a host computer (e.g. PC/PLC) acting as the interface bus master will send a command to the TMCM-142. The TMCL<sup>TM</sup> interpreter on the module will then interpret this command, do the initialization of the motion controller, read inputs and write outputs or whatever is necessary according to the specified command. As soon as this step has been done, the module will send a reply back over RS485/RS232/RS422/USB/CAN to the bus master. Only then should the master transfer the next command. Normally, the module will just switch to transmission and occupy the bus for a reply, otherwise it will stay in receive mode. It will not send any data over the interface without receiving a command first. This way, any collision on the bus will be avoided when there are more than two nodes connected to a single bus.

The Trinamic Motion Control Language (TMCLTM) provides a set of structured motion control commands. Every motion control command can be given by a host computer or can be stored in an EEPROM on the TMCM<sup>TM</sup> module to form programs that run stand-alone on the module. For this purpose there are not only motion control commands but also commands to control the program structure (like conditional jumps, compare and calculating).

Every command has a binary representation and a mnemonic. The binary format is used to send commands from the host to a module in direct mode, whereas the mnemonic format is used for easy usage of the commands when developing stand-alone TMCL™ applications using the TMCL-IDE (Integrated Development Environment).

There is also a set of configuration variables for the axis and for global parameters which allow individual configuration of nearly every function of a module. This manual gives a detailed description of all TMCLTM commands and their usage.

## **6.1 Binary command format**

Every command has a mnemonic and a binary representation. When commands are sent from a host to a module, the binary format has to be used. Every command consists of a one-byte command field, a one-byte type field, a one-byte motor/bank field and a four-byte value field. So the binary representation of a command always has seven bytes. When a command is to be sent via RS232, RS422, RS485 or USB interface, it has to be enclosed by an address byte at the beginning and a checksum byte at the end. In this case it consists of nine bytes.

This is different when communicating is via the CAN bus. Address and checksum are included in the CAN standard and do not have to be supplied by the user.

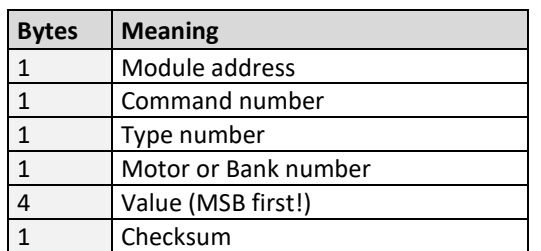

### **The binary command format for RS232/RS422/RS485/USB is as follows:**

- The checksum is calculated by adding up all the other bytes using an 8-bit addition.
- When using CAN bus, just leave out the first byte (module address) and the last byte (checksum).

### **Checksum calculation**

As mentioned above, the checksum is calculated by adding up all bytes (including the module address byte) using 8-bit addition. Here are two examples to show how to do this:

```
in \mathsf{C}^*unsigned char i, Checksum;
  unsigned char Command[9];
  //Set the "Command" array to the desired command
  Checksum = Command[0];
  for(i=1; i<8; i++)
      Checksum+=Command[i];
   Command[8]=Checksum; //insert checksum as last byte of the command
   //Now, send it to the module
• in Delphi:
  var
     i, Checksum: byte;
    Command: array[0...8] of byte;
    //Set the "Command" array to the desired command
     //Calculate the Checksum:
    Checksum:=Command[0];
    for i:=1 to 7 do Checksum:=Checksum+Command[i];
    Command[8]:=Checksum;
     //Now, send the "Command" array (9 bytes) to the module
```
## **6.2 Reply format**

Every time a command has been sent to a module, the module sends a reply.

### **The reply format for RS485/RS422/RS232/USB is as follows:**

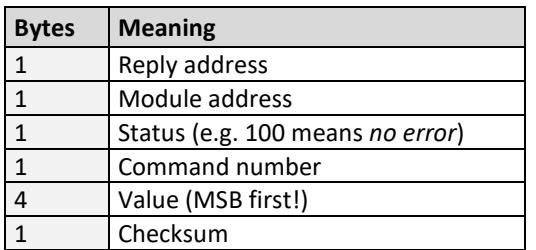

- The checksum is also calculated by adding up all the other bytes using an 8-bit addition.
- When using CAN bus, the first byte (reply address) and the last byte (checksum) are left out.
- Do not send the next command before you have received the reply!

### **6.2.1 Status codes**

The reply contains a status code.

### **The status code can have one of the following values:**

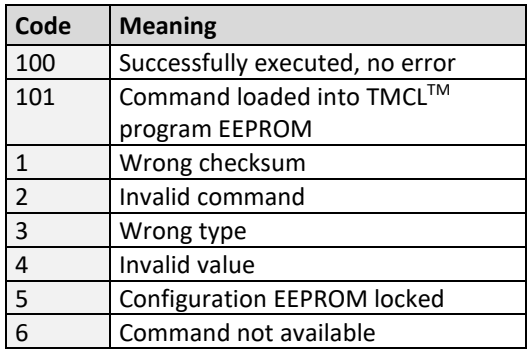

## **6.3 Stand-alone applications**

The module is equipped with an EEPROM for storing TMCL™ applications. You can use TMCL-IDE for developing standalone TMCLTM applications. You can load them down into the EEPROM and then it will run on the module. The TMCL-IDE contains an editor and a *TMCLTM assembler* where the commands can be entered using their mnemonic format. They will be assembled automatically into their binary representations. Afterwards this code can be downloaded into the module to be executed there.

## **6.4 TMCLTM command overview**

In this section a short overview of the TMCL $^{TM}$  commands is given.

### **6.4.1 Motion commands**

These commands control the motion of the motor. They are the most important commands and can be used in direct mode or in stand-alone mode.

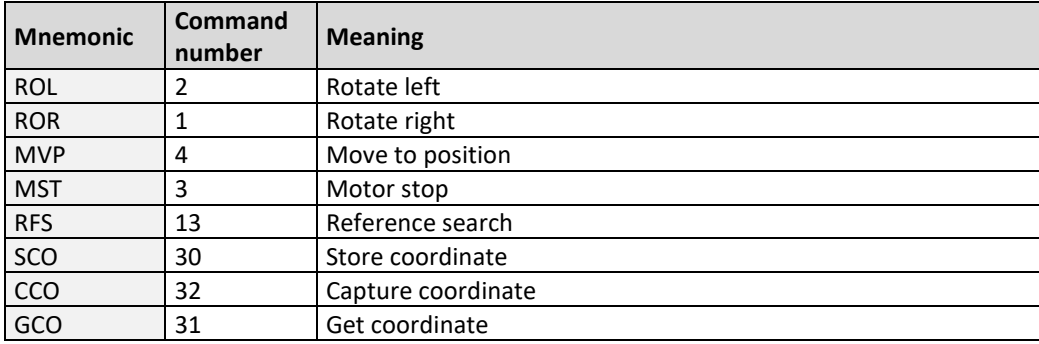

### **6.4.2 Parameter commands**

These commands are used to set, read and store axis parameters or global parameters. Axis parameters can be set independently for the axis, whereas global parameters control the behavior of the module itself. These commands can also be used in direct mode and in stand-alone mode.

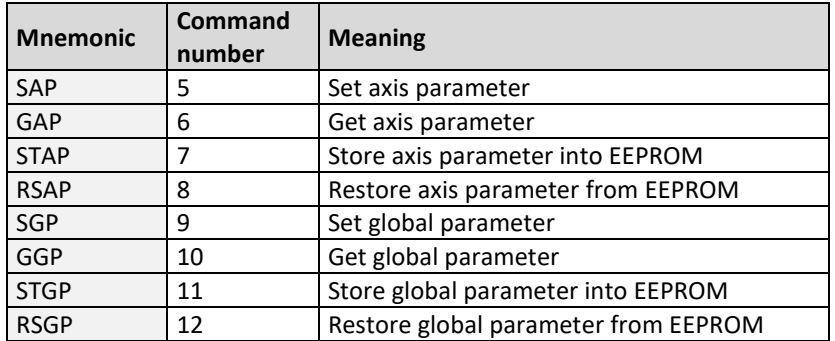

### **6.4.3 I/O port commands**

These commands control the external I/O ports and can be used in direct mode and in stand-alone mode.

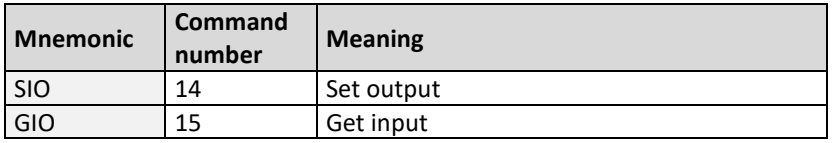

### **6.4.4 Control commands**

These commands are used to control the program flow (loops, conditions, jumps etc.). *It does not make sense to use them in direct mode. They are intended for stand-alone mode only.*

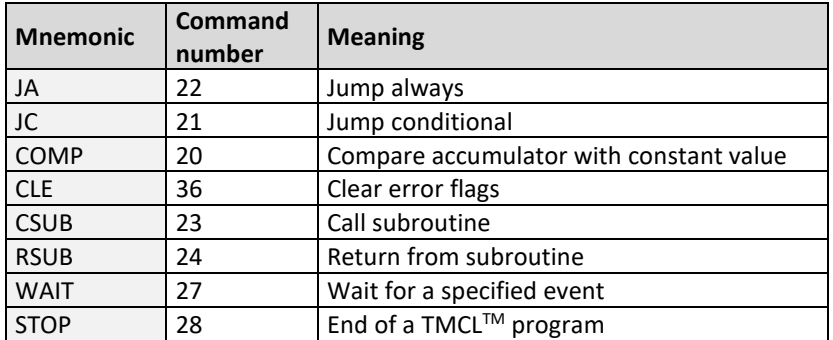

### **6.4.5 Calculation commands**

These commands are intended to be used for calculations within TMCLTM applications. *Although they could also be used in direct mode it does not make much sense to do so.*

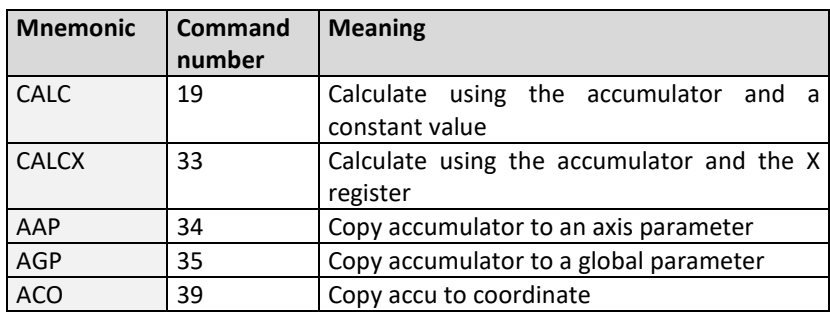

For calculating purposes there is an accumulator (or accu or A register) and an X register. When executed in a TMCL™ program (in stand-alone mode), all TMCL™ commands that read a value store the result in the accumulator. The X register can be used as an additional memory when doing calculations. It can be loaded from the accumulator.

When a command that reads a value is executed in direct mode the accumulator will not be affected. This means that while a TMCL<sup>TM</sup> program is running on the module (stand-alone mode), a host can still send commands like GAP, GGP or GIO to the module (e.g. to query the actual position of the motor) without affecting the flow of the TMCL™ program running on the module.

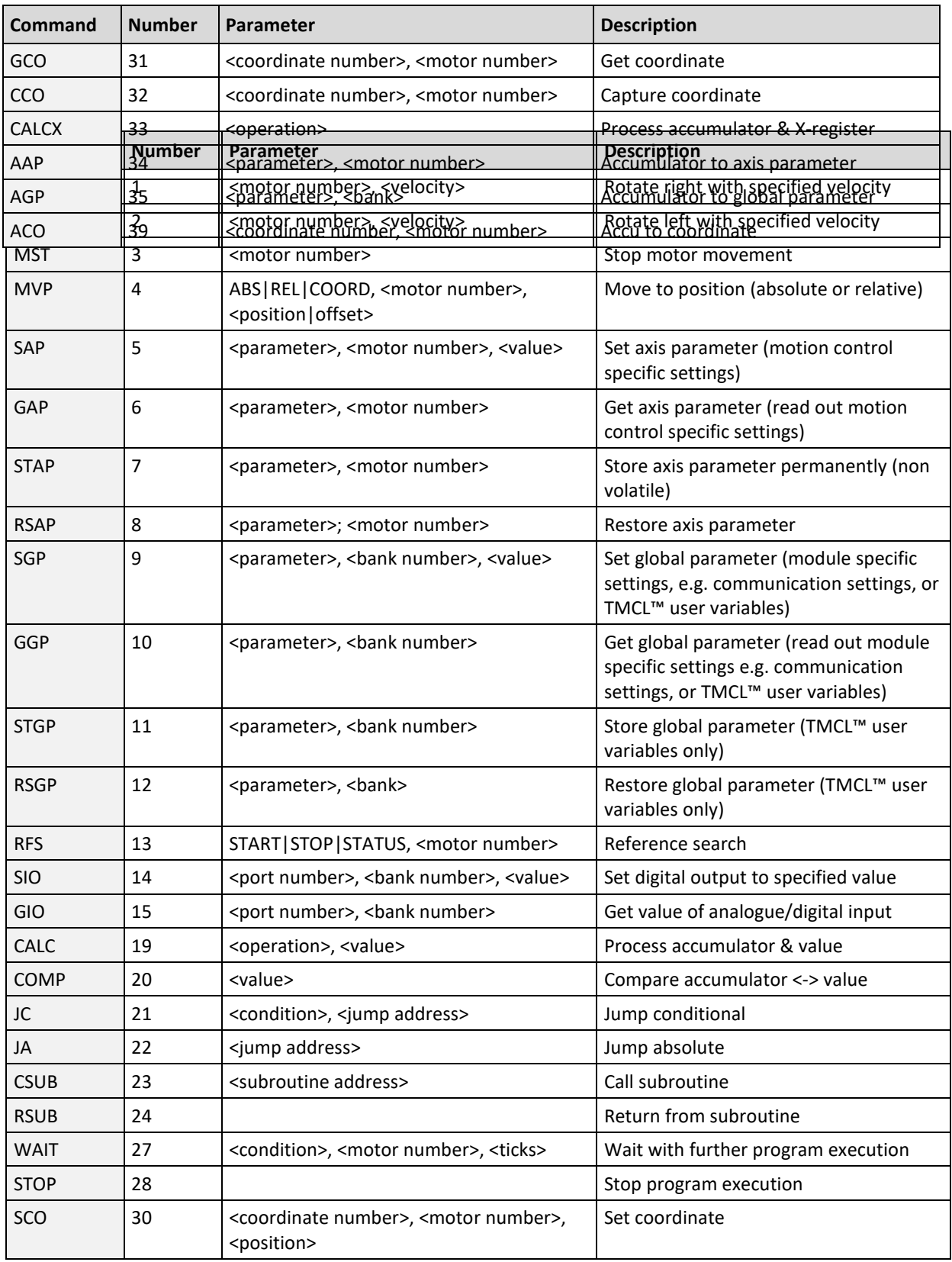

## **6.5 TMCLTM commands**

The following TMCL™ commands are currently supported:

**TMCL™ control commands:**

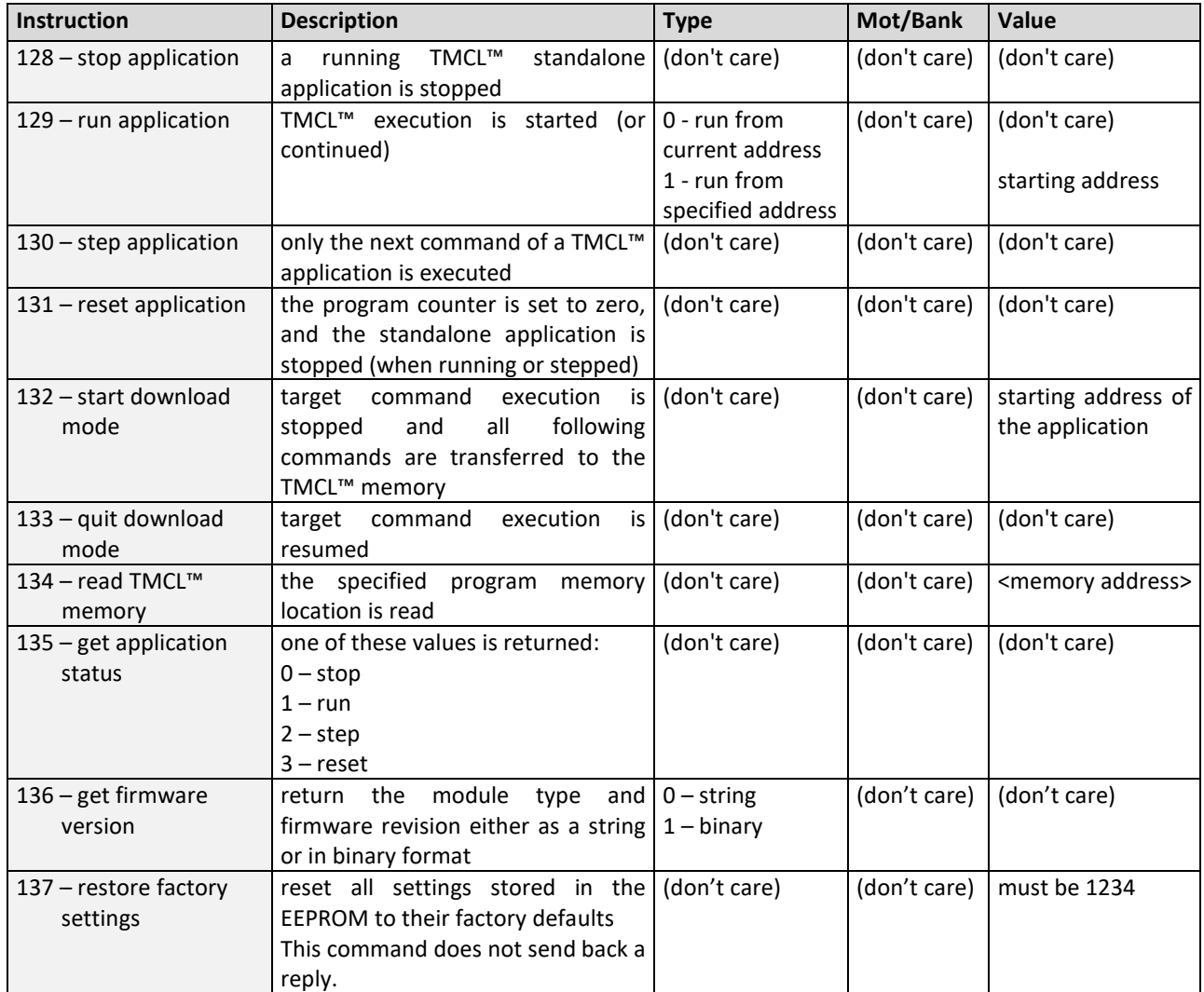

## **6.6 The ASCII interface**

Since TMCL™ V3.21 there is also an ASCII interface that can be used to communicate with the module and to send some commands as text strings.

- *The ASCII command line interface is entered by sending the binary command 139 (enter ASCII mode).*
- Afterwards the commands are entered as in the TMCL-IDE. Please note that only those commands, which can be used in direct mode, also can be entered in ASCII mode.
- *For leaving the ASCII mode and re-enter the binary mode enter the command* **BIN***.*

## **6.6.1 Format of the command line**

As the first character, the address character has to be sent. The address character is *A* when the module address is 1, *B* for modules with address 2 and so on. After the address character there may be spaces (but this is not necessary). Then, send the command with its parameters. At the end of a command line a <CR> character has to be sent.

### **Here are some examples for valid command lines:**

```
AMVP ABS, 1, 50000
A MVP ABS, 1, 50000
AROL 2, 500
A MST 1
ABIN
```
These command lines would address the module with address 1. To address e.g. module 3, use address character *C* instead of *A*. The last command line shown above will make the module return to binary mode.

## **6.6.2 Format of a reply**

After executing the command the module sends back a reply in ASCII format. This reply consists of:

- the address character of the host (host address that can be set in the module)
- the address character of the module
- the status code as a decimal number
- the return value of the command as a decimal number
- a <CR> character

So, after sending AGAP 0, 1 the reply would be BA 100 –5000 if the actual position of axis 1 is –5000, the host address is set to 2 and the module address is 1. The value *100* is the status code 100 that means *command successfully executed*.

## **6.6.3 Commands that can be used in ASCII mode**

The following commands can be used in ASCII mode: ROL, ROR, MST, MVP, SAP, GAP, STAP, RSAP, SGP, GGP, STGP, RSGP, RFS, SIO, GIO, SAC, SCO, GCO, CCO, UF0, UF1, UF2, UF3, UF4, UF5, UF6, and UF7.

### **There are also special commands that are only available in ASCII mode:**

- BIN: This command quits ASCII mode and returns to binary TMCL™ mode.
- RUN: This command can be used to start a TMCL™ program in memory.
- STOP: Stops a running TMCL<sup>TM</sup> application.

## **6.6.4 Configuring the ASCII interface**

The module can be configured so that it starts up either in binary mode or in ASCII mode. *Global parameter 67 is used for this purpose* (please see also chapter [8.1\)](#page-97-0). Bit 0 determines the startup mode: If this bit is set, the module starts up in ASCII mode, else it will start up in binary mode (default). Bit 4 and Bit 5 determine how the characters that are entered are echoed back. Normally, both bits are set to zero. In this case every character that is entered is echoed back when the module is addressed. A Character can also be erased using the backspace character (press the backspace key in a terminal program). When bit 4 is set and bit 5 is clear the characters that are entered are not echoed back immediately but the entire line will be echoed back after the <CR> character has been sent. When bit 5 is set and bit 4 is clear there will be no echo, only the reply will be sent. This may be useful in RS485 systems.

## **6.7 Commands**

The module specific commands are explained in more detail on the following pages. They are listed according to their command number.

## **6.7.1 ROR (rotate right)**

With this command the motor will be instructed to rotate with a specified velocity in *right* direction (increasing the position counter).

**Internal function:** First, velocity mode is selected. Then, the velocity value is transferred to axis parameter #0 (*target velocity*).

The module is based on the TMC457 motor controller and the TMC239 power driver. This makes possible choosing a velocity between 0 and 2147483647.

When axis parameter #255 (unit conversion mode) is set to 1 the speed must be given as microsteps per second. In this case the range for the speed is 0…31999999 microsteps/second.

**Related commands:** ROL, MST, SAP, GAP

**Mnemonic:** ROR 0, <velocity>

### **Binary representation:**

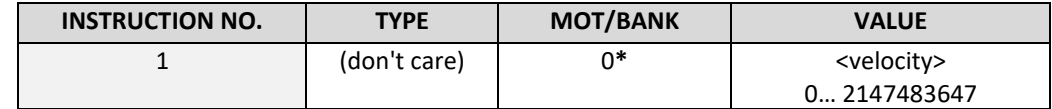

**\*motor number is always O as only one motor is involved**

#### **Reply in direct mode:**

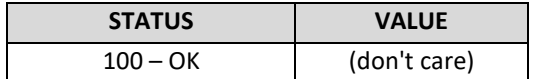

### **Example:**

Rotate right, motor #0, velocity = 350 *Mnemonic:* ROR 0, 350

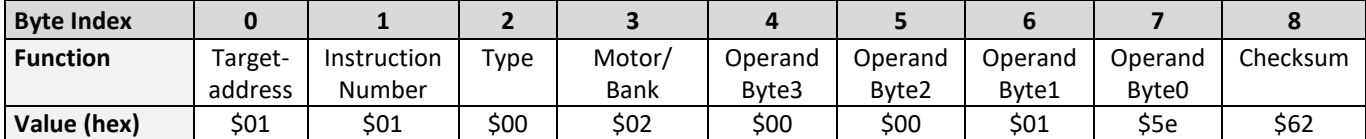

## **6.7.2 ROL (rotate left)**

With this command the motor will be instructed to rotate with a specified velocity (opposite direction compared to ROR, decreasing the position counter).

**Internal function:** First, velocity mode is selected. Then, the velocity value is transferred to axis parameter #0 (*target velocity*).

The module is based on the TMC457 motor controller and the TMC239 power driver. This makes possible choosing a velocity between 0 and 2147483647.

When axis parameter #255 (unit conversion mode) is set to 1 the speed must be given as microsteps per second. In this case the range for the speed is 0…31999999 microsteps/second.

**Related commands:** ROR, MST, SAP, GAP

**Mnemonic:** ROL 0, <velocity>

### **Binary representation:**

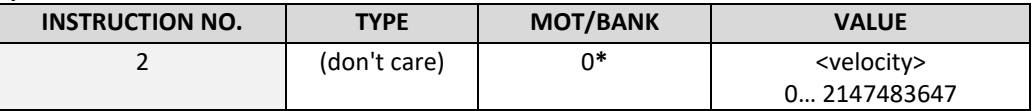

**\*motor number is always O as only one motor is involved**

### **Reply in direct mode:**

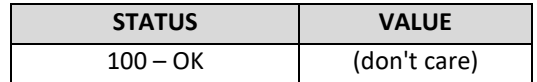

### **Example:**

Rotate left, motor #0, velocity = 1200 *Mnemonic:* ROL 0, 1200

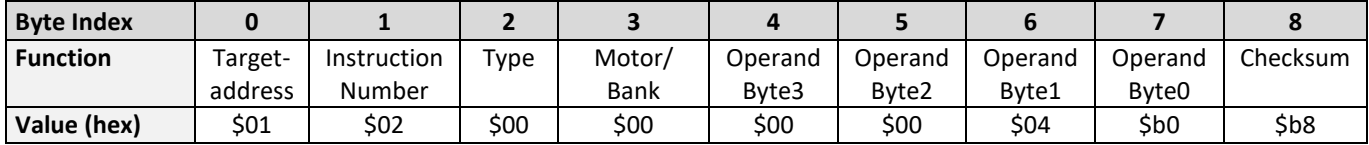

## **6.7.3 MST (motor stop)**

With this command the motor will be instructed to stop either with deceleration ramp (soft stop) or without (hard stop). Please note: Depending on motor speed a hard stop might lead to step losses.

**Internal function:** The axis parameter *target velocity* is set to zero.

**Related commands:** ROL, ROR, SAP, GAP

### **Mnemonic:** MST 0

### **Binary representation:**

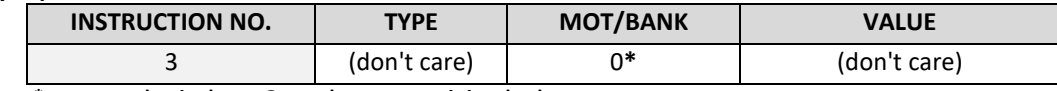

**\*motor number is always O as only one motor is involved**

### **Reply in direct mode:**

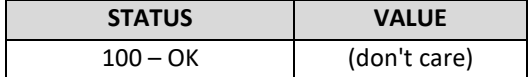

### **Example:**

Stop motor *Mnemonic:* MST 0

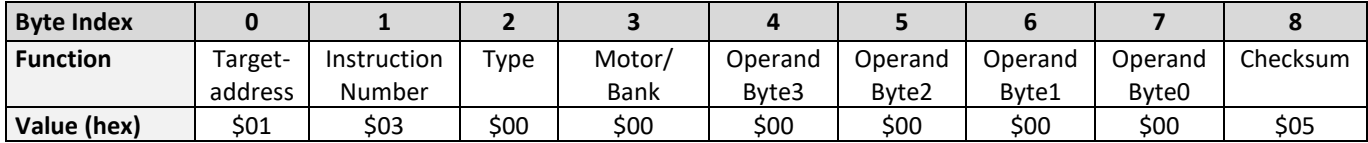

### **6.7.4 MVP (move to position)**

With this command the motor will be instructed to move to a specified relative or absolute position or a preprogrammed coordinate. It will use the acceleration/deceleration ramp and the positioning speed programmed into the unit. This command is non-blocking – that is, a reply will be sent immediately after command interpretation and initialization of the motion controller. Further commands may follow without waiting for the motor reaching its end position. The maximum velocity and acceleration are defined by axis parameters #4 and #5.

### **Three operation types are available:**

- Moving to an absolute position in the range from -2147483648…+2147483647.
- Starting a relative movement by means of an offset to the actual position. In this case, the new resulting position value must not exceed the above mentioned limits, too.
- Moving the motor to a (previously stored) coordinate (refer to SCO for details).

**Internal function:** A new position value is transferred to the axis parameter #2 target position".

### **Related commands:** SAP, GAP, SCO, CCO, GCO, MST

**Mnemonic:** MVP <ABS|REL|COORD>, 0, <position|offset|coordinate number>

### **Binary representation:**

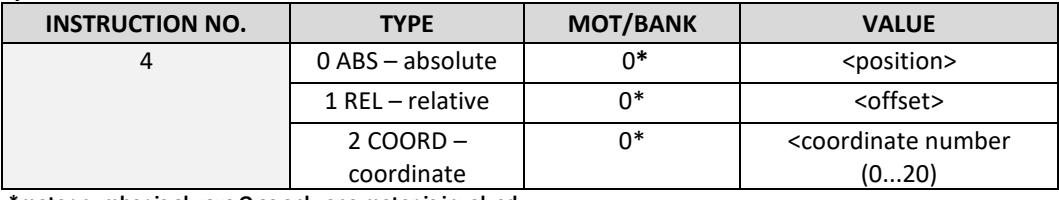

**\*motor number is always O as only one motor is involved**

### **Reply in direct mode:**

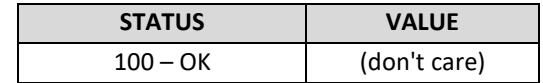

### **Example:**

Move motor to (absolute) position 90000 *Mnemonic:* MVP ABS, 0, 9000

### *Binary:*

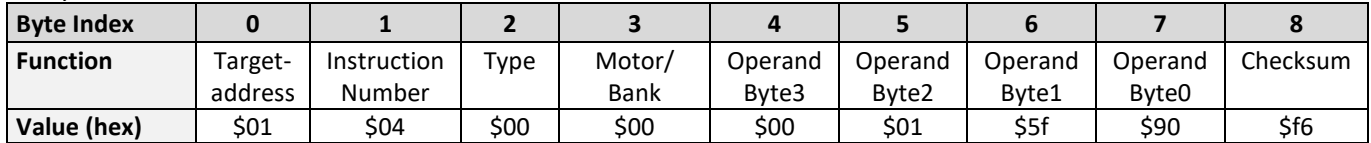

### **Example:**

Move motor from current position 1000 steps backward (move relative –1000) *Mnemonic:* MVP REL, 0, -1000

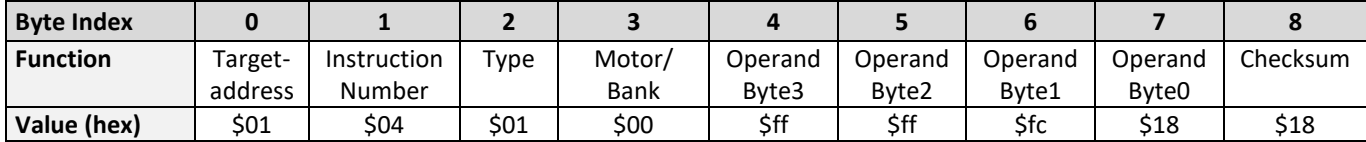

### **Example:**

Move motor to previously stored coordinate #8 *Mnemonic:* MVP COORD, 0, 8

| <b>Byte Index</b> |         |             |      |        |         |         |         |         |          |
|-------------------|---------|-------------|------|--------|---------|---------|---------|---------|----------|
| <b>Function</b>   | Target- | Instruction | Type | Motor/ | Operand | Operand | Operand | Operand | Checksum |
|                   | address | Number      |      | Bank   | Byte3   | Byte2   | Byte1   | Byte0   |          |
| Value (hex)       | \$01    | \$04        | \$02 | \$00   | \$00    | \$00    | \$00    | \$08    | ⊃⊥⊥      |

<sup>•</sup> *When moving to a coordinate, the coordinate has to be set properly in advance with the help of the SCO, CCO or ACO command.*

### **6.7.5 SAP (set axis parameter)**

With this command most of the motion control parameters of the module can be specified. The settings will be stored in SRAM and therefore are volatile. That is, information will be lost after power off. *Please use command STAP (store axis parameter) in order to store any setting permanently.* 

**Internal function:** The parameter format is converted ignoring leading zeros (or ones for negative values). The parameter is transferred to the correct position in the appropriate device.

**Related commands:** GAP, STAP, RSAP, AAP

**Mnemonic:** SAP <parameter number>, 0, <value>

### **Binary representation:**

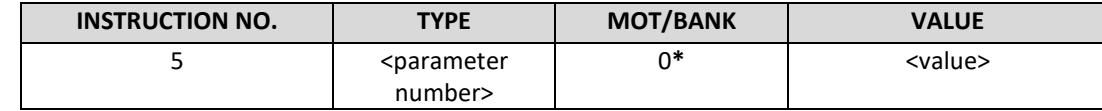

 **\*motor number is always O as only one motor is involved**

**Reply in direct mode:**

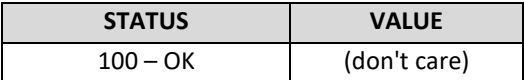

### **Axis parameters, which can be used for SAP:**

*Please note, that for the binary representation <parameter number> has to be filled with the* **number** *and the <value> has to be filled with a value from* **range***.*

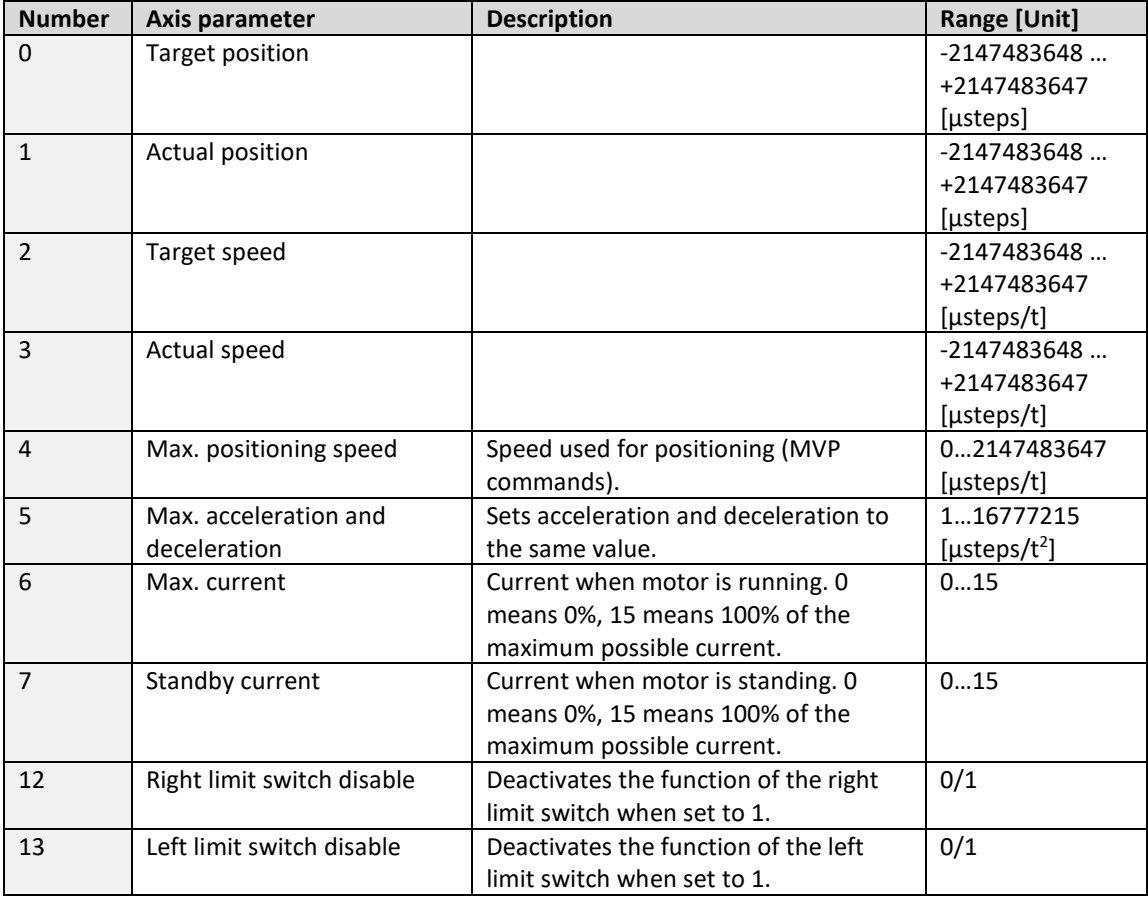

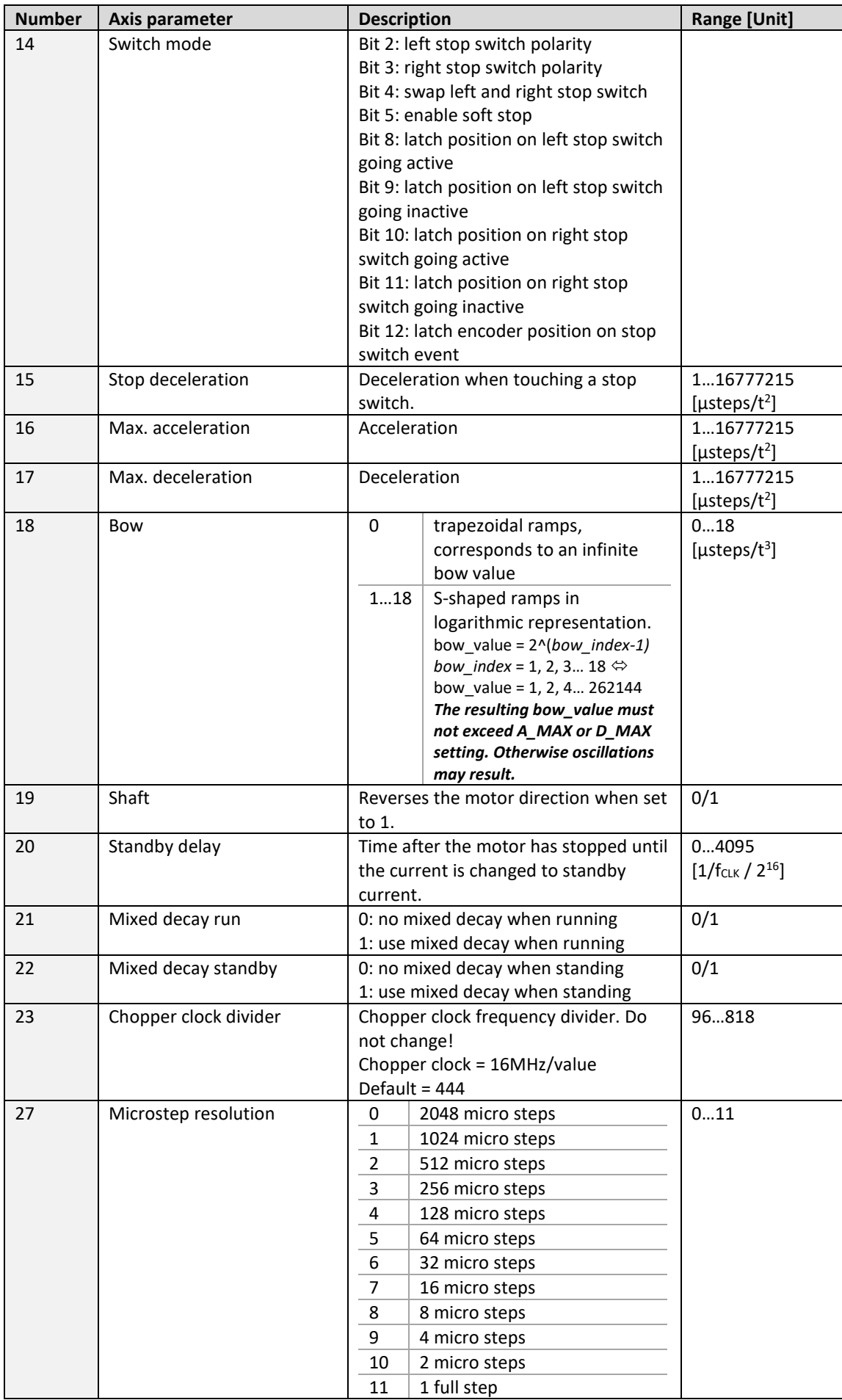

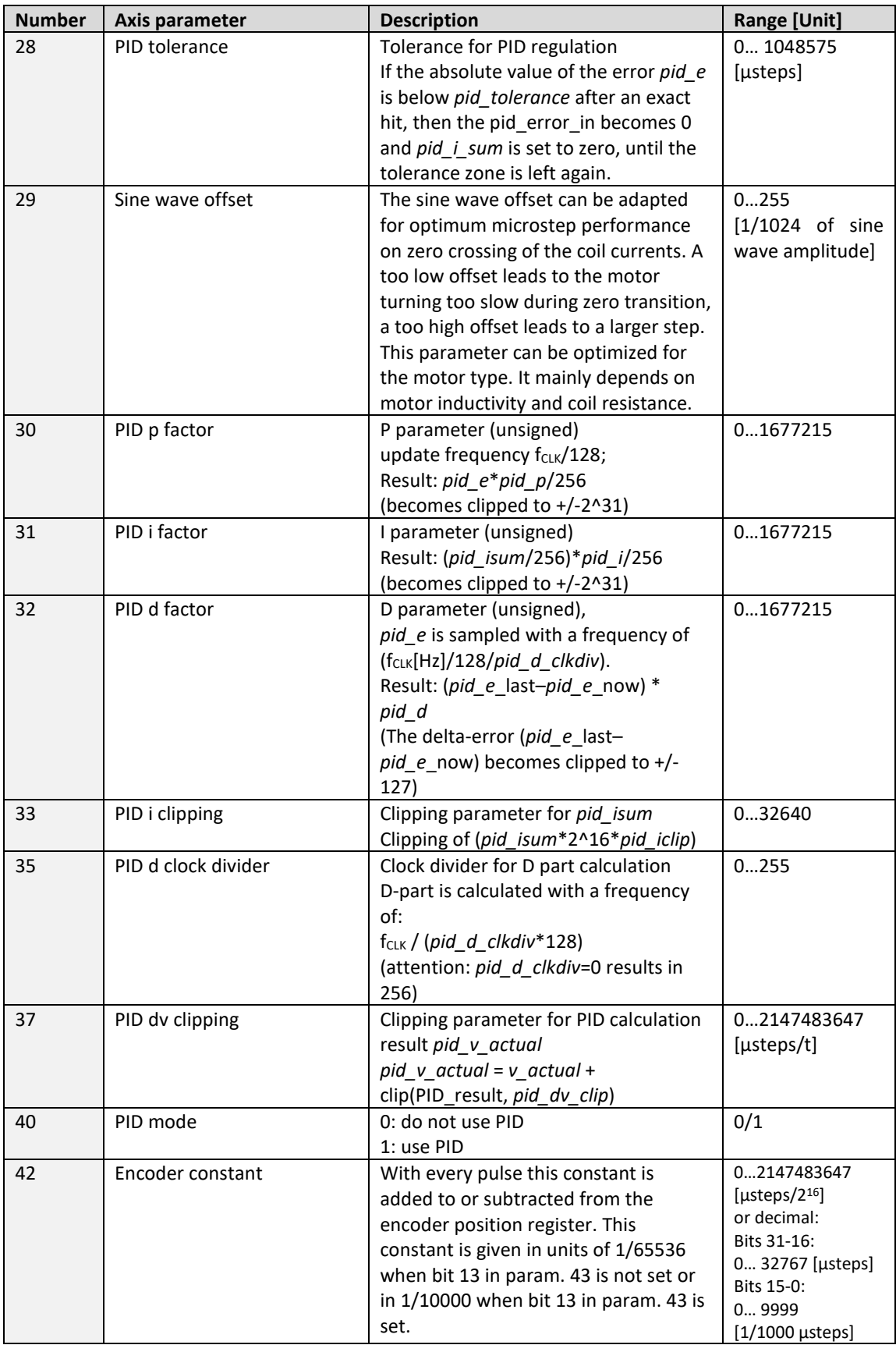

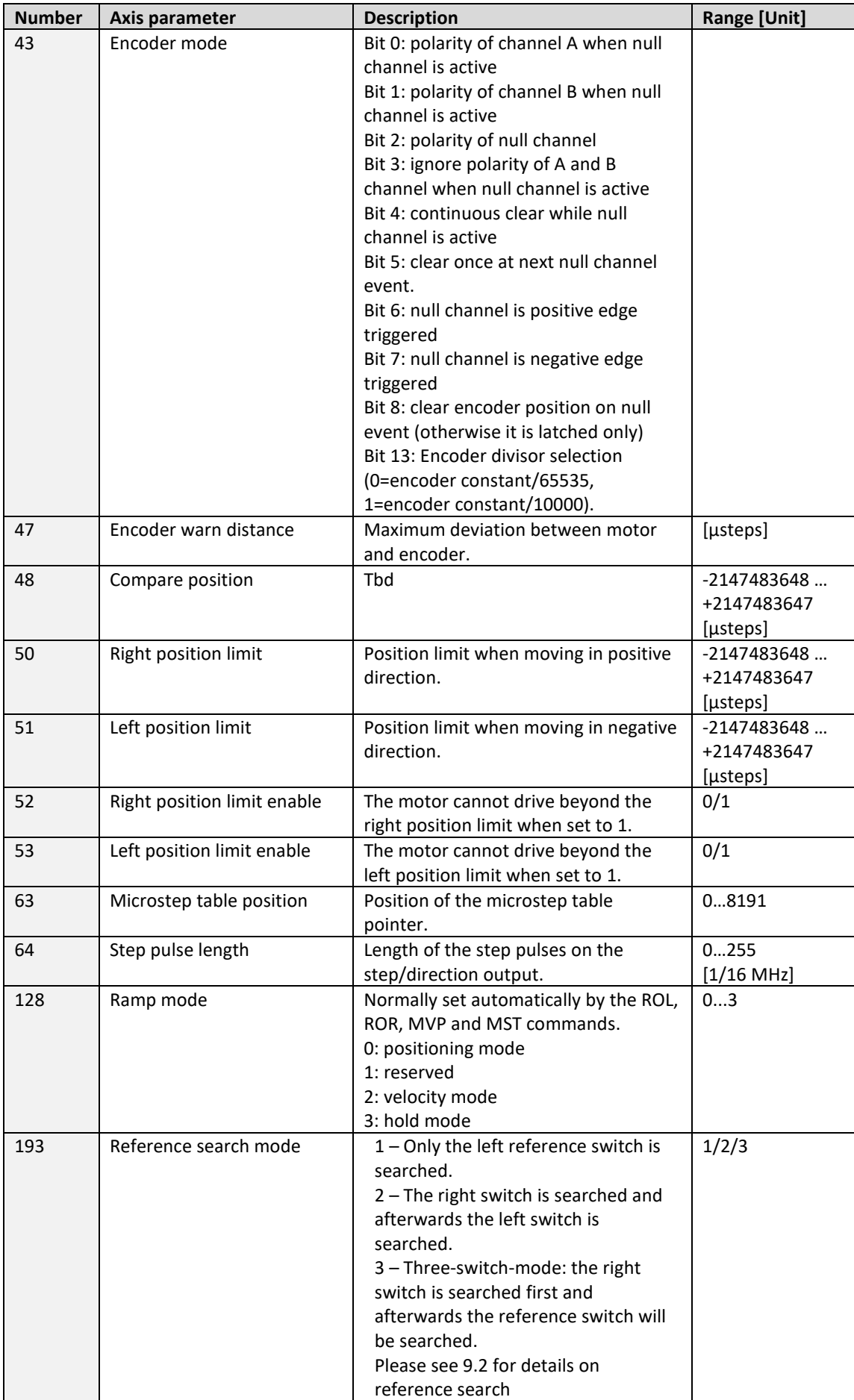

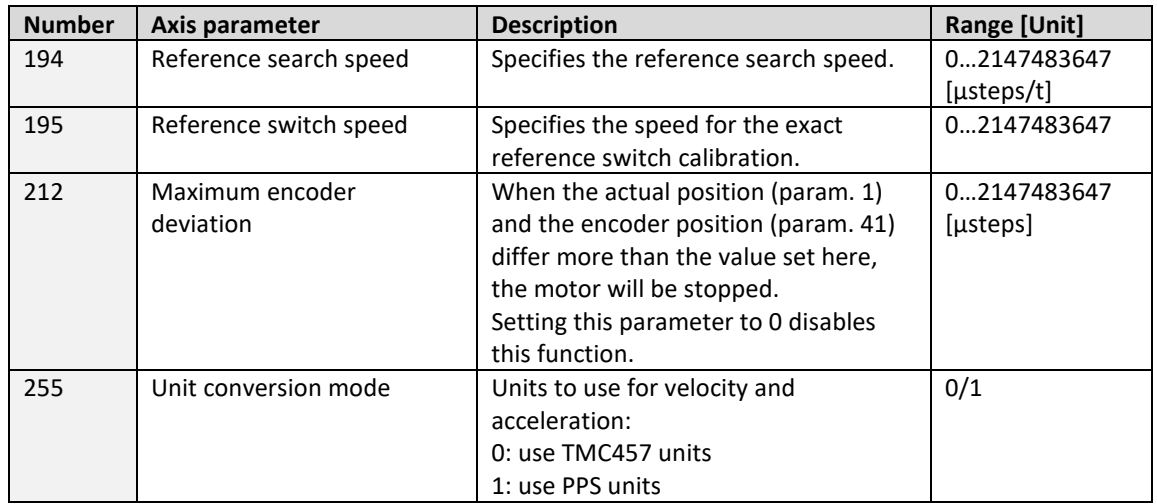

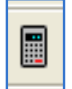

*Please use the TMC457 calculations data file [\(www.trinamic.com\)](http://www.trinamic.com/) for getting best values.*

### *Please refer t[o 7.1](#page-96-0) for information about real world units vs. units of the TMC457.*

### **Example:**

Set the absolute maximum current of motor to 200mA *Mnemonic:* SAP 6, 0, 200

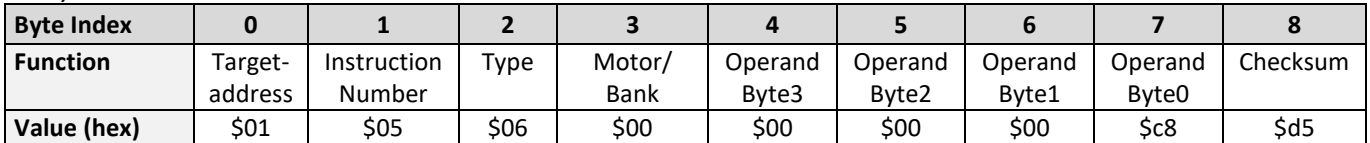

### **6.7.6 GAP (get axis parameter)**

Most parameters of the TMCM-142 can be adjusted individually for the axis. With this parameter they can be read out. In stand-alone mode the requested value is also transferred to the accumulator register for further processing purposes (such as conditioned jumps). In direct mode the value read is only output in the *value* field of the reply (without affecting the accumulator).

**Internal function:** The parameter is read out of the correct position in the appropriate device. The parameter format is converted adding leading zeros (or ones for negative values).

**Related commands:** SAP, STAP, AAP, RSAP

**Mnemonic:** GAP <parameter number>, 0

**Binary representation:**

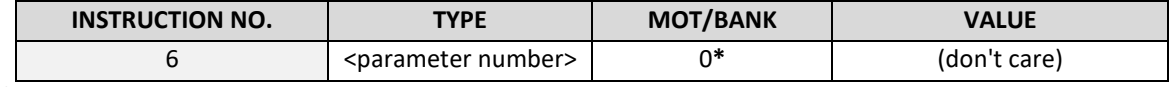

 **\*motor number is always O as only one motor is involved**

**Reply in direct mode:**

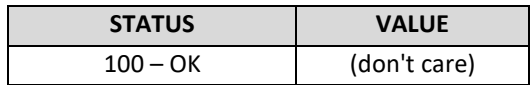

### **Axis parameters, which can be used for GAP:**

*Please note, that for the binary representation <parameter number> has to be filled with the* **number** *and the <value> has to be filled with a value from* **range***.*

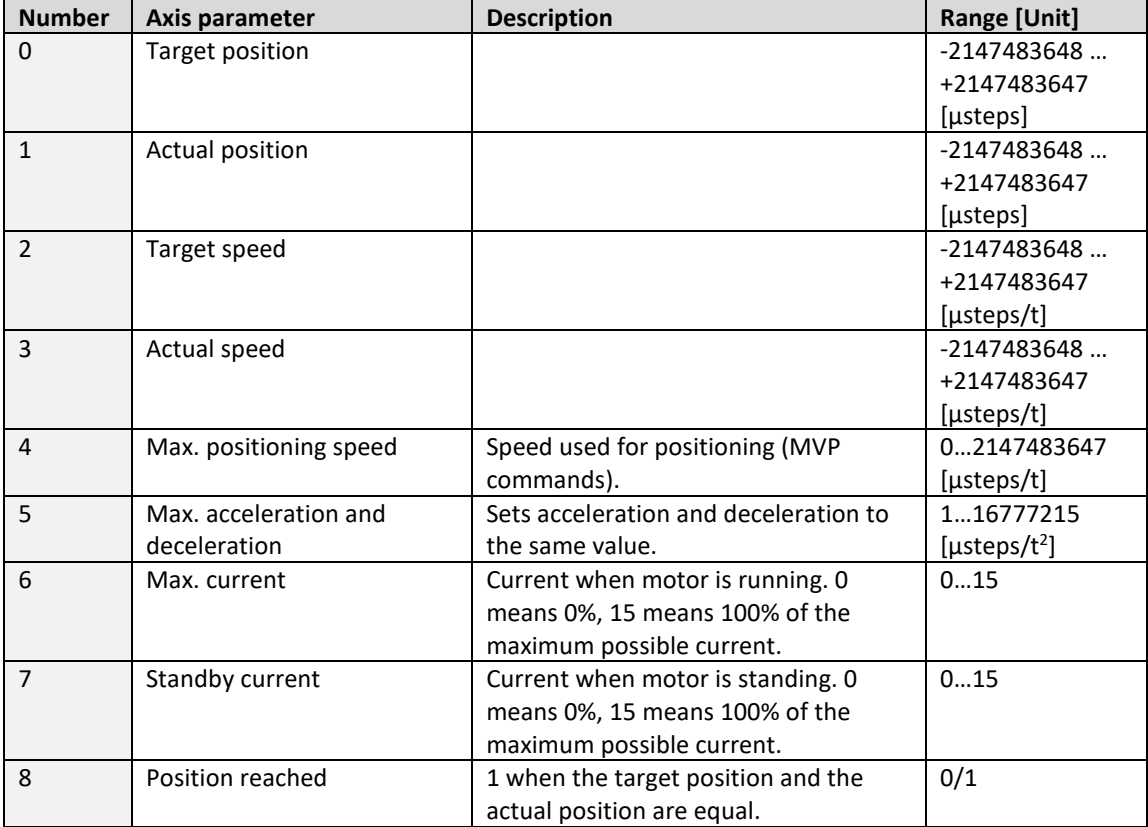

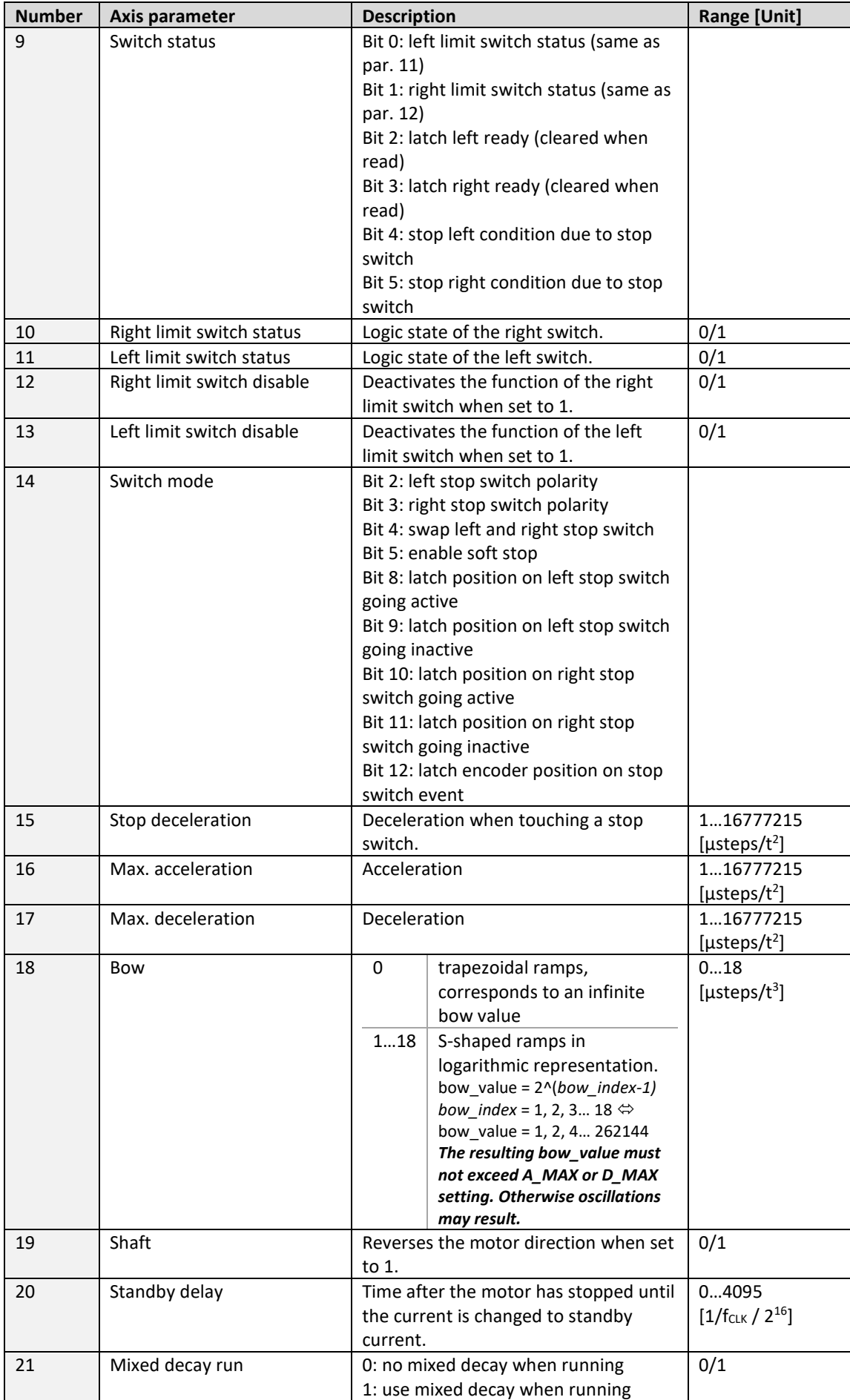

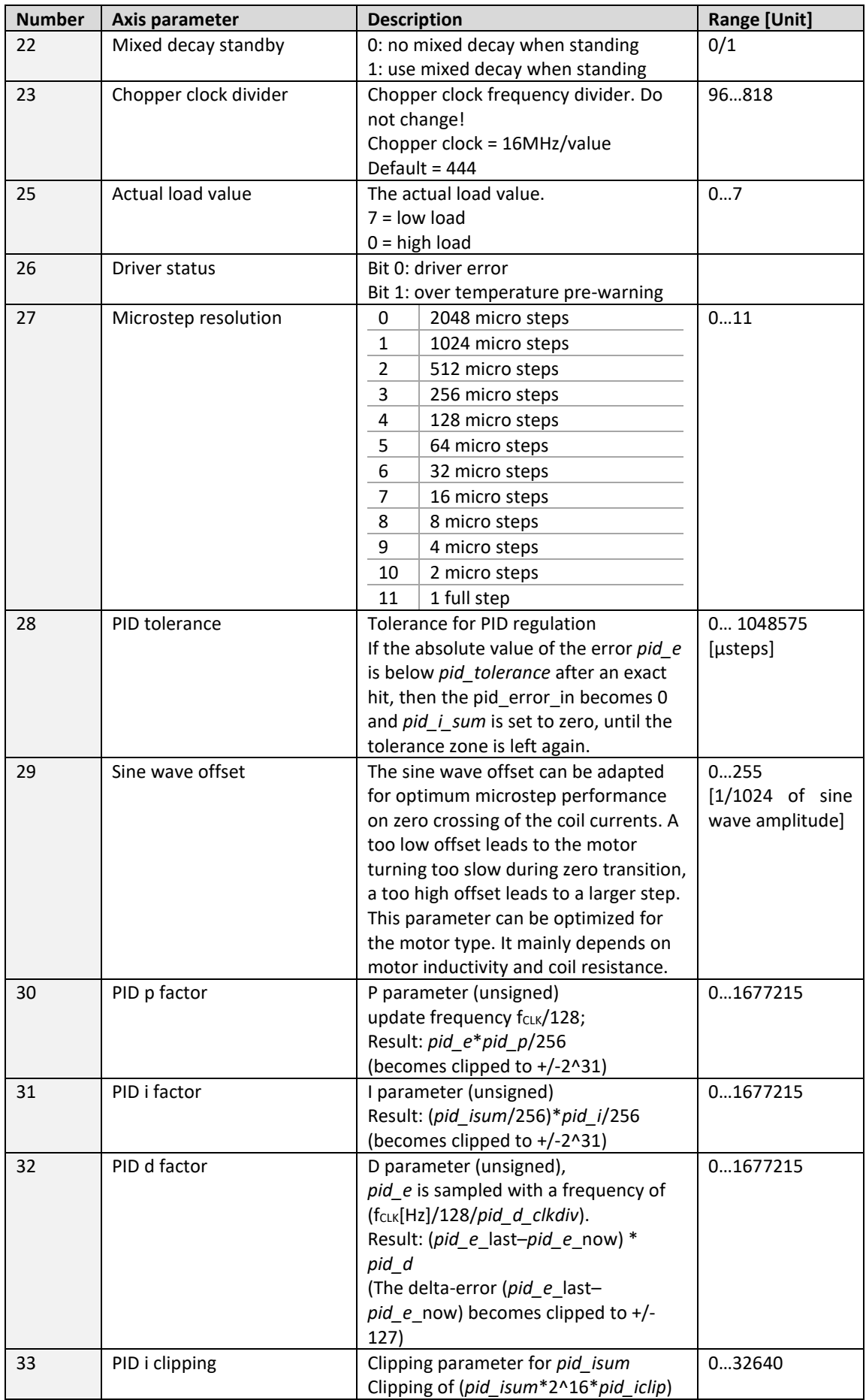
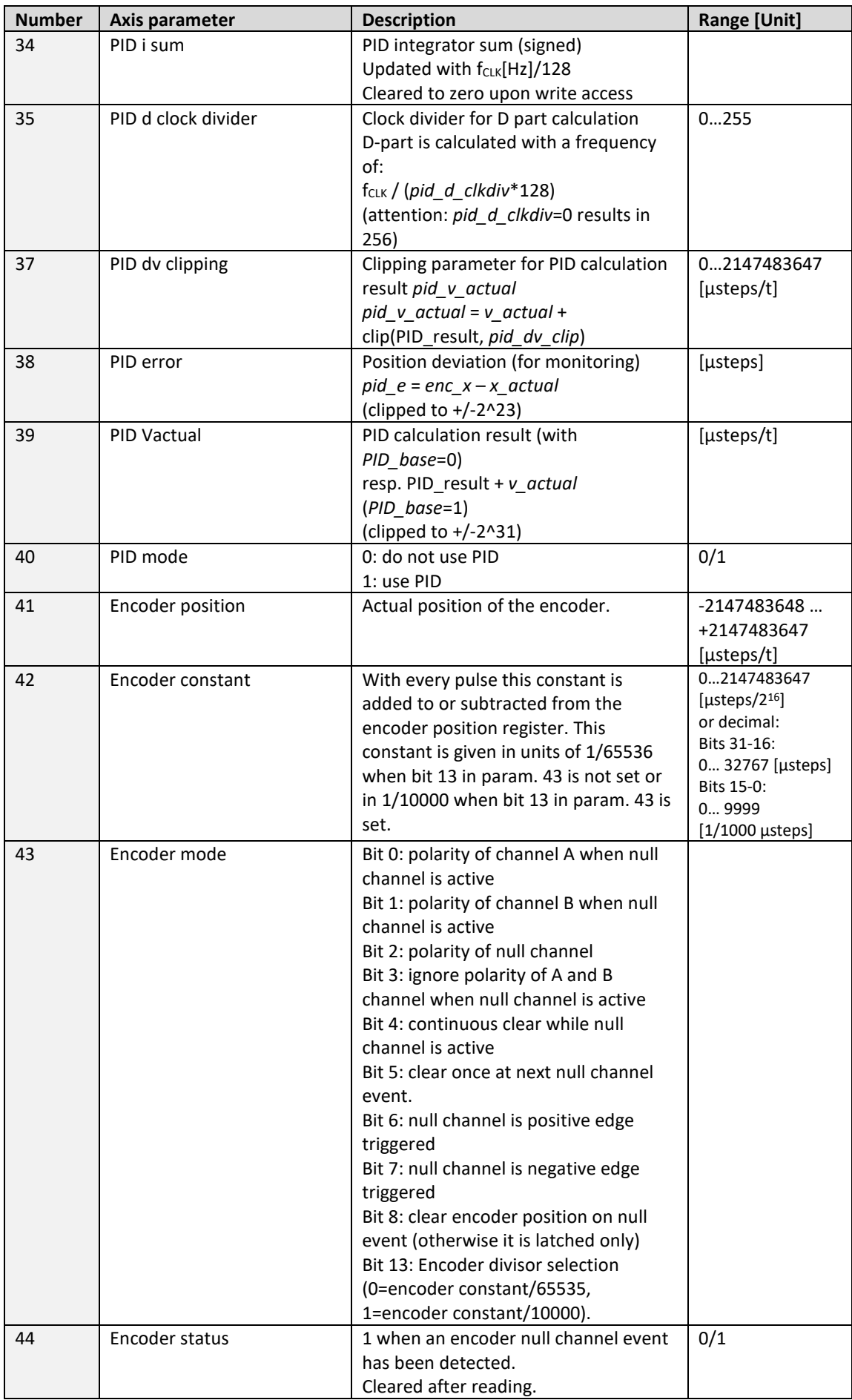

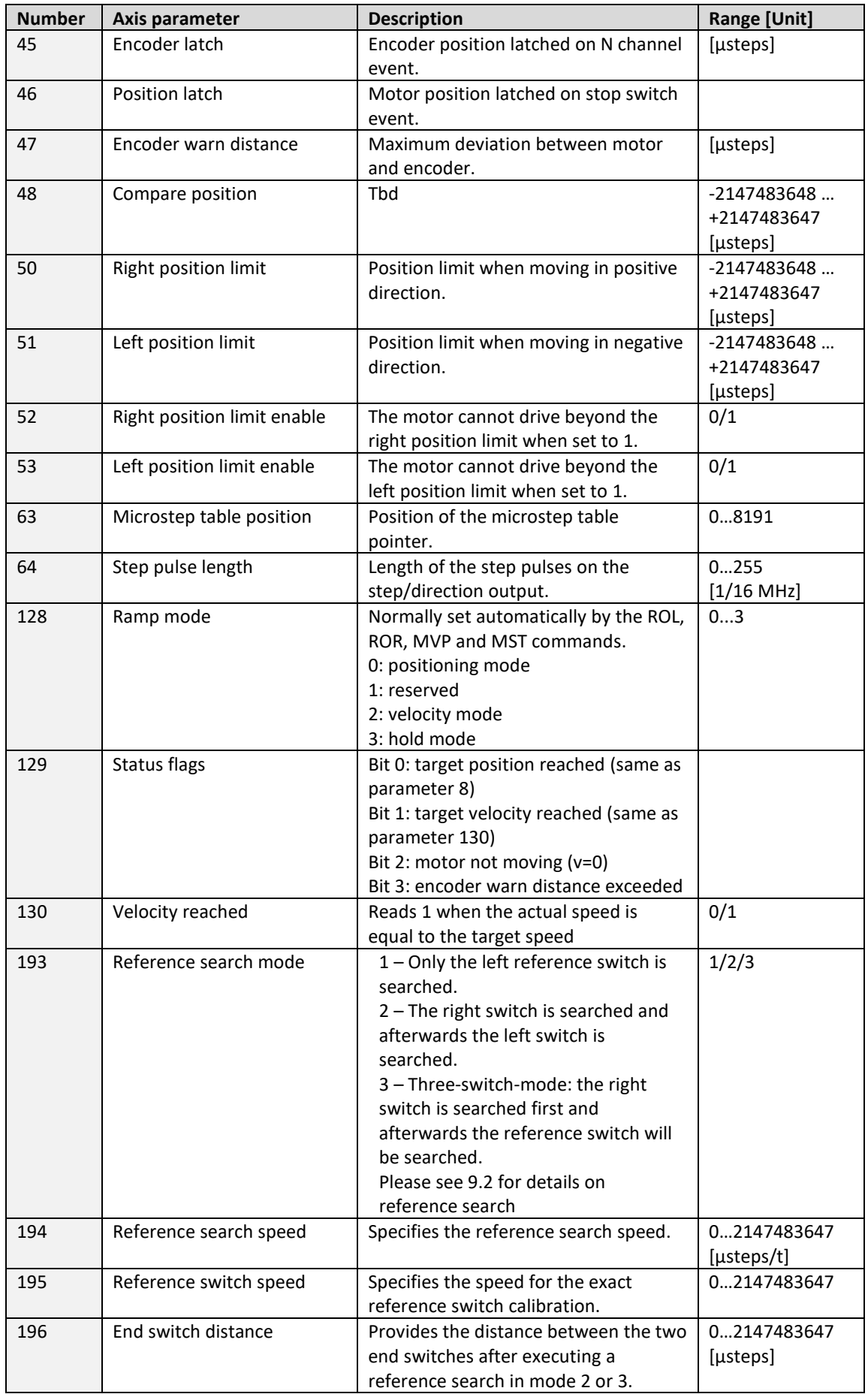

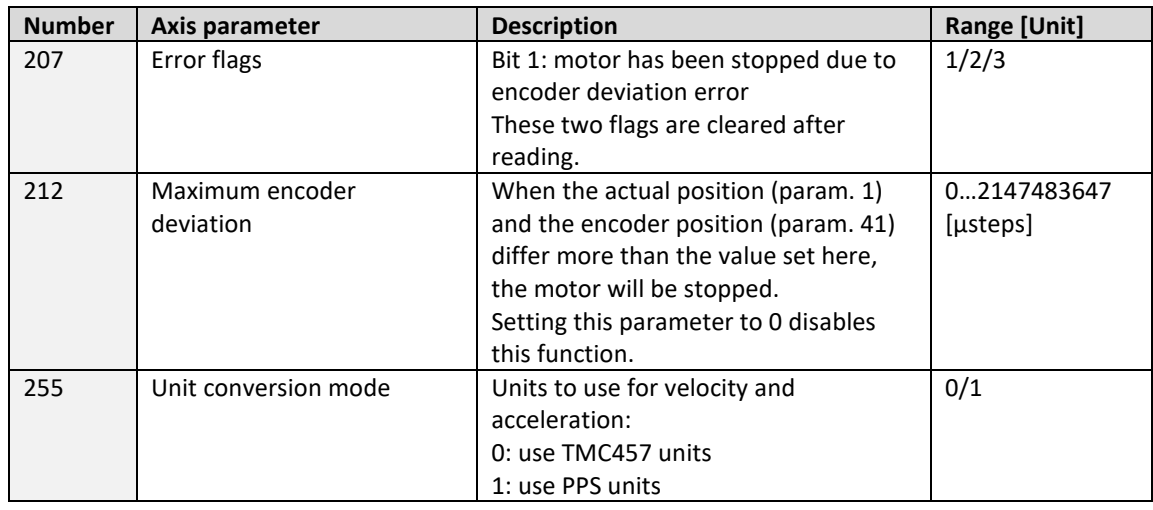

## *Please refer to [7.1](#page-96-0) for information about real world units vs. units of the TMC457.*

## **Example:**

Get the actual position of motor *Mnemonic:* GAP 0, 1

*Binary:*

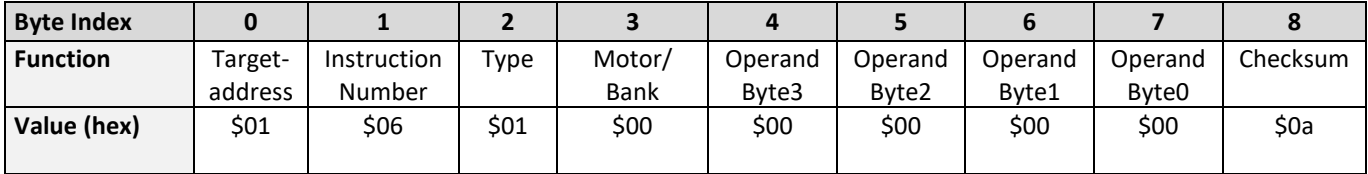

*Reply:*

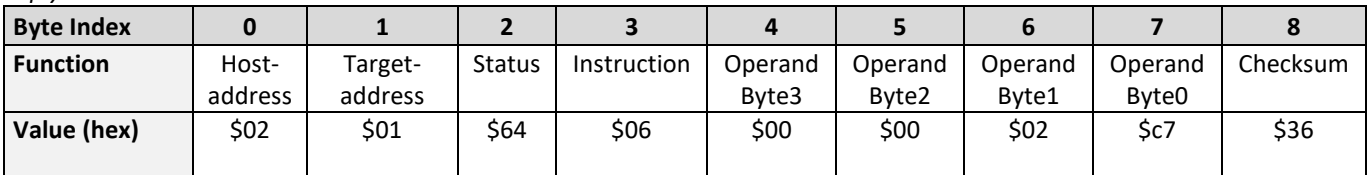

**status=no error, position=711**

## **6.7.7 STAP (store axis parameter)**

An axis parameter previously set with a *Set Axis Parameter* command (SAP) will be stored permanent. Most parameters are automatically restored after power up.

**Internal function:** An axis parameter value stored in SRAM will be transferred to EEPROM and loaded from EEPORM after next power up.

**Related commands:** SAP, RSAP, GAP, AAP

**Mnemonic:** STAP <parameter number>, 0

**Binary representation:**

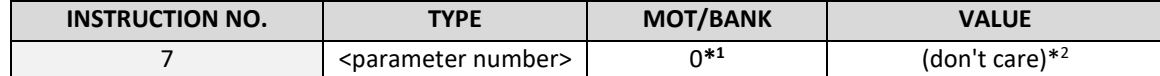

 **\*1 motor number is always O as only one motor is involved**

 *\*2the* **value operand** *of this function has no effect. Instead, the currently used value (e.g. selected by SAP) is saved.* 

**Reply in direct mode:**

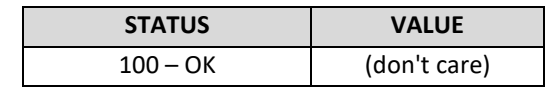

**Parameter ranges:**

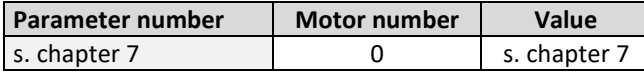

**Axis parameters, which can be used for STAP:**

*Please note, that for the binary representation <parameter number> has to be filled with the* **number** *and the <value> has to be filled with a value from* **range***.*

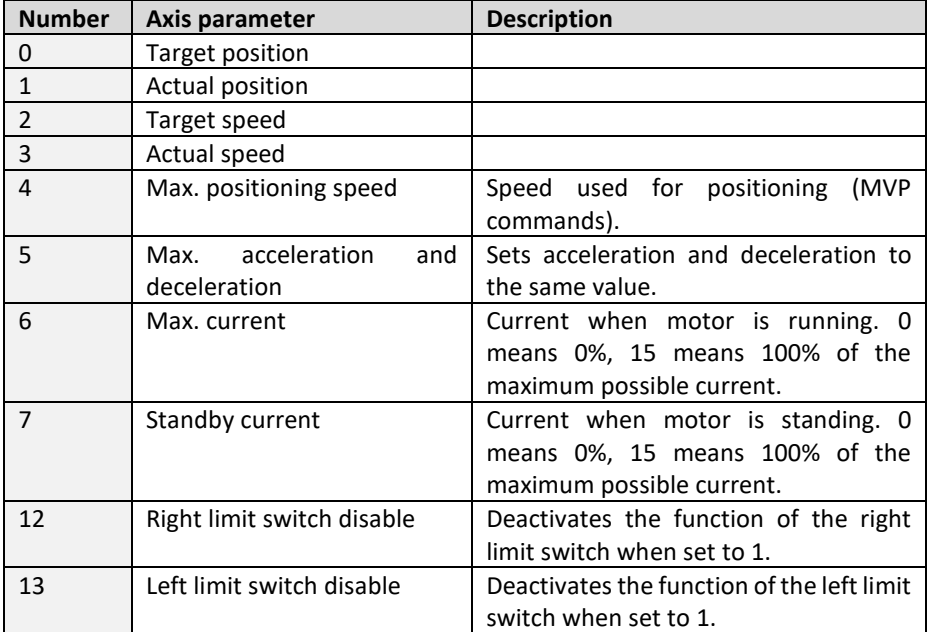

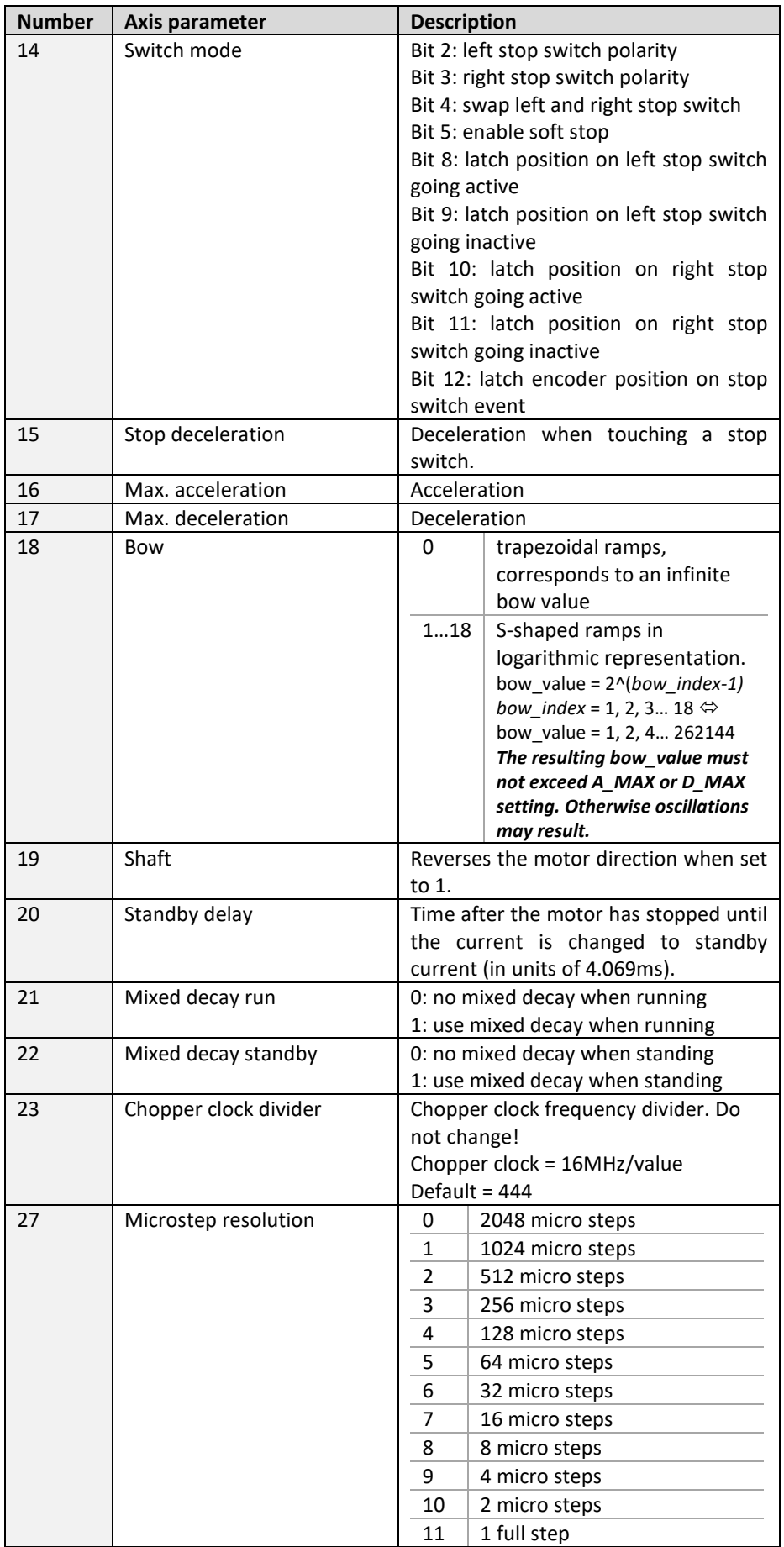

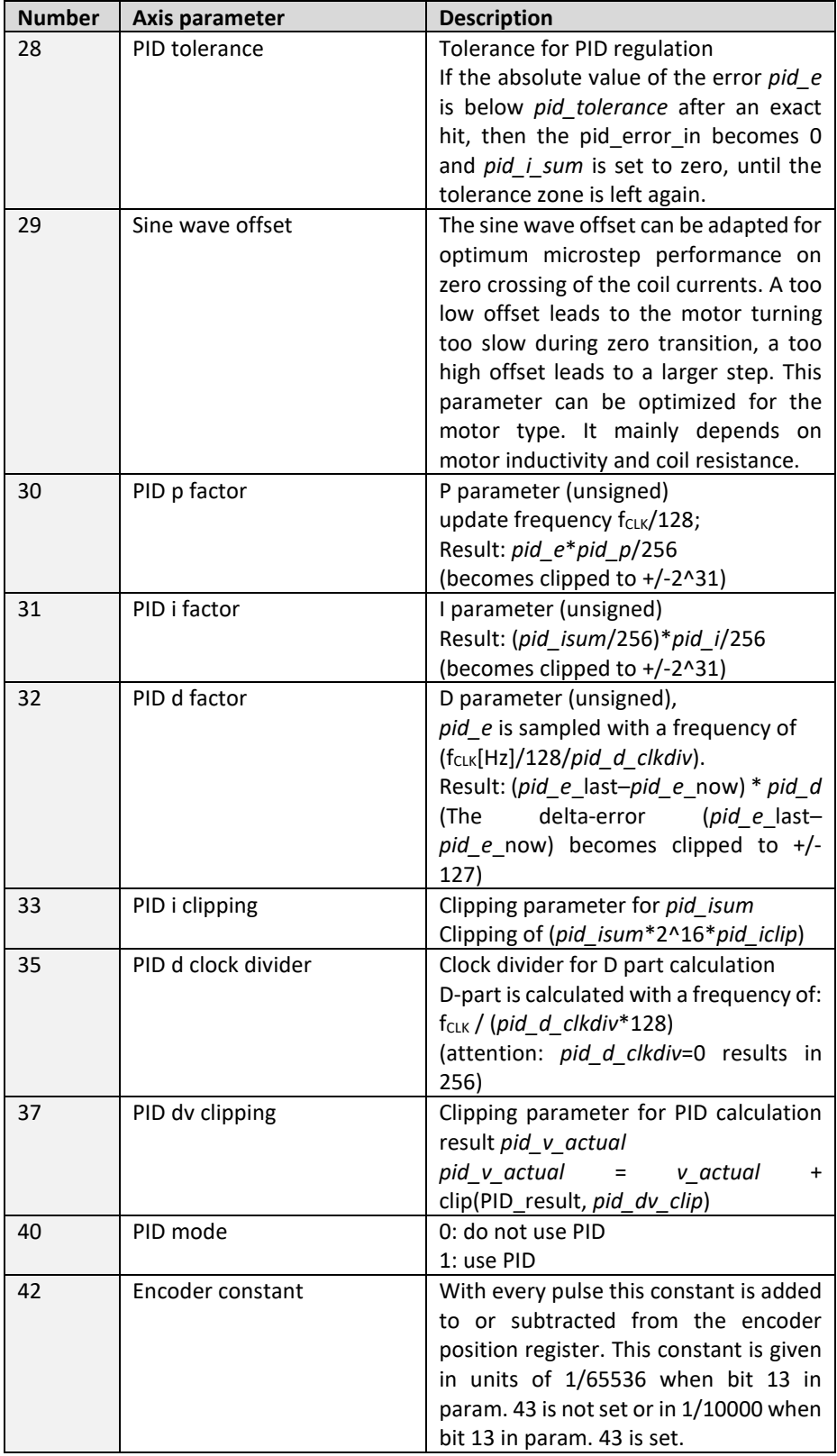

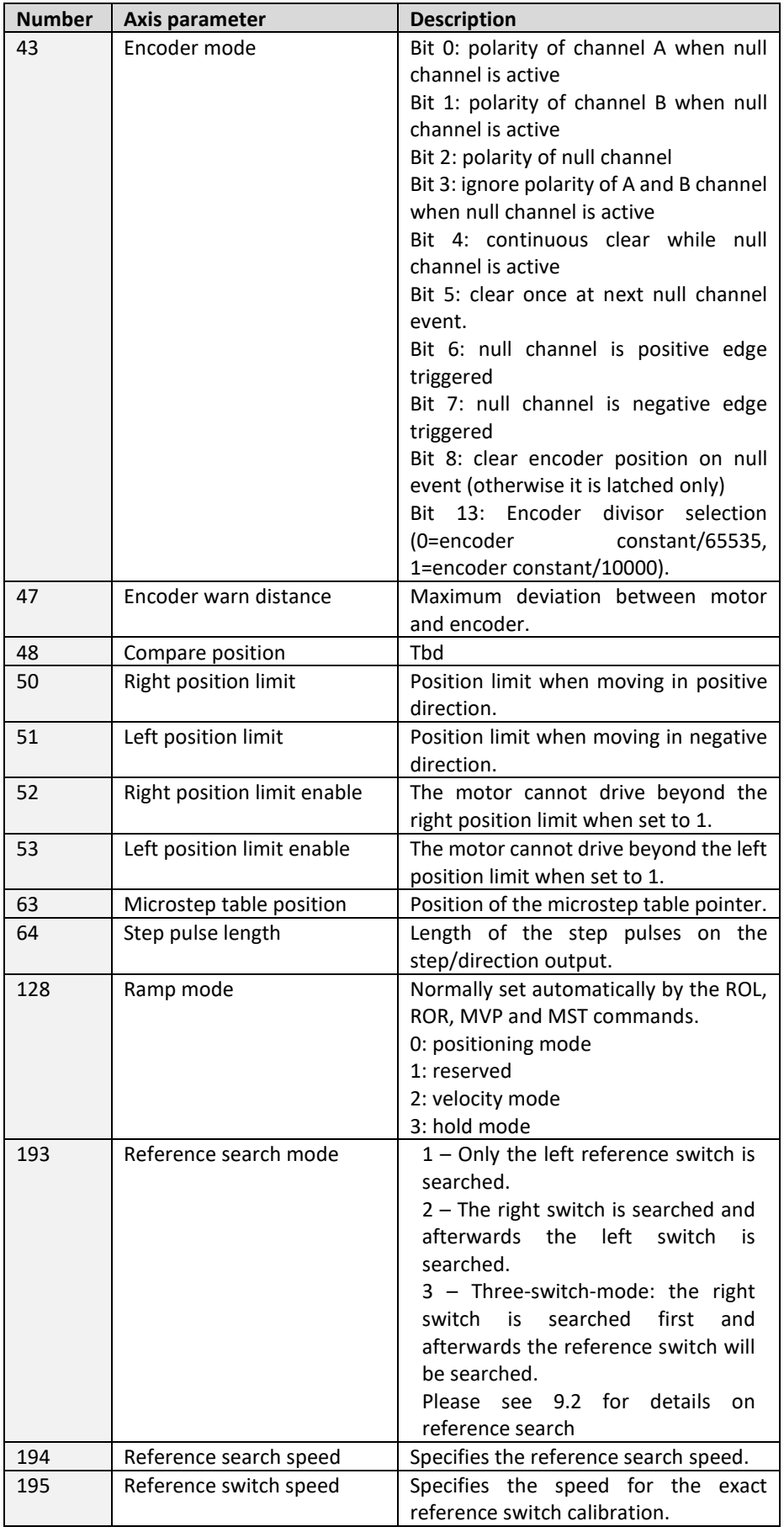

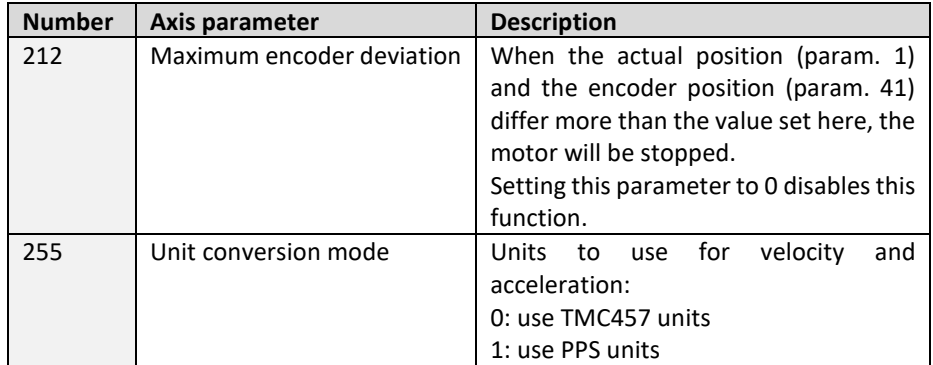

#### **Example:**

Store the maximum speed of motor #0 *Mnemonic:* STAP 4, 0

*Binary:*

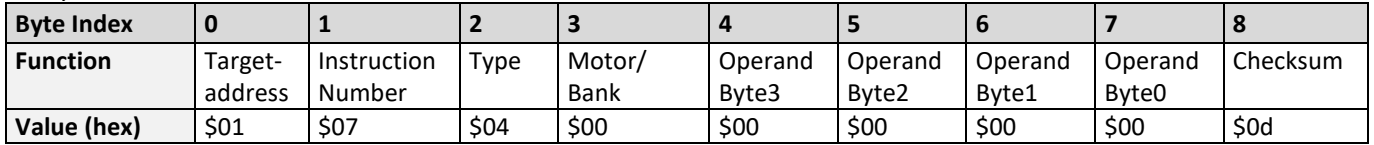

*Note: The STAP command will not have any effect when the configuration EEPROM is locked (refer to [8.1\)](#page-97-0). In direct mode, the error code 5 (configuration EEPROM locked, see also sectio[n 6.2.1\)](#page-16-0) will be returned in this case.*

## **6.7.8 RSAP (restore axis parameter)**

For all configuration-related axis parameters non-volatile memory locations are provided. By default, most parameters are automatically restored after power up. A single parameter that has been changed before can be reset by this instruction also.

**Internal function:** The specified parameter is copied from the configuration EEPROM memory to its RAM location.

**Relate commands:** SAP, STAP, GAP, and AAP

**Mnemonic:** RSAP <parameter number>, 0

#### **Binary representation:**

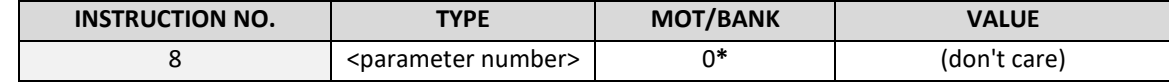

 **\*motor number is always O as only one motor is involved**

## **Reply structure in direct mode:**

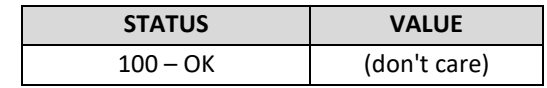

#### **Axis parameters, which can be used for RSAP:**

*Please note, that for the binary representation <parameter number> has to be filled with the* **number** *and the binary representation <value> has to be filled with a value from* **range***.*

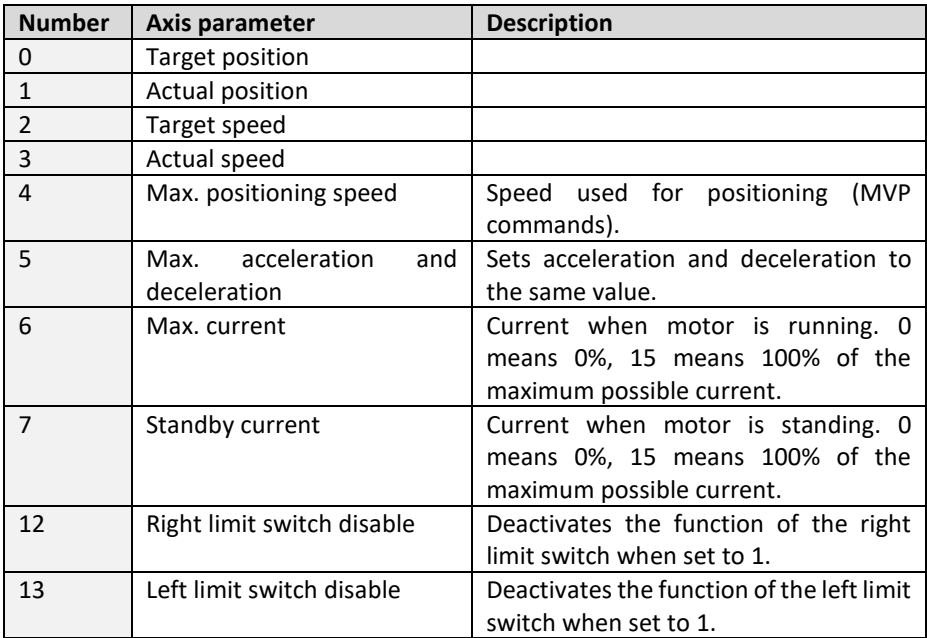

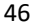

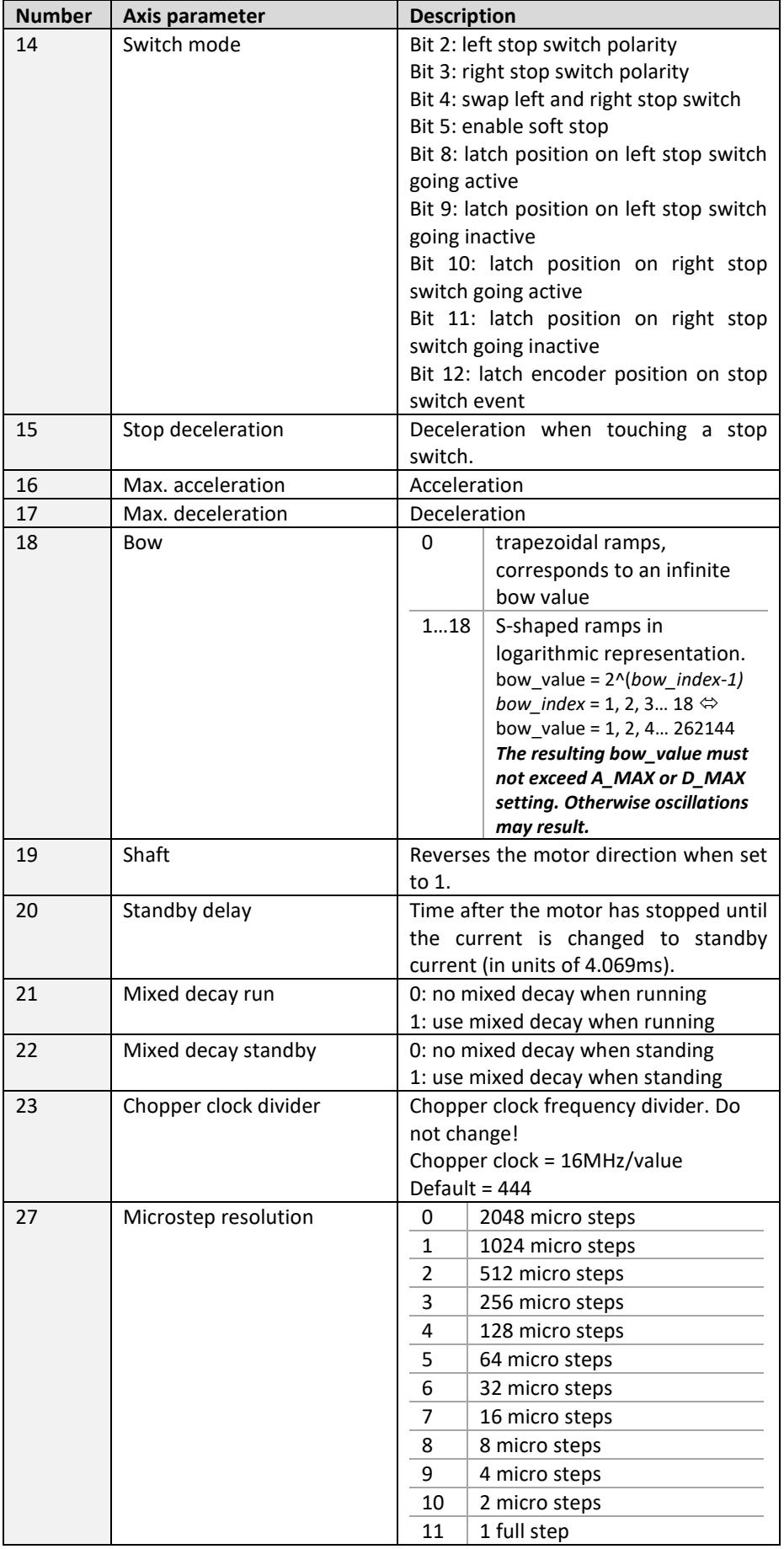

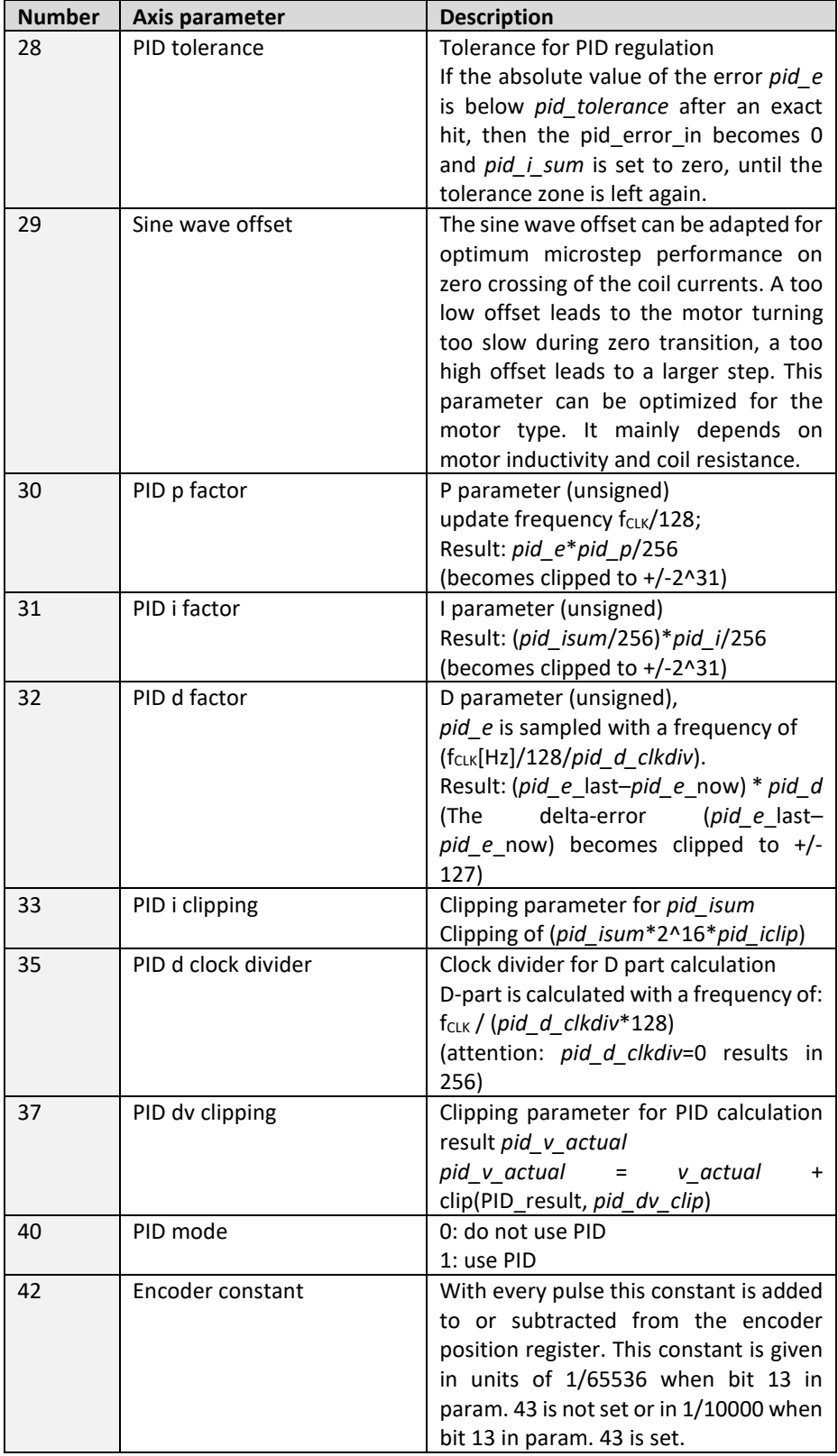

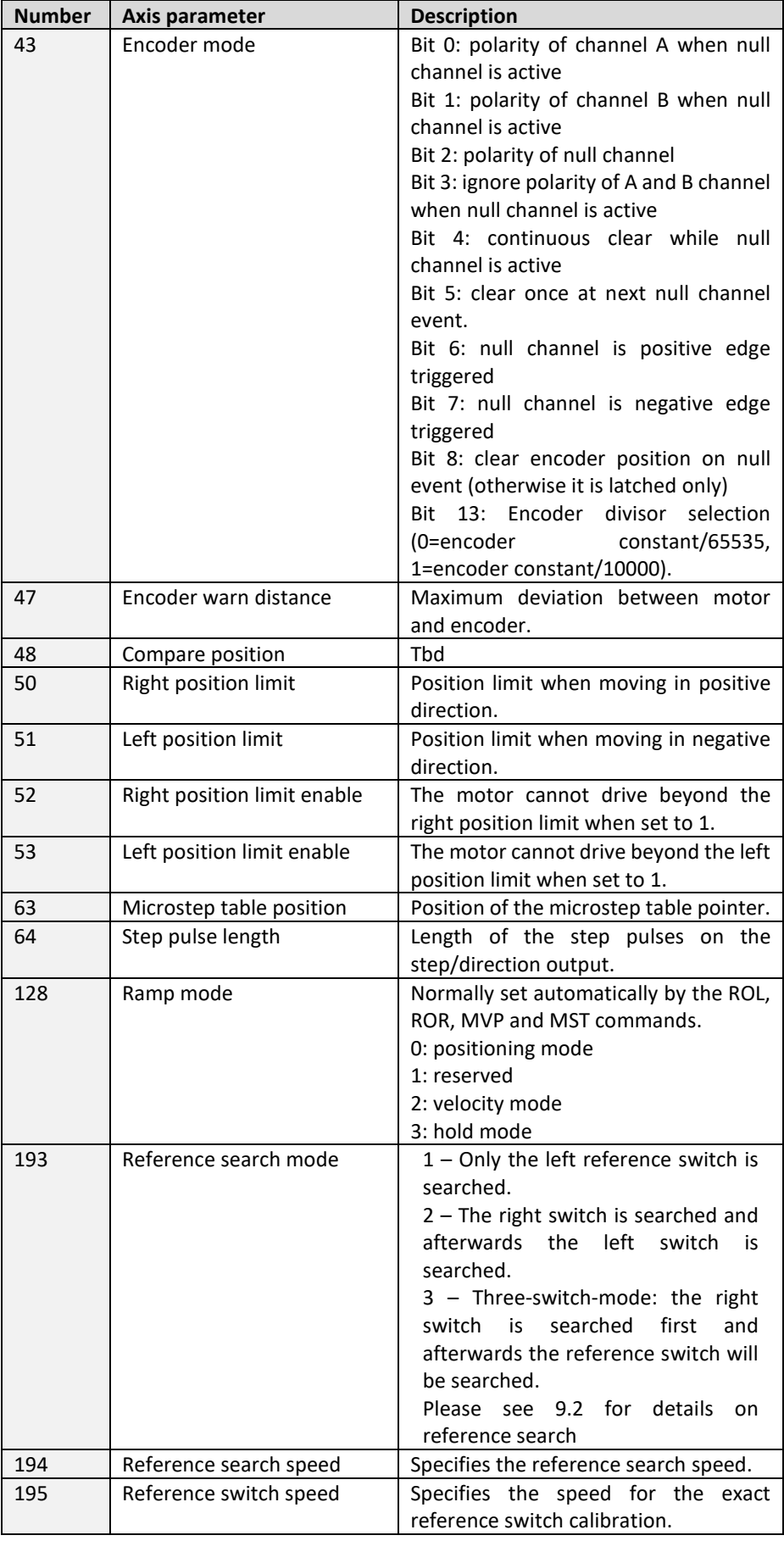

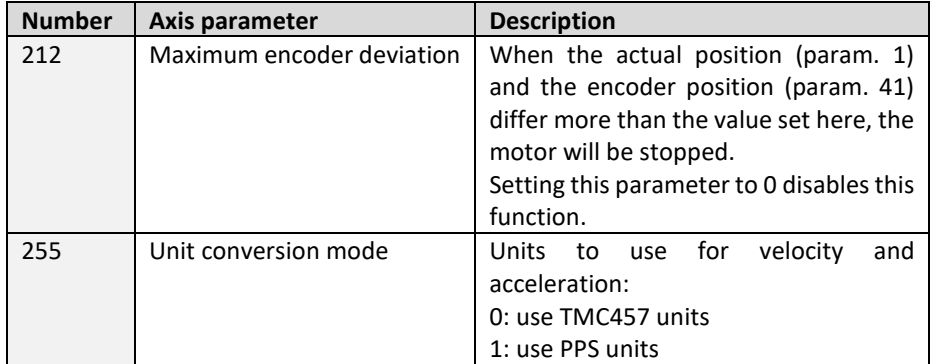

## **Example:**

Restore the maximum current of motor #0 *Mnemonic:* RSAP 6, 0

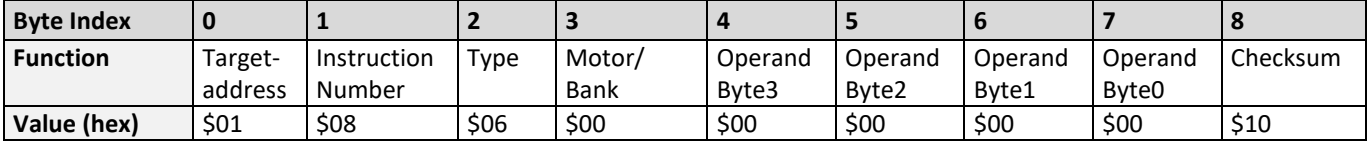

## **6.7.9 SGP (set global parameter)**

With this command most of the module specific parameters not directly related to motion control can be specified and the TMCLTM user variables can be changed. Global parameters are related to the host interface, peripherals or application specific variables. The different groups of these parameters are organized in *banks* to allow a larger total number for future products. Currently, only bank 0 and 1 are used for global parameters, and bank 2 is used for user variables.

## *All module settings will automatically be stored non-volatile (internal EEPROM of the processor). The TMCLTM user variables will not be stored in the EEPROM automatically, but this can be done by using STGP commands.*

**Internal function:** the parameter format is converted ignoring leading zeros (or ones for negative values). The parameter is transferred to the correct position in the appropriate (on board) device.

#### **Related commands:** GGP, STGP, RSGP, AGP

**Mnemonic:** SGP <parameter number>, <br/> <br/>bank number>, <value>

#### **Binary representation:**

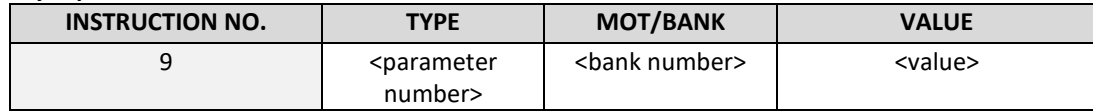

## **Reply in direct mode:**

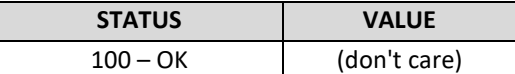

#### **Global parameters of bank 0, which can be used for SGP:**

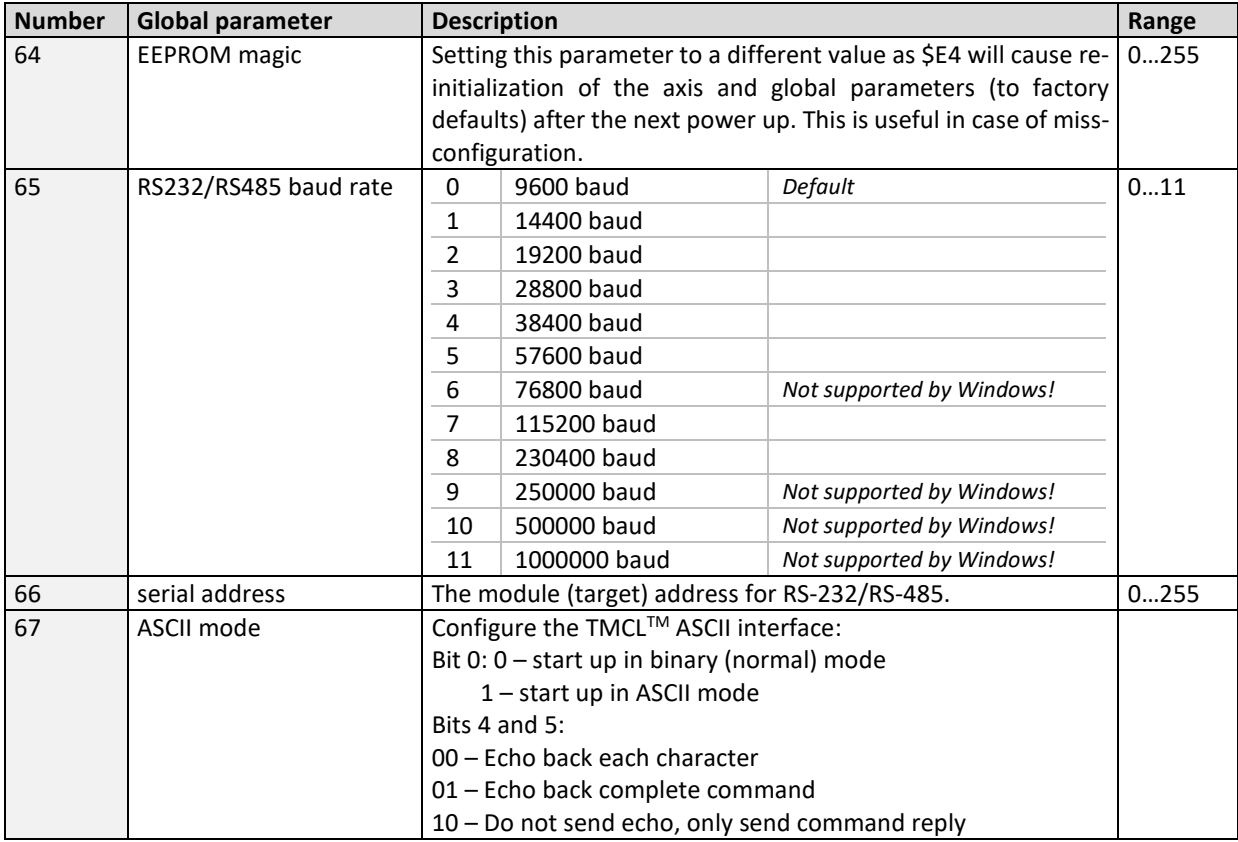

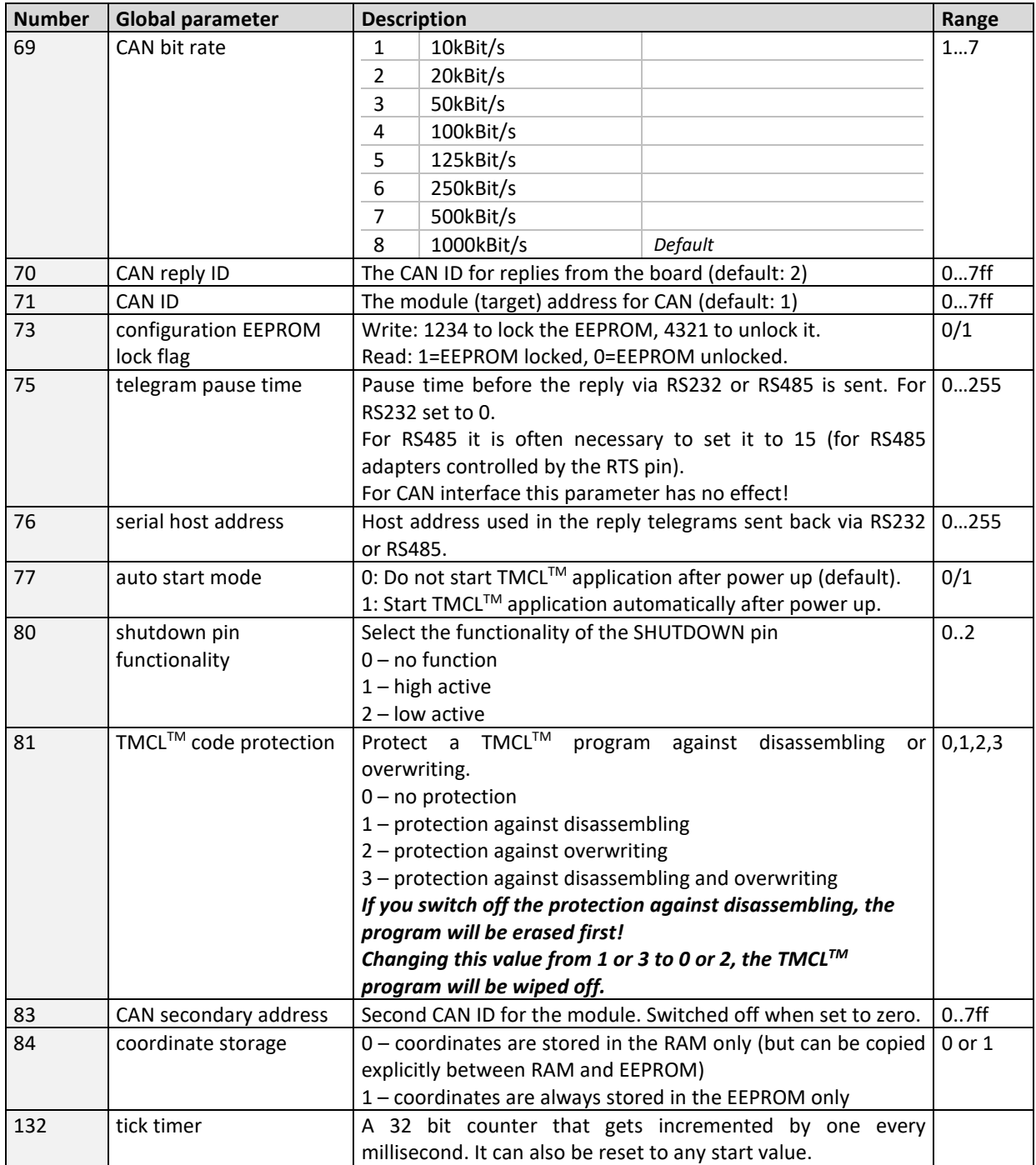

## **Global parameters of bank 1, which can be used for SGP:**

The global parameter bank 1 is normally not available. It may be used for customer specific extensions of the firmware. Together with user definable commands these variables form the interface between extensions of the firmware (written in C) and  $TMCL^{TM}$  applications. Please contact TRINAMIC if you are interested in this.

## **Global parameters of bank 2, which can be used for SGP:**

Bank 2 contains general purpose 32 bit variables for the use in TMCL™ applications. They are located in RAM and can be stored to EEPROM. After booting, their values are automatically restored to the RAM.

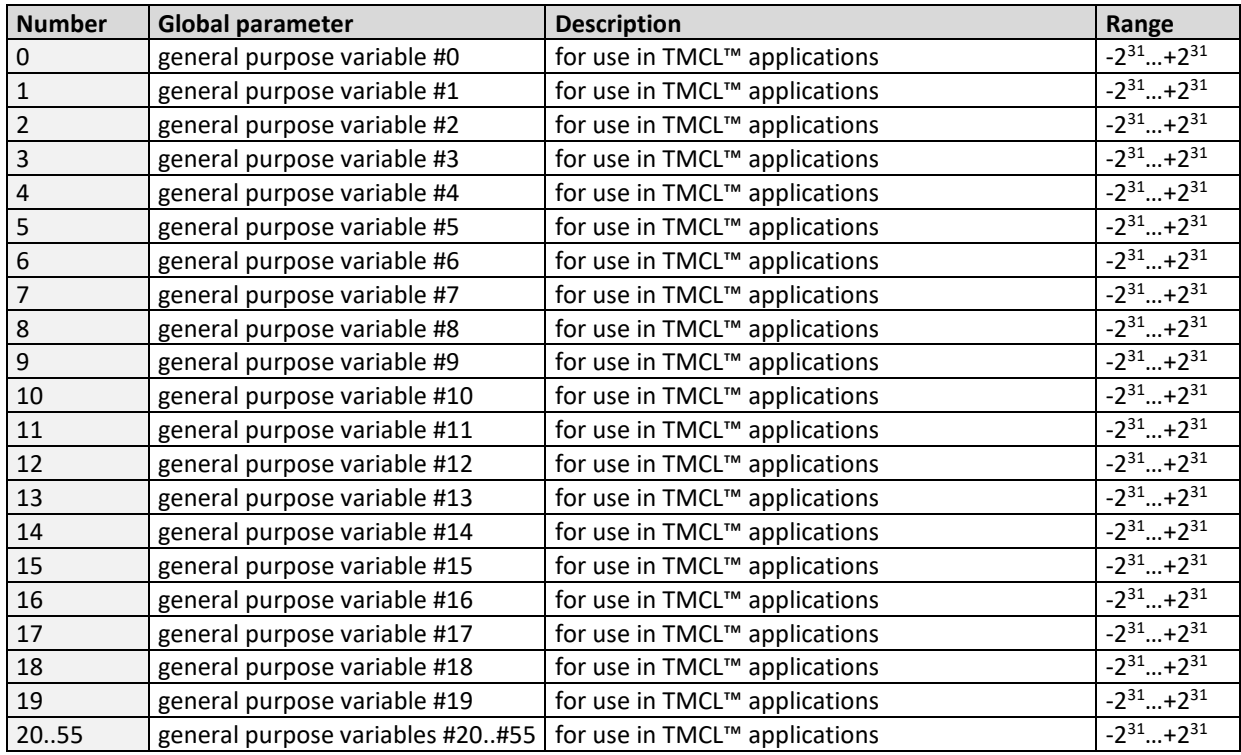

*Please refer to chapter 8 for more information about bank 0 to 2.*

#### **Example:**

Set the serial address of the target device to 3 *Mnemonic:* SGP 66, 0, 3

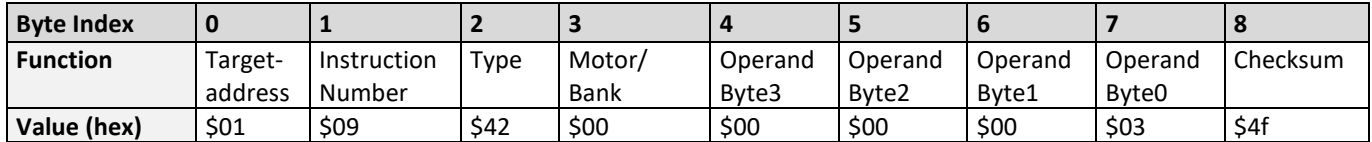

# **6.7.10 GGP (get global parameter)**

All global parameters can be read with this function. Global parameters are related to the host interface, peripherals or application specific variables. The different groups of these parameters are organized in *banks* to allow a larger total number for future products. Currently, only bank 0 and 1 are used for global parameters, and bank 2 is used for user variables. Please refer to chapter [0](#page-91-1) for a complete parameter list.

**Internal function:** The parameter is read out of the correct position in the appropriate device. The parameter format is converted adding leading zeros (or ones for negative values).

**Related commands:** SGP, STGP, RSGP, AGP

**Mnemonic:** GGP <parameter number>, <br/> <br/> <br/> <br/> <br/>number>

### **Binary representation:**

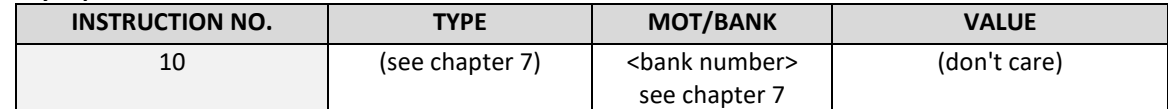

**Reply in direct mode:**

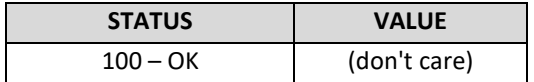

## **Global parameters of bank 0, which can be used for GGP:**

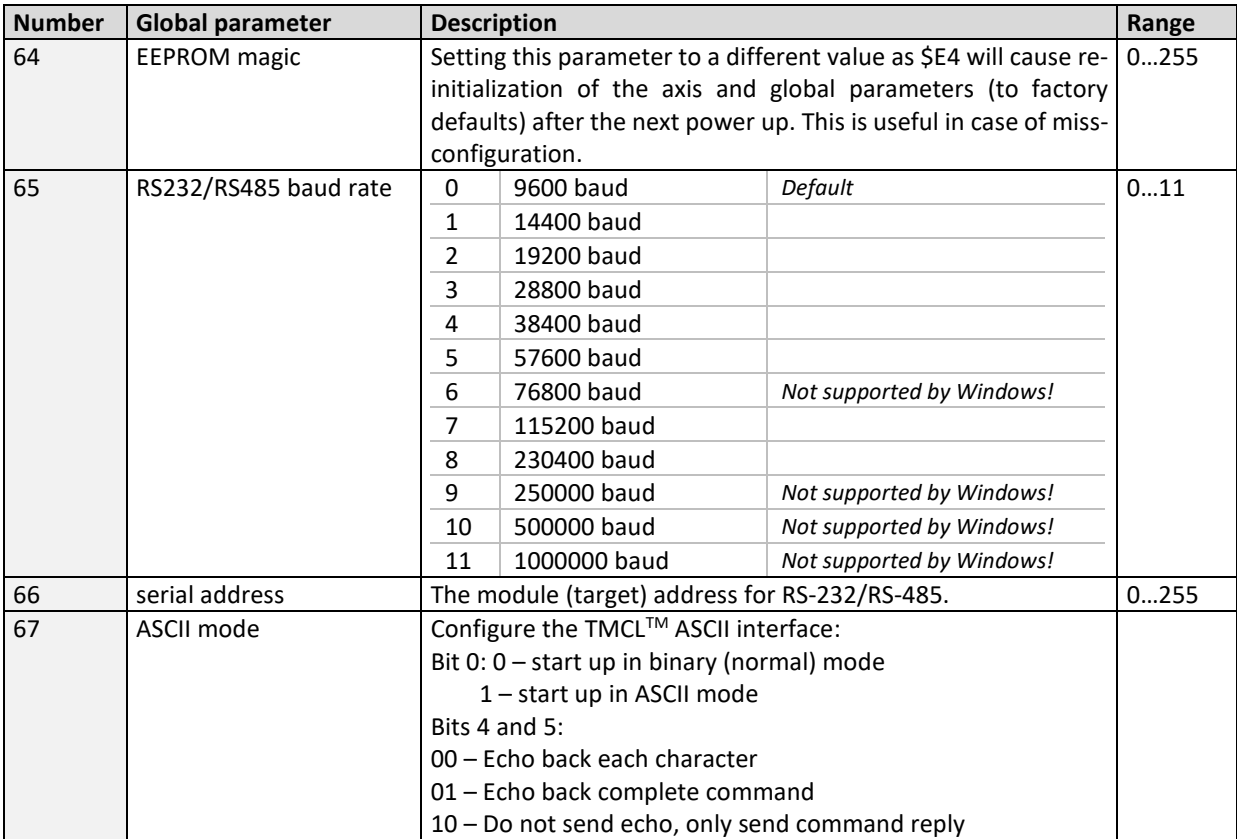

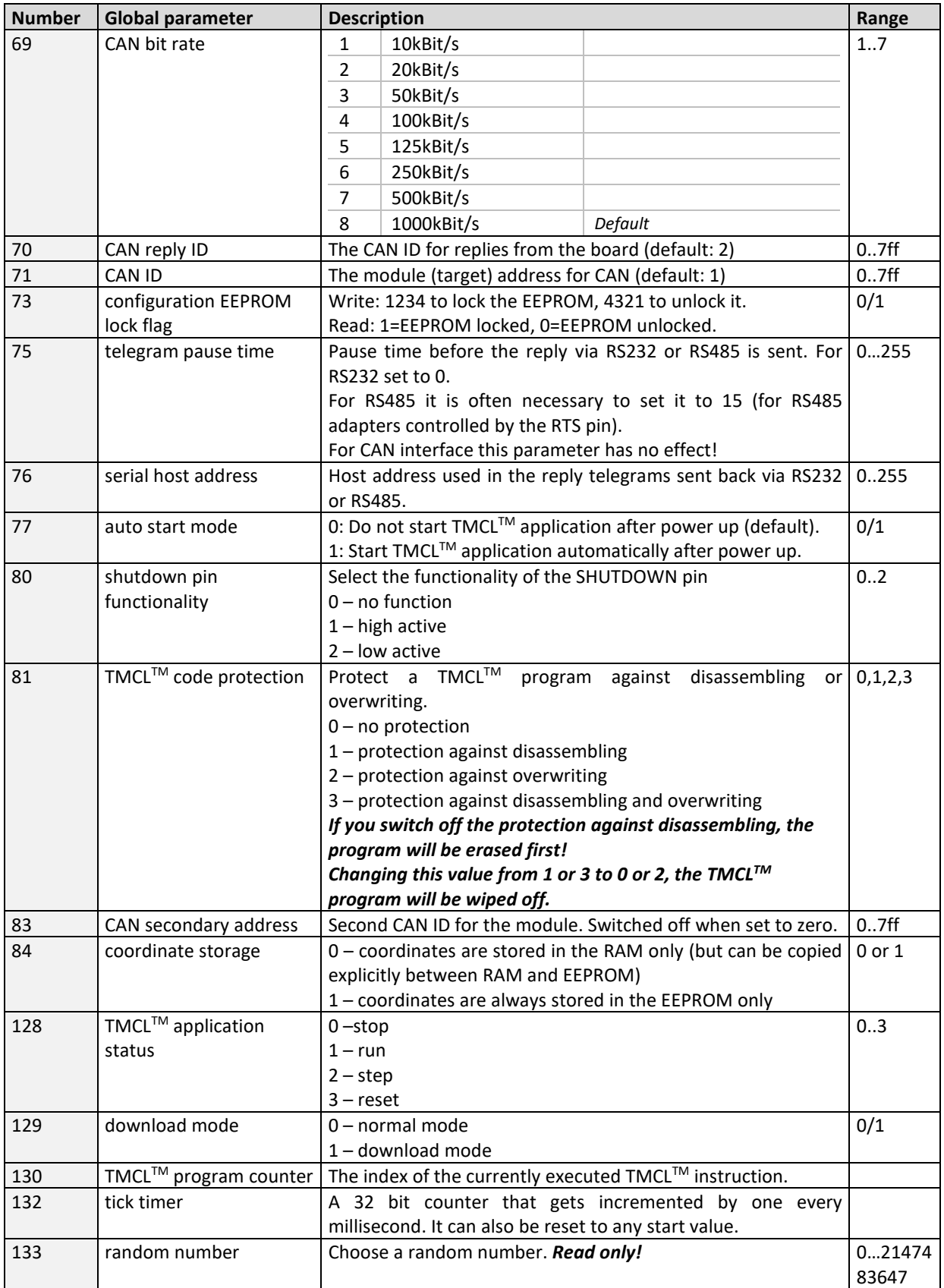

### **Global parameters of bank 1, which can be used for GGP:**

The global parameter bank 1 is normally not available. It may be used for customer specific extensions of the firmware. Together with user definable commands these variables form the interface between extensions of the firmware (written in C) and TMCL™ applications. Please contact TRINAMIC if you are interested in this.

### **Global parameters of bank 2, which can be used for GGP:**

Bank 2 contains general purpose 32 bit variables for the use in TMCL™ applications. They are located in RAM and can be stored to EEPROM. After booting, their values are automatically restored to the RAM.

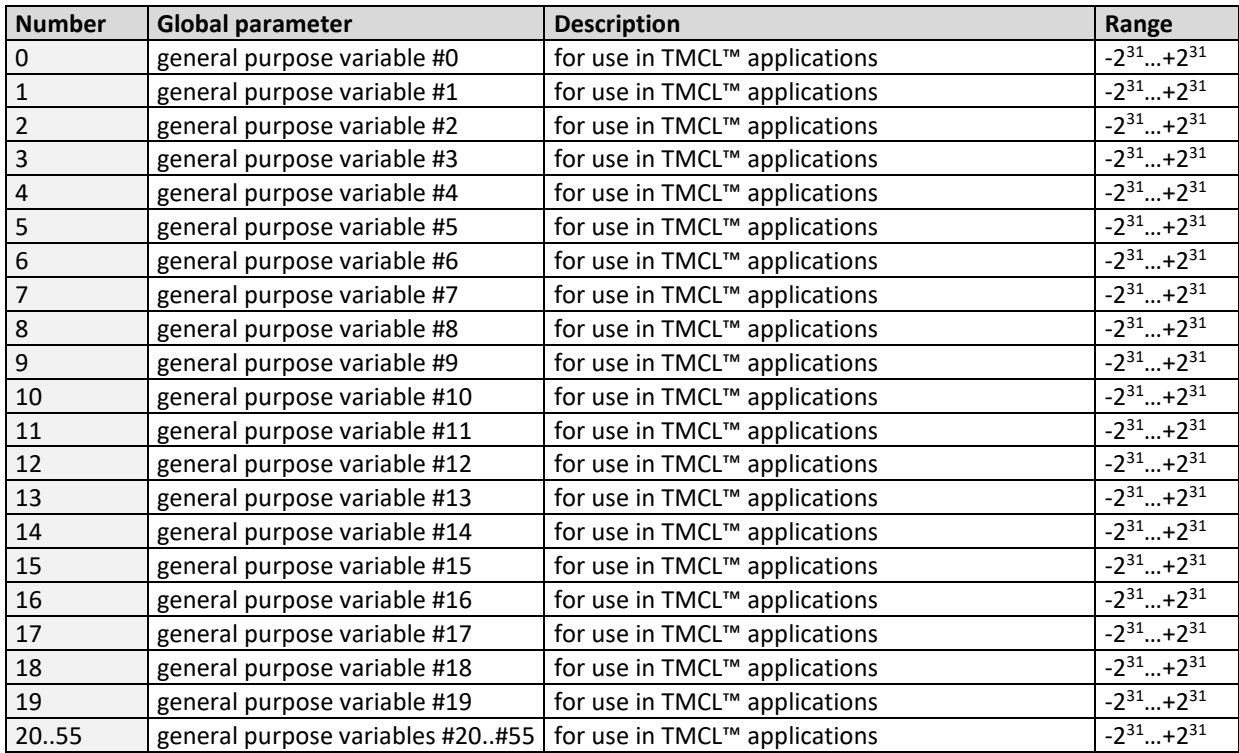

*Please refer to chapter 8 for more information about bank 0 to 2.*

#### **Example:**

Get the serial address of the target device *Mnemonic:* GGP 66, 0

*Binary:*

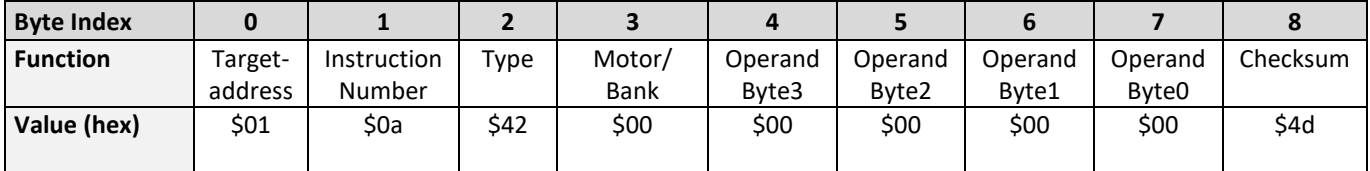

*Reply:*

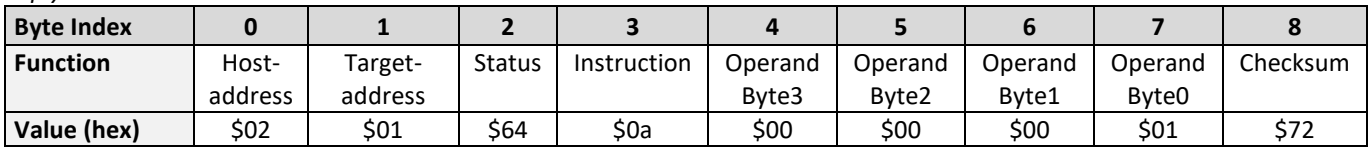

**Status=no error, Value=1**

## **6.7.11 STGP (store global parameter)**

This command is used to store TMCL™ user variables permanently in the EEPROM of the module. Some global parameters are located in RAM memory, so without storing modifications are lost at power down. This instruction enables enduring storing. Most parameters are automatically restored after power up (see the list of global parameters in chapter [0\)](#page-91-1).

**Internal function:** The specified parameter is copied from its RAM location to the configuration EEPROM.

**Related commands:** SGP, GGP, RSGP, AGP

**Mnemonic:** STGP <parameter number>, <br/> <br/> <br/> <br/> <br/>number>

#### **Binary representation:**

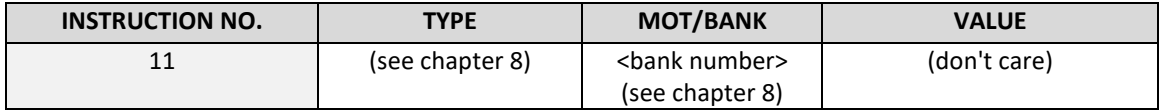

## **Reply in direct mode:**

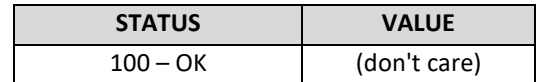

### **Global parameters of bank 0, which can be used for STGP:**

The global parameter bank 0 is not required for the STGP command, because these parameters are automatically stored with the SGP command in EEPROM.

## **Global parameters of bank 1, which can be used for STGP:**

The global parameter bank 1 is normally not available. It may be used for customer specific extensions of the firmware. Together with user definable commands these variables form the interface between extensions of the firmware (written in C) and  $TM$  applications. Please contact TRINAMIC if you are interested in this.

## **Global parameters of bank 2, which can be used for STGP:**

Bank 2 contains general purpose 32 bit variables for the use in TMCL<sup>TM</sup> applications. They are located in RAM and can be stored to EEPROM. After booting, their values are automatically restored to the RAM.

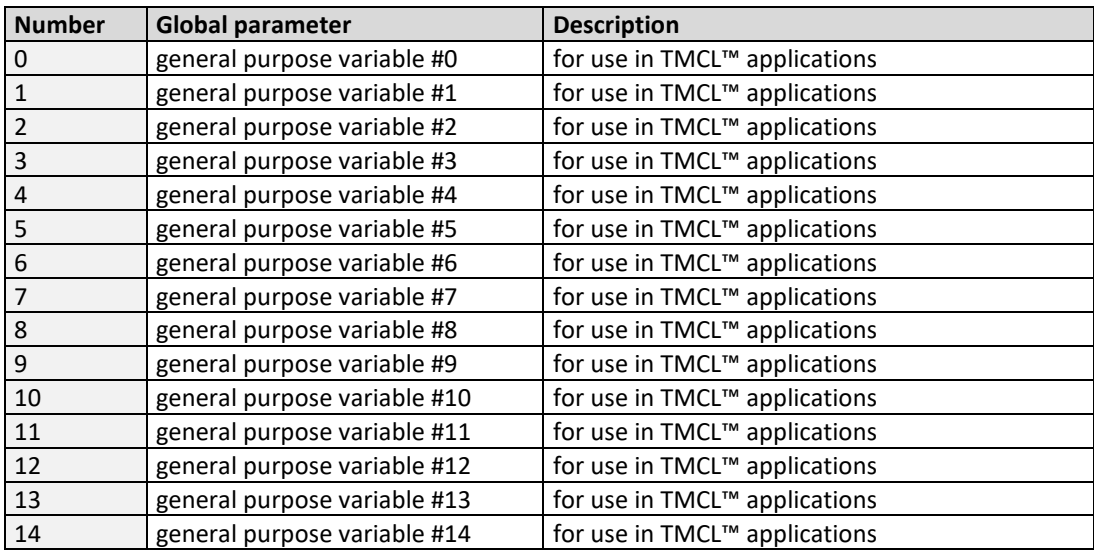

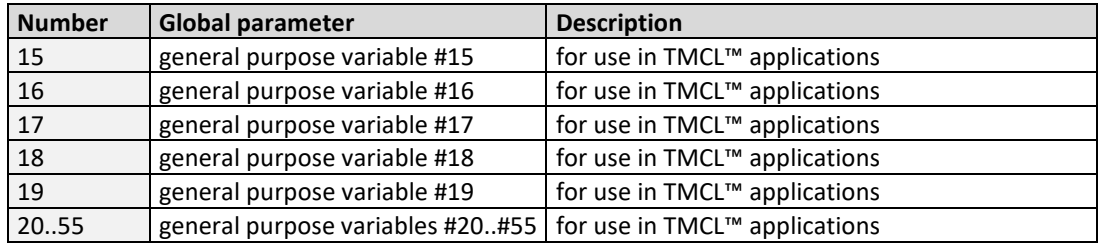

*Please refer to chapter 8 for more information about bank 0 to 2.*

#### **Example:**

Store the serial address of the target device *Mnemonic:* STGP 42, 0

*Binary:*

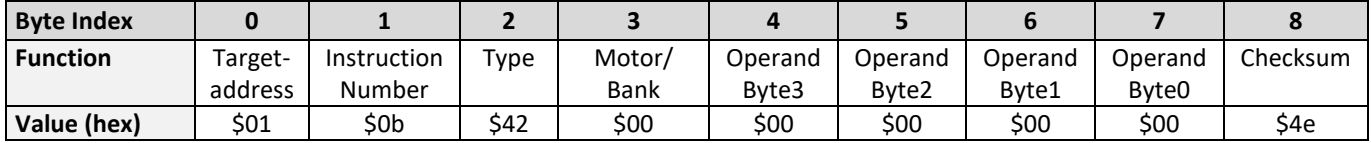

*Note: The STAP command will not have any effect when the configuration EEPROM is locked (refer to [8.1\)](#page-97-0). In direct mode, the error code 5 (configuration EEPROM locked, see also section [6.2.1\)](#page-16-0) will be returned in this case. Please refer to chapter 7 for more information about bank 0 to 2.*

# **6.7.12 RSGP (restore global parameter)**

With this command the contents of a TMCL™ user variable can be restored from the EEPROM. For all configurationrelated axis parameters, non-volatile memory locations are provided. By default, most parameters are automatically restored after power up (see axis parameter list in chapter [0\)](#page-91-1). A single parameter that has been changed before can be reset by this instruction.

**Internal function:** The specified parameter is copied from the configuration EEPROM memory to its RAM location.

**Relate commands:** SAP, STAP, GAP, and AAP

**Mnemonic:** RSAP <parameter number>, 0

## **Binary representation:**

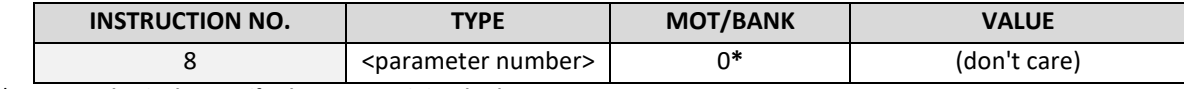

**\*motor number is always O if only one motor is involved**

#### **Reply structure in direct mode:**

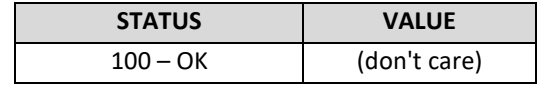

## **Global parameters of bank 0, which can be used for RSGP:**

The global parameter bank 0 is not required for the RSGP command, because these parameters are automatically stored with the SGP command in EEPROM.

## **Global parameters of bank 1, which can be used for RSGP:**

The global parameter bank 1 is normally not available. It may be used for customer specific extensions of the firmware. Together with user definable commands these variables form the interface between extensions of the firmware (written in C) and  $TMCL^{TM}$  applications. Please contact TRINAMIC if you are interested in this.

## **Global parameters of bank 2, which can be used for RSGP:**

Bank 2 contains general purpose 32 bit variables for the use in TMCL™ applications. They are located in RAM and can be stored to EEPROM. After booting, their values are automatically restored to the RAM.

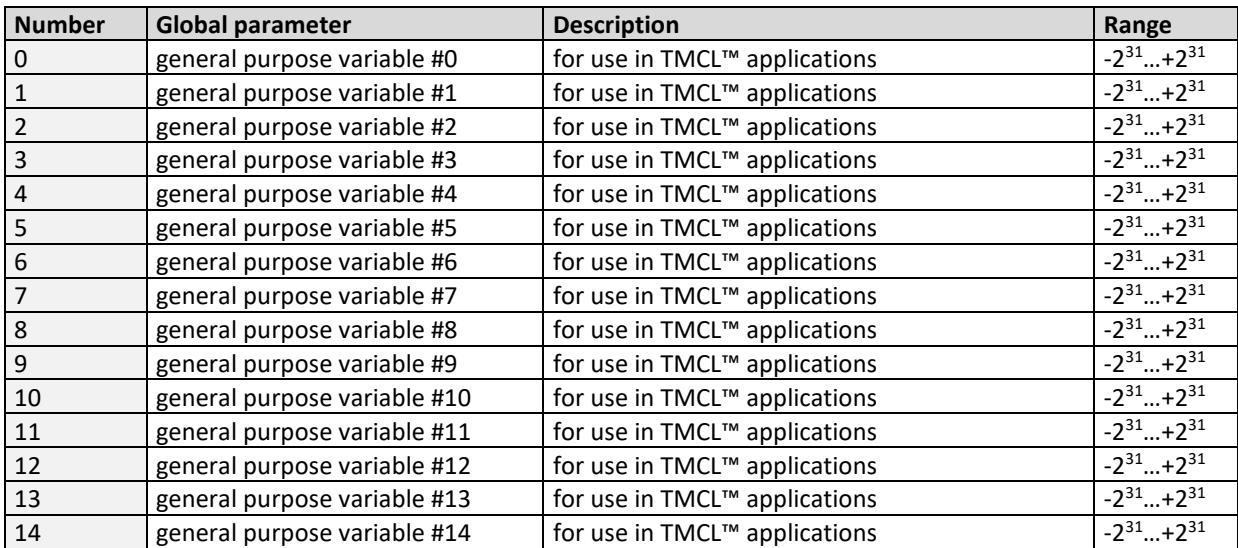

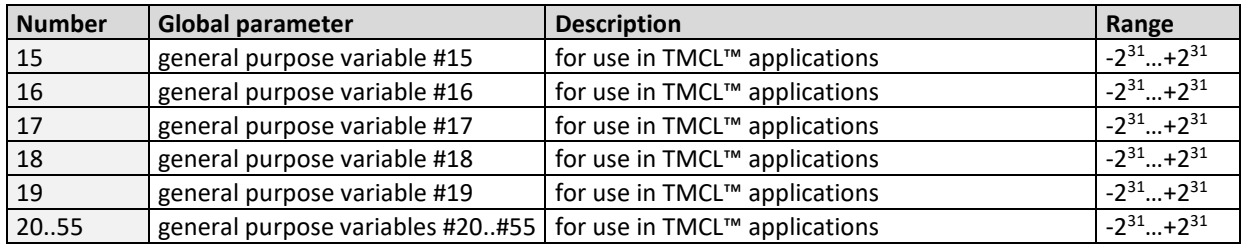

*Please refer to chapter 8 for more information about bank 0 to 2.*

## **Example:**

Restore the maximum current of motor #0 *Mnemonic:* RSAP 6, 0

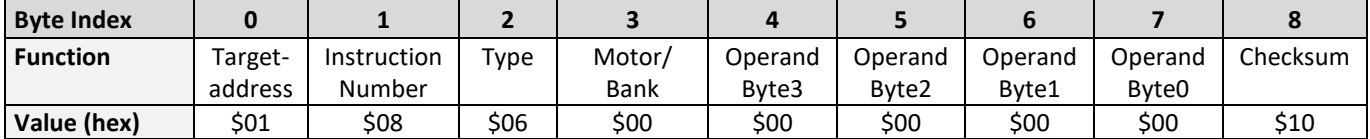

# **6.7.13 RFS (reference search)**

The TMCM-142 has a built-in reference search algorithm which can be used. The reference search algorithm provides switching point calibration and three switch modes. The status of the reference search can also be queried to see if it has already finished. (In a TMCL program it is better to use the WAIT command to wait for the end of a reference search.) Please see the appropriate parameters in the axis parameter table to configure the reference search algorithm to meet your needs (chapte[r7\)](#page-91-0). The reference search can be started, stopped, and the actual status of the reference search can be checked.

**Internal function:** The reference search is implemented as a state machine, so interaction is possible during execution.

## **Related commands:** WAIT

**Mnemonic:** RFS <START|STOP|STATUS>, 0

## **Binary representation:**

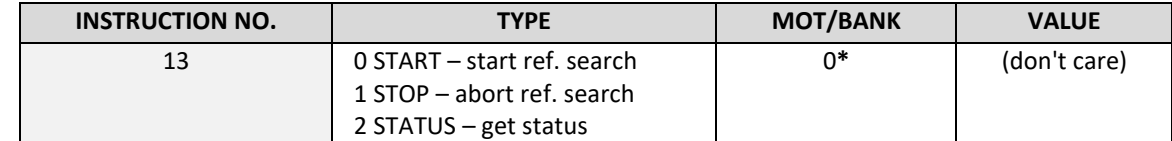

**\*motor number is always O if only one motor is involved**

#### **Reply in direct mode:**

When using type 0 (START) or 1 (STOP):

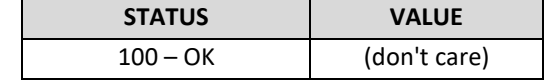

When using type 2 (STATUS):

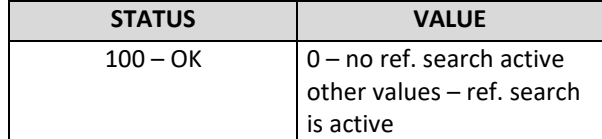

#### **Example:**

Start reference search of motor #0 *Mnemonic:* RFS START, 0

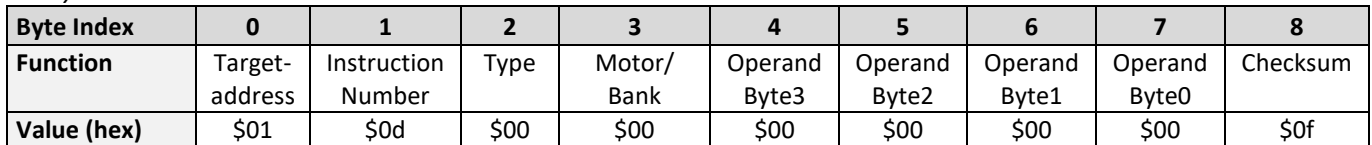

# **6.7.14 SIO (set output)**

This command sets the status of the general digital output either to low (0) or to high (1).

**Internal function:** The passed value is transferred to the specified output line.

**Related commands:** GIO, WAIT

**Mnemonic:** SIO <port number>, <br/> <br/>shank number>, <value>

## **Binary representation:**

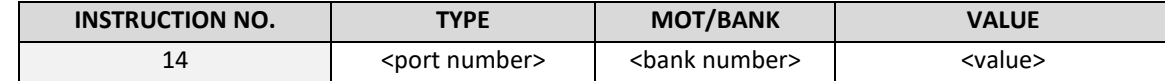

#### **Reply structure:**

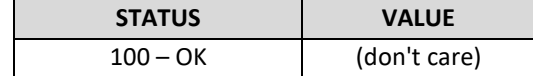

### **Example:**

Set OUT\_7 to high (bank 2, output 7; general purpose output) *Mnemonic:* SIO 7, 2, 1

*Binary:*

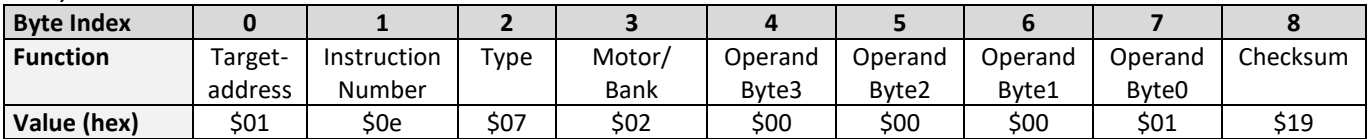

## **Available I/O ports of TMCM-142:**

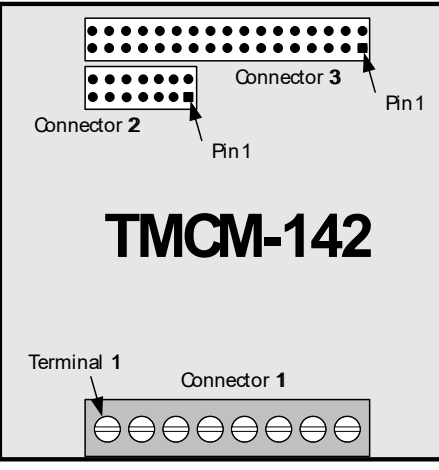

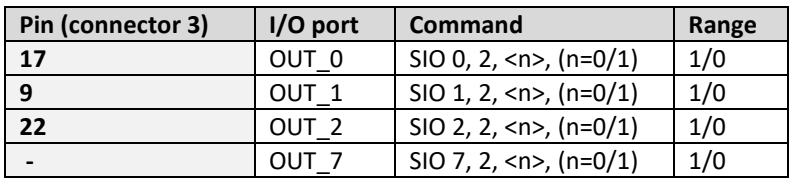

## **Addressing all output lines with one SIO command:**

- Set the type parameter to 255 and the bank parameter to 2.
- The value parameter must then be set to a value between 0…255, where every bit represents one output line.
- Furthermore, the value can also be set to -1. In this special case, the contents of the lower 8 bits of the accumulator are copied to the output pins.

## **Example:**

Set all output pins high. *Mnemonic:* SIO 255, 2, 255

#### **The following program will show the states of the input lines on the output lines:**

Loop: GIO 255, 0 SIO 255, 2,-1 JA Loop

# **6.7.15 GIO (get input/output)**

With this command the status of the two available general purpose inputs of the module can be read out. The function reads a digital or analogue input port. Digital lines will read 0 and 1, while the ADC channels deliver their 10 bit result in the range of 0…1023. In stand-alone mode the requested value is copied to the *accumulator* (accu) for further processing purposes such as conditioned jumps. In direct mode the value is only output in the *value* field of the reply, without affecting the accumulator. The actual status of a digital output line can also be read.

**Internal function:** The specified line is read.

## **Related commands:** SIO, WAIT

**Mnemonic:** GIO <port number>, <br/> <br/> <br/> <br/> <br/>number>

#### **Binary representation:**

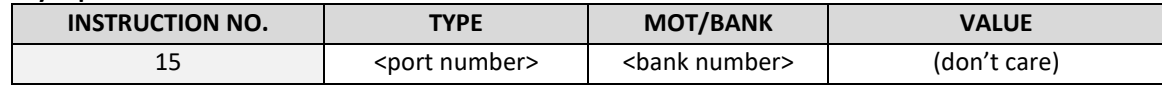

#### **Reply in direct mode:**

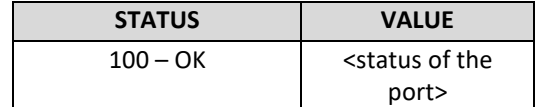

#### **Example:**

Get the analogue value of ADC channel 3 *Mnemonic:* GIO 3, 1

*Binary:*

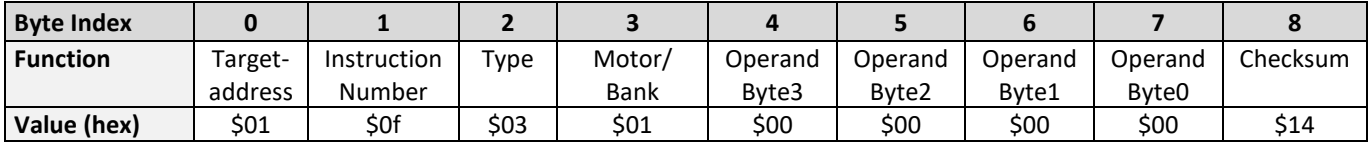

*Reply:*

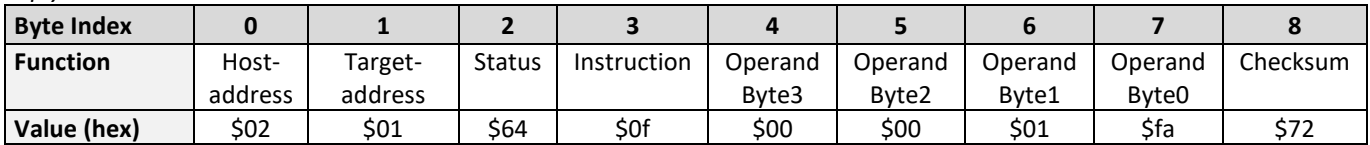

 $\Rightarrow$  value: 506

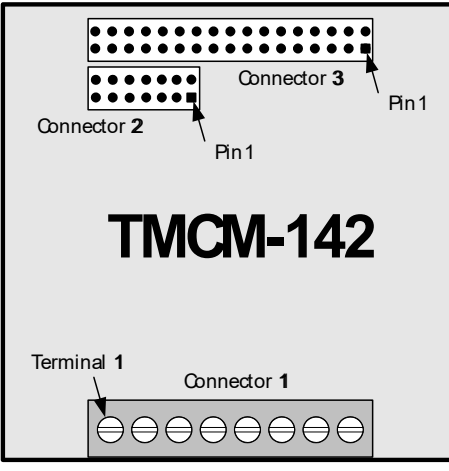

## **6.7.15.1 I/O bank 0 – digital inputs**

*The ADIN lines can be read as digital or analogue inputs at the same time. The digital states can be accessed in bank 0.*

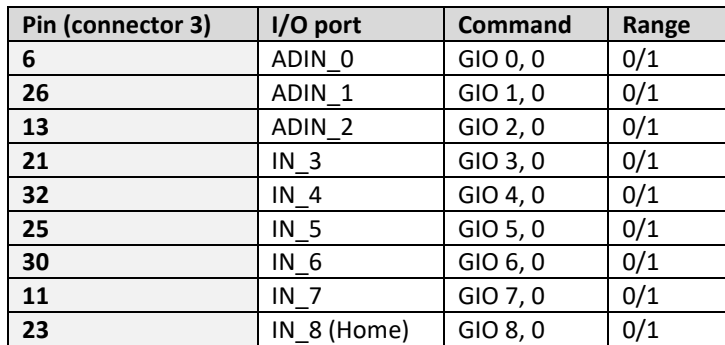

**Reading all digital inputs with one GIO command:**

- Set the type parameter to 255 and the bank parameter to 0.
- In this case the status of all digital input lines will be read to the lower eight bits of the accumulator.

#### **Use following program to represent the states of the input lines on the eight output lines:**

```
Loop: GIO 255, 0
 SIO 255, 2,-1
JA Loop
```
## **6.7.15.2 I/O bank 1 – analogue inputs**

*The ADIN lines can be read as digital or analogue inputs at the same time. The analogue values can be accessed in bank 1.* 

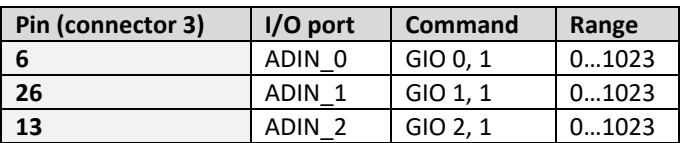

## **6.7.15.3 I/O bank 2 – status information**

*The states of the OUT lines (that have been set by SIO commands) can be read back using bank 2.* 

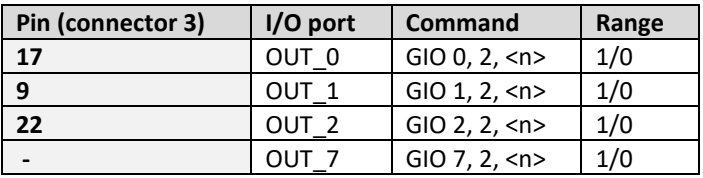

# **6.7.16 CALC (calculate)**

A value in the accumulator variable, previously read by a function such as GAP (get axis parameter), can be modified with this instruction. Nine different arithmetic functions can be chosen and one constant operand value must be specified. The result is written back to the accumulator, for further processing like comparisons or data transfer.

**Related commands:** CALCX, COMP, JC, AAP, AGP, GAP, GGP, GIO

## **Mnemonic:** CALC <op>, <value>

where <op> is ADD, SUB, MUL, DIV, MOD, AND, OR, XOR, NOT or LOAD

### **Binary representation:**

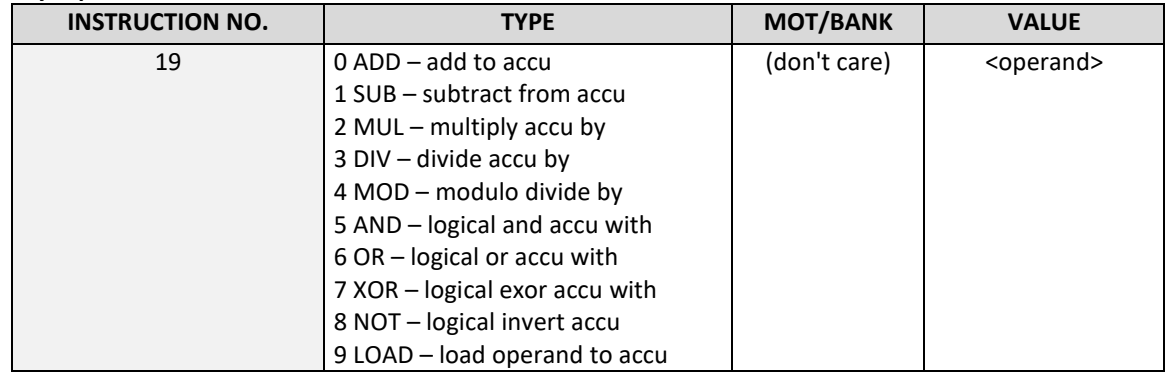

#### **Example:**

Multiply accu by –5000 *Mnemonic:* CALC MUL, -5000

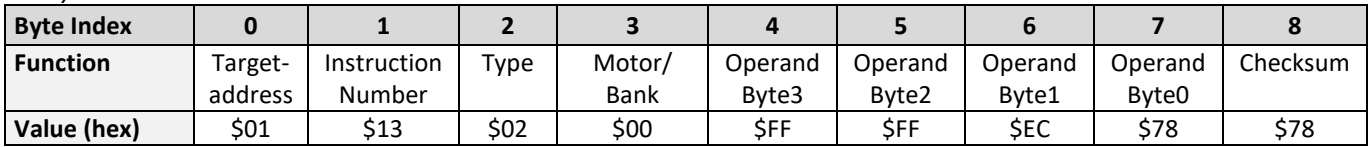

# **6.7.17 COMP (compare)**

The specified number is compared to the value in the accumulator register. The result of the comparison can for example be used by the conditional jump (JC) instruction. This command is intended for use in stand-alone operation only.

## *Note that the host address and the reply is only used to transfer this instruction to the TMCLTM program memory during downloading of a TMCLTM program. It does not make sense to use this command in direct mode.*

**Internal function:** The specified value is compared to the internal *accumulator*, which holds the value of a preceding get or calculate instruction (see GAP/GGP/GIO/CALC/CALCX). The internal arithmetic status flags are set according to the comparison result.

**Related commands:** JC (jump conditional), GAP, GGP,GIO, CALC, CALCX

#### **Mnemonic:** COMP <value>

#### **Binary representation:**

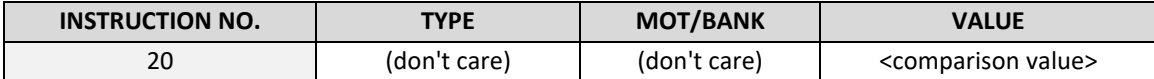

#### **Example:**

Jump to the address given by the label when the position of motor is greater than or equal to 1000.

- GAP 1, 2, 0 //get axis parameter, type: no. 1 (actual position), motor: 0, value: 0 (don't care) COMP 1000 //compare actual value to 1000
- JC GE, Label //jump, type: 5 greater/equal, the label must be defined somewhere else in the program

#### *Binary format of the COMP 1000 command:*

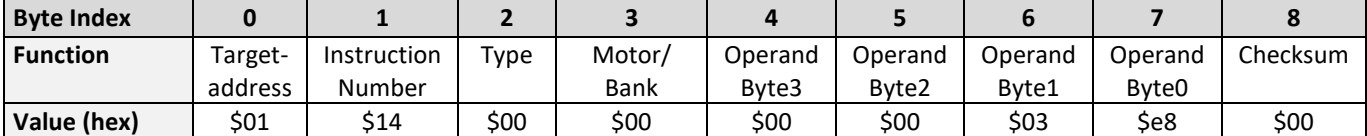

# **6.7.18 JC (jump conditional)**

The JC instruction enables a conditional jump to a fixed address in the TMCLTM program memory, if the specified condition is met. The conditions refer to the result of a preceding comparison. Please refer to COMP instruction for examples. This function is for stand-alone operation only.

## *Note that the host address and the reply is only used to transfer this instruction to the TMCLTM program memory. See the host-only control functions for details. It is not possible to use this command in direct mode.*

**Internal function:** the TMCLTM program counter is set to the passed value if the arithmetic status flags are in the appropriate state(s).

**Related commands:** JA, COMP, WAIT, CLE

**Mnemonic:** JC <condition>, <label> where <condition>=ZE|NZ|EQ|NE|GT|GE|LT|LE|ETO|EAL|EDV|EPO

#### **Binary representation:**

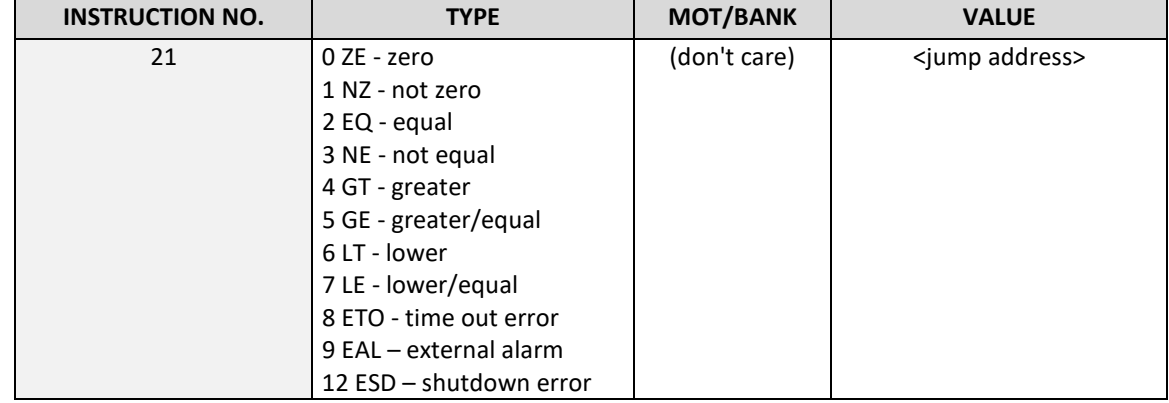

## **Example:**

Jump to address given by the label when the position of motor is greater than or equal to 1000.

| GAP 1.0.0          | //get axis parameter, type: no. 1 (actual position), motor: 0, value: 0 (don't care) |
|--------------------|--------------------------------------------------------------------------------------|
| COMP 1000          | //compare actual value to 1000                                                       |
| JC GE, Label       | //jump, type: 5 greater/equal                                                        |
| $\cdots$           |                                                                                      |
| $\cdots$           |                                                                                      |
| Label: ROL 0, 1000 |                                                                                      |

*Binary format of "JC GE, Label" when Label is at address 10:*

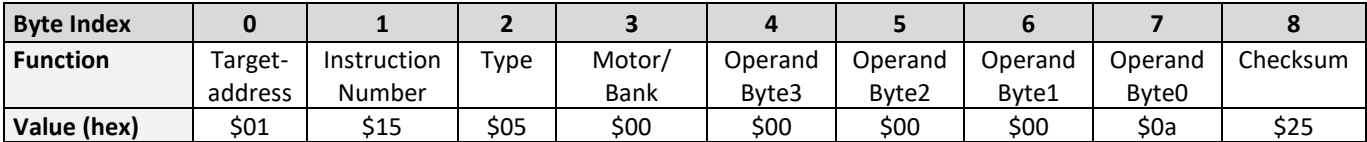

# **6.7.19 JA (jump always)**

Jump to a fixed address in the TMCL<sup>TM</sup> program memory. This command is intended for stand-alone operation only.

## *Note that the host address and the reply is only used to transfer this instruction to the TMCLTM program memory. This command cannot be used in direct mode.*

**Internal function:** the TMCL<sup>™</sup> program counter is set to the passed value.

**Related commands:** JC, WAIT, CSUB

**Mnemonic:** JA <Label>

#### **Binary representation:**

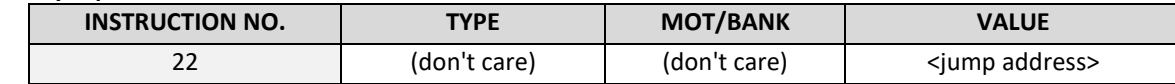

**Example:** An infinite loop in TMCL™

 Loop: MVP ABS, 0, 10000 WAIT POS, 0, 0 MVP ABS, 0, 0 WAIT POS, 0, 0

JA Loop //Jump to the label "Loop"

*Binary format of "JA Loop" assuming that the label "Loop" is at address 20:*

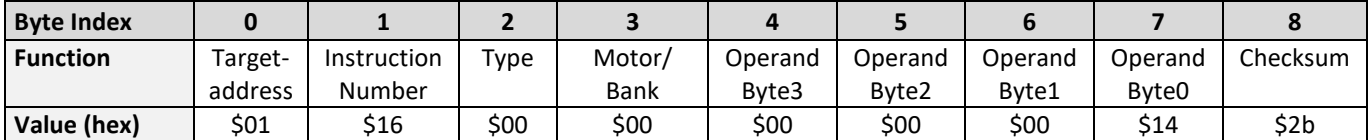

# **6.7.20 CSUB (call subroutine)**

This function calls a subroutine in the TMCL™ program memory. It is intended for stand-alone operation only.

## *Note that the host address and the reply is only used to transfer this instruction to the TMCLTM program memory. This command cannot be used in direct mode.*

**Internal function:** The actual TMCL™ program counter value is saved to an internal stack, afterwards overwritten with the passed value. The number of entries in the internal stack is limited to 8. This also limits nesting of subroutine calls to 8. The command will be ignored if there is no more stack space left.

**Related commands:** RSUB, JA

**Mnemonic:** CSUB <Label>

#### **Binary representation:**

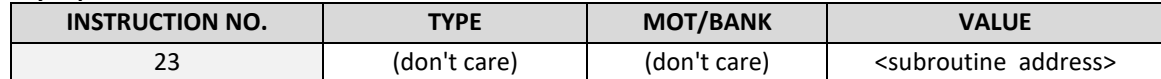

**Example:** Call a subroutine

Loop: MVP ABS, 0, 10000 CSUB SubW //Save program counter and jump to label "SubW" MVP ABS, 0, 0 JA Loop

SubW: WAIT POS, 0, 0

WAIT TICKS, 0, 50

RSUB //Continue with the command following the CSUB command

*Binary format of the "CSUB SubW" command assuming that the label "SubW" is at address 100:*

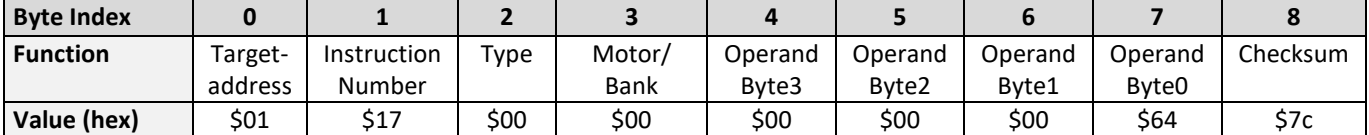

# **6.7.21 RSUB (return from subroutine)**

Return from a subroutine to the command after the CSUB command. This command is intended for use in stand-alone mode only.

## *Note that the host address and the reply is only used to transfer this instruction to the TMCLTM program memory. This command cannot be used in direct mode.*

**Internal function:** The TMCL program counter is set to the last value of the stack. The command will be ignored if the stack is empty.

#### **Related command:** CSUB

**Mnemonic:** RSUB

#### **Binary representation:**

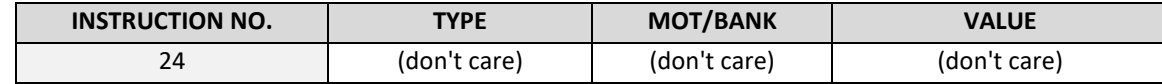

**Example:** please see the CSUB example (section 6.7.20).

#### *Binary format of RSUB:*

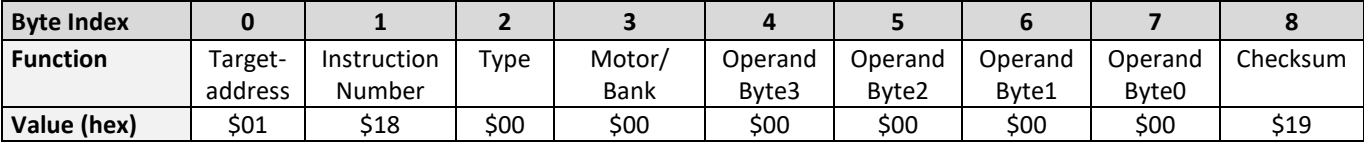

# **6.7.22 WAIT (wait for an event to occur)**

This instruction interrupts the execution of the TMCL™ program until the specified condition is met. This command is intended for stand-alone operation only.

## *Note that the host address and the reply is only used to transfer this instruction to the TMCLTM program memory. This command is not to be used in direct mode.*

## **There are five different wait conditions that can be used:**

- TICKS: Wait until the number of timer ticks specified by the <ticks> parameter has been reached.
- POS: Wait until the target position of the motor specified by the <motor> parameter has been reached. An optional timeout value (0 for no timeout) must be specified by the <ticks> parameter.
- REFSW: Wait until the reference switch of the motor specified by the <motor> parameter has been triggered. An optional timeout value (0 for no timeout) must be specified by the <ticks> parameter.
- LIMSW: Wait until a limit switch of the motor specified by the <motor> parameter has been triggered. An optional timeout value (0 for no timeout) must be specified by the <ticks> parameter.
- RFS: Wait until the reference search of the motor specified by the <motor> field has been reached. An optional timeout value (0 for no timeout) must be specified by the <ticks> parameter.

The timeout flag (ETO) will be set after a timeout limit has been reached. You can then use a JC ETO command to check for such errors or clear the error using the CLE command.

**Internal function:** The TMCL™ program counter is held until the specified condition is met.

## **Related commands:** JC, CLE

## **Mnemonic:** WAIT <condition>, 0, <ticks> where <condition> is TICKS|POS|REFSW|LIMSW|RFS

## **Binary representation:**

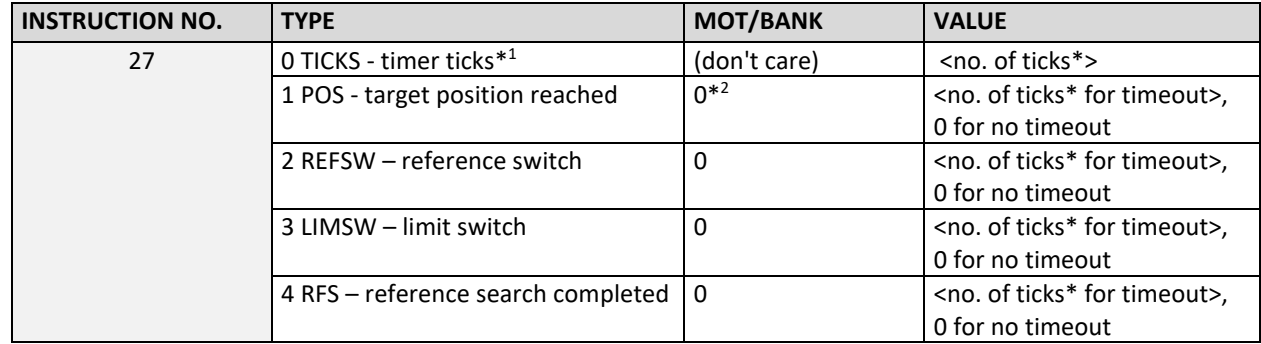

 **\*1 one tick is 10 milliseconds (in standard firmware)**

 **\*2 motor number is always O as only one motor is involved**

## **Example:**

wait for motor #0 to reach its target position, without timeout *Mnemonic:* WAIT POS, 0, 0

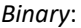

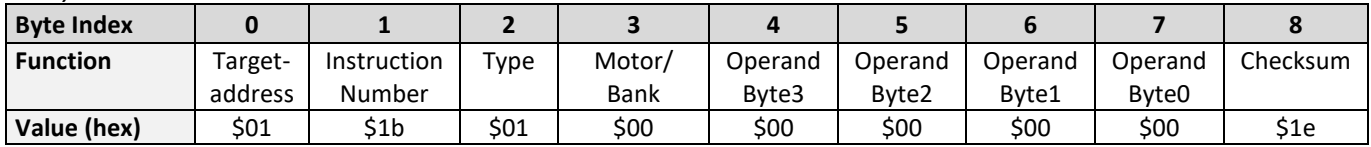

# **6.7.23 STOP (stop TMCLTM program execution)**

This function stops executing a TMCL<sup>TM</sup> program. The host address and the reply are only used to transfer the instruction to the TMCL™ program memory.

## *This command should be placed at the end of every stand-alone TMCLTM program. It is not to be used in direct mode.*

**Internal function:** TMCL™ instruction fetching is stopped.

**Related commands:** none **Mnemonic:** STOP

**Binary representation:**

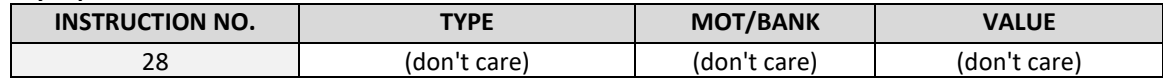

**Example:**

*Mnemonic:* STOP

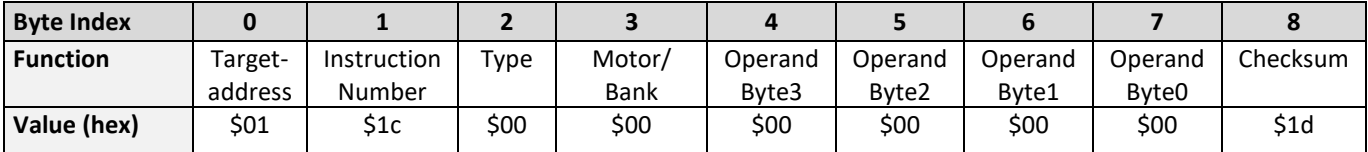
### **6.7.24 SCO (set coordinate)**

Up to 20 position values (coordinates) can be stored for every axis for use with the MVP COORD command. This command sets a coordinate to a specified value. *Please note that the coordinate number 0 is only stored in RAM, all others are also stored in the EEPROM.* 

**Internal function:** The passed value is stored in the internal position array.

**Related commands:** GCO, CCO, MVP

**Mnemonic:** SCO <coordinate number>, 0, <position>

**Binary representation:**

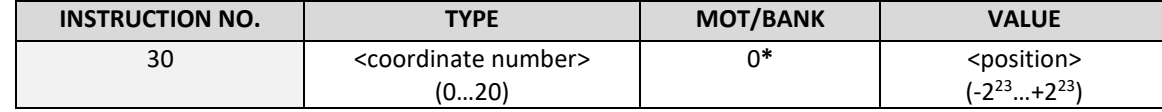

 **\* motor number is always 0 as only one motor is involved**

**Reply in direct mode:**

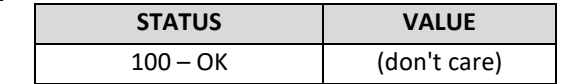

#### **Example:**

Set coordinate #1 of motor to 1000 *Mnemonic:* SCO 1, 0, 1000

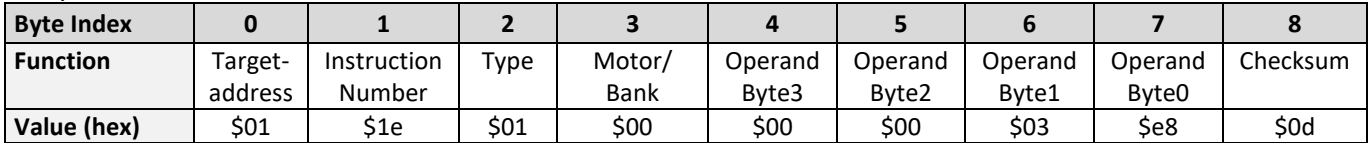

## **6.7.25 GCO (get coordinate)**

This command makes possible to read out a previously stored coordinate. In stand-alone mode the requested value is copied to the accumulator register for further processing purposes such as conditioned jumps. In direct mode, the value is only output in the value field of the reply, without affecting the accumulator. *Please note that the coordinate number 0 is stored in RAM only, all others are also stored in the EEPROM.* 

**Internal function:** The desired value is read out of the internal coordinate array, copied to the accumulator register and -in direct mode- returned in the *value* field of the reply.

**Related commands:** SCO, CCO, MVP

**Mnemonic:** GCO <coordinate number>, 0

#### **Binary representation:**

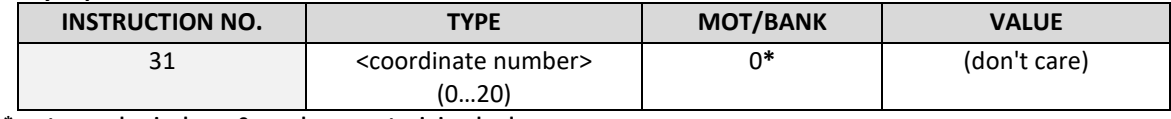

 **\* motor number is always 0 as only one motor is involved**

#### **Reply in direct mode:**

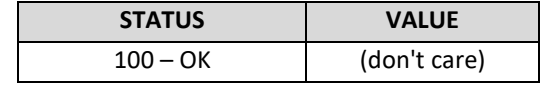

#### **Example:**

Get motor #0 value of coordinate 1 *Mnemonic:* GCO 1, 0

*Binary:*

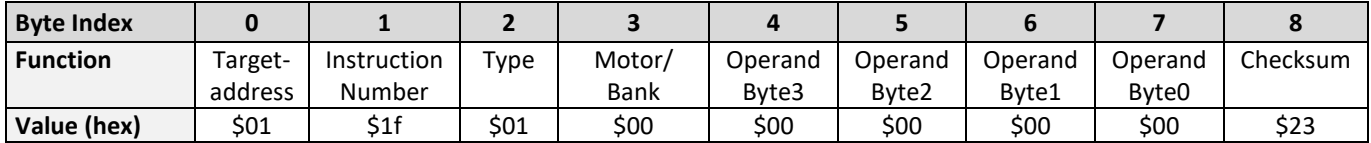

*Reply:*

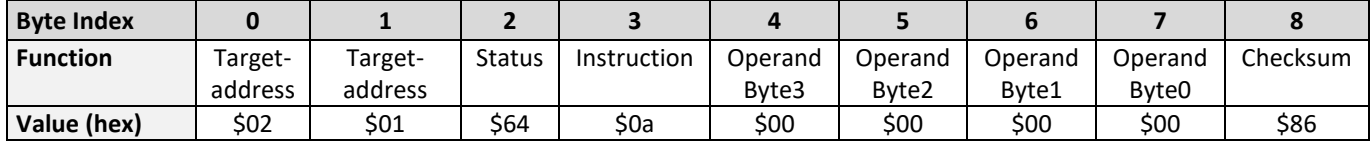

**Value: 0**

### **6.7.26 CCO (capture coordinate)**

The actual position of the axe is copied to the selected coordinate variable. *Note that the coordinate number 0 is stored in RAM only and all others are also stored in the EEPROM.* 

**Internal function:** The selected (24 bit) position values are written to the 20 by 3 bytes wide coordinate array.

**Related commands:** SCO, GCO, MVP

**Mnemonic:** CCO <coordinate number>, 0

#### **Binary representation:**

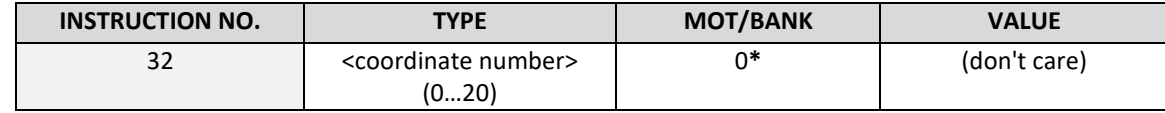

 **\* motor number is always 0 as only one motor is involved**

#### **Reply in direct mode:**

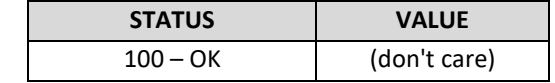

#### **Example:**

Store current position of the axe to coordinate 3 *Mnemonic:* CCO 3, 0

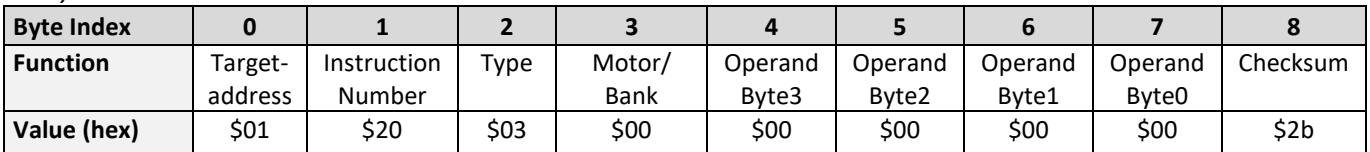

## **6.7.27 ACO (accu to coordinate)**

With the ACO command the actual value of the accumulator is copied to a selected coordinate of the motor. Depending on the global parameter 84, the coordinates are only stored in RAM or also stored in the EEPROM and copied back on startup (with the default setting the coordinates are stored in RAM only).

#### *Please note, that this command is valid from TMCLTM version 4.18 and TMCL-IDE version 1.77 on.*

#### *Please note also that the coordinate number 0 is always stored in RAM only. For Information about storing coordinates refer to the SCO command.*

**Internal function:** The actual value of the accumulator is stored in the internal position array.

**Related commands:** GCO, CCO, MVP COORD, SCO

**Mnemonic:** ACO <coordinate number>, 0

#### **Binary representation:**

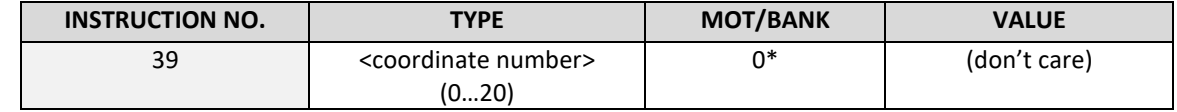

 **\* motor number is always 0 as only one motor is involved**

#### **Reply in direct mode:**

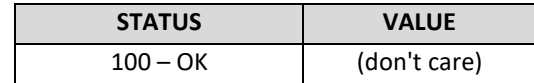

#### **Example:**

Copy the actual value of the accumulator to coordinate 1 of motor #0 *Mnemonic:* ACO 1, 0

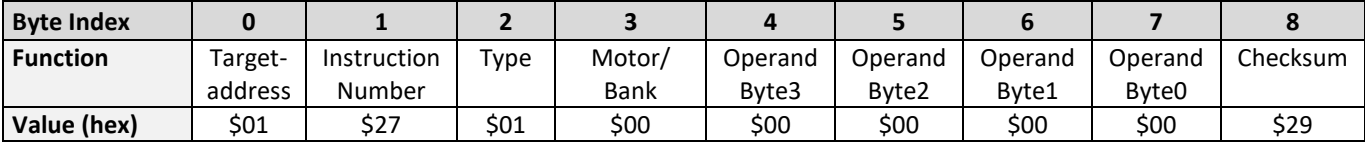

## **6.7.28 CALCX (calculate using the X register)**

This instruction is very similar to CALC, but the second operand comes from the X register. The X register can be loaded with the LOAD or the SWAP type of this instruction. The result is written back to the accumulator for further processing like comparisons or data transfer.

**Related commands:** CALC, COMP, JC, AAP, AGP

#### **Mnemonic:** CALCX <operation>

with <operation>=ADD|SUB|MUL|DIV|MOD|AND|OR|XOR|NOT|LOAD|SWAP

#### **Binary representation:**

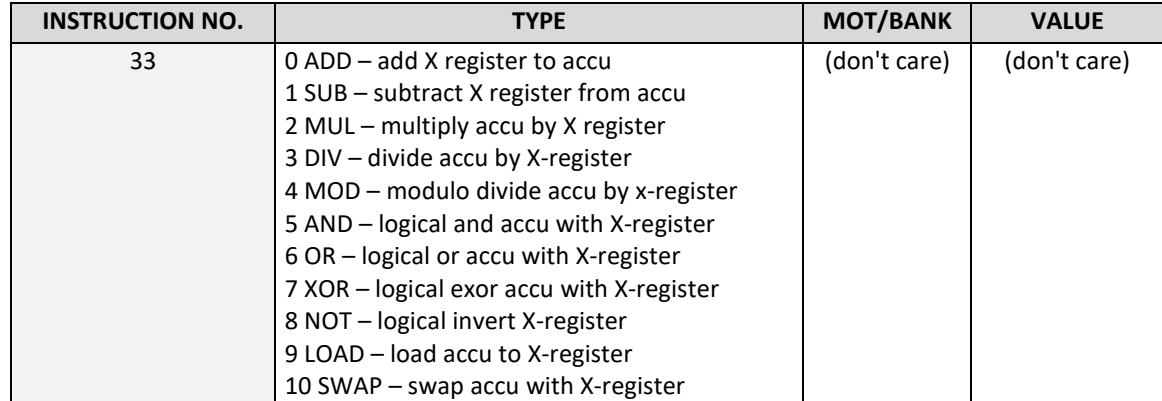

#### **Example:**

Multiply accu by X-register *Mnemonic:* CALCX MUL

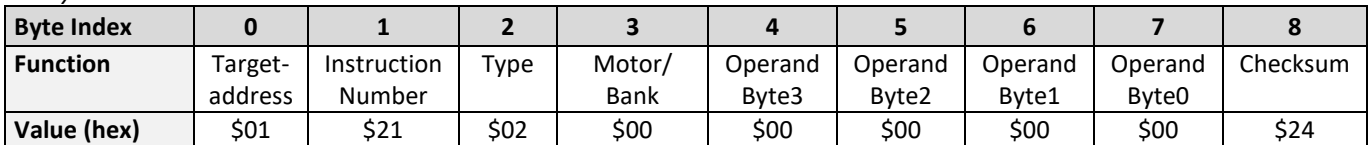

### **6.7.29 AAP (accumulator to axis parameter)**

The content of the accumulator register is transferred to the specified axis parameter. For practical usage, the accumulator has to be loaded e.g. by a preceding GAP instruction. The accumulator may have been modified by the CALC or CALCX (calculate) instruction. (See chapter XXX for a complete list of axis parameters.)

**Related commands:** AGP, SAP, GAP, SGP, GGP, GIO, GCO, CALC, CALCX

**Mnemonic:** AAP <parameter number>, 0

#### **Binary representation:**

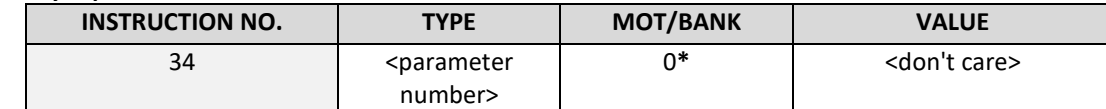

 **\* motor number is always 0 as only one motor is involved**

#### **Reply in direct mode:**

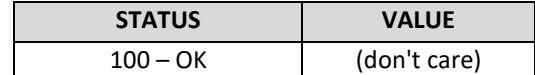

#### **List of basic parameters, which can be used for AAP:**

*Please note, that for the binary representation <parameter number> has to be filled with the* **number** *and the <value> has to be filled with a value from* **range***.*

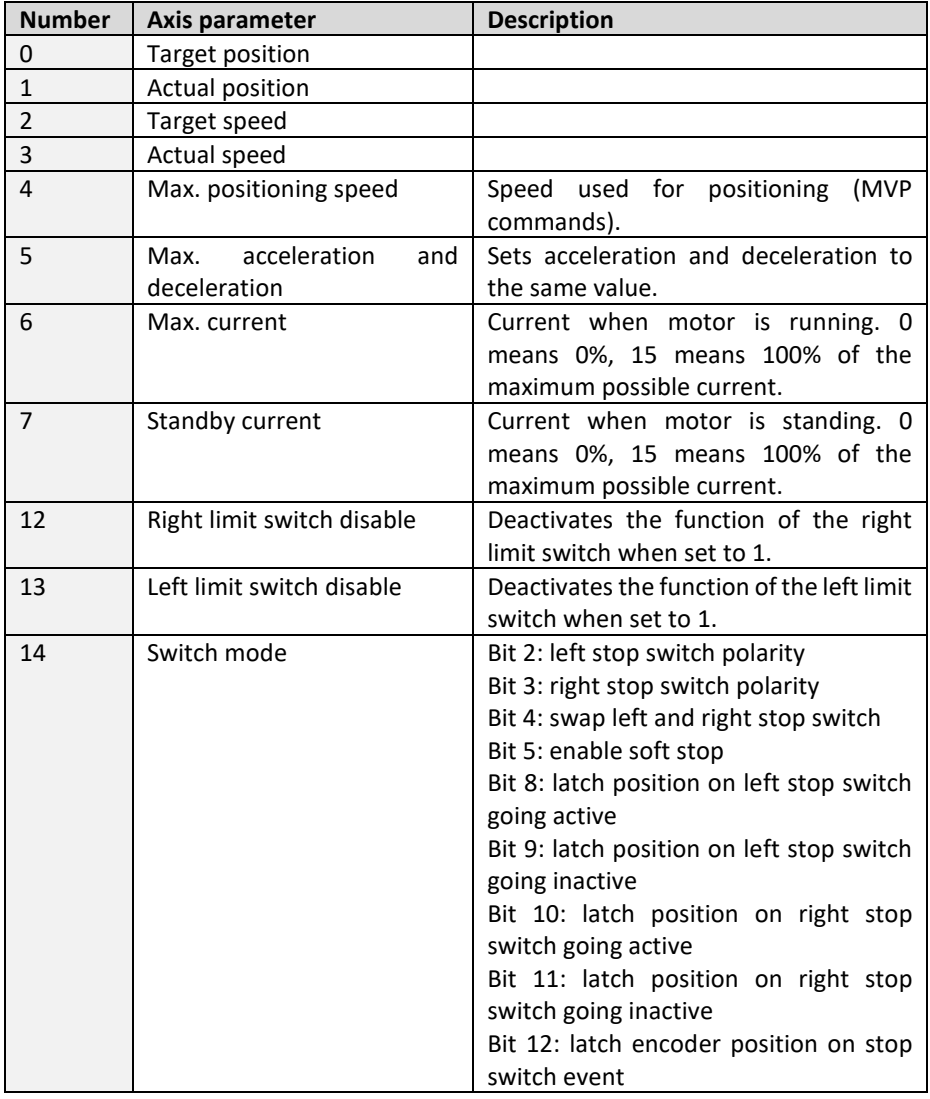

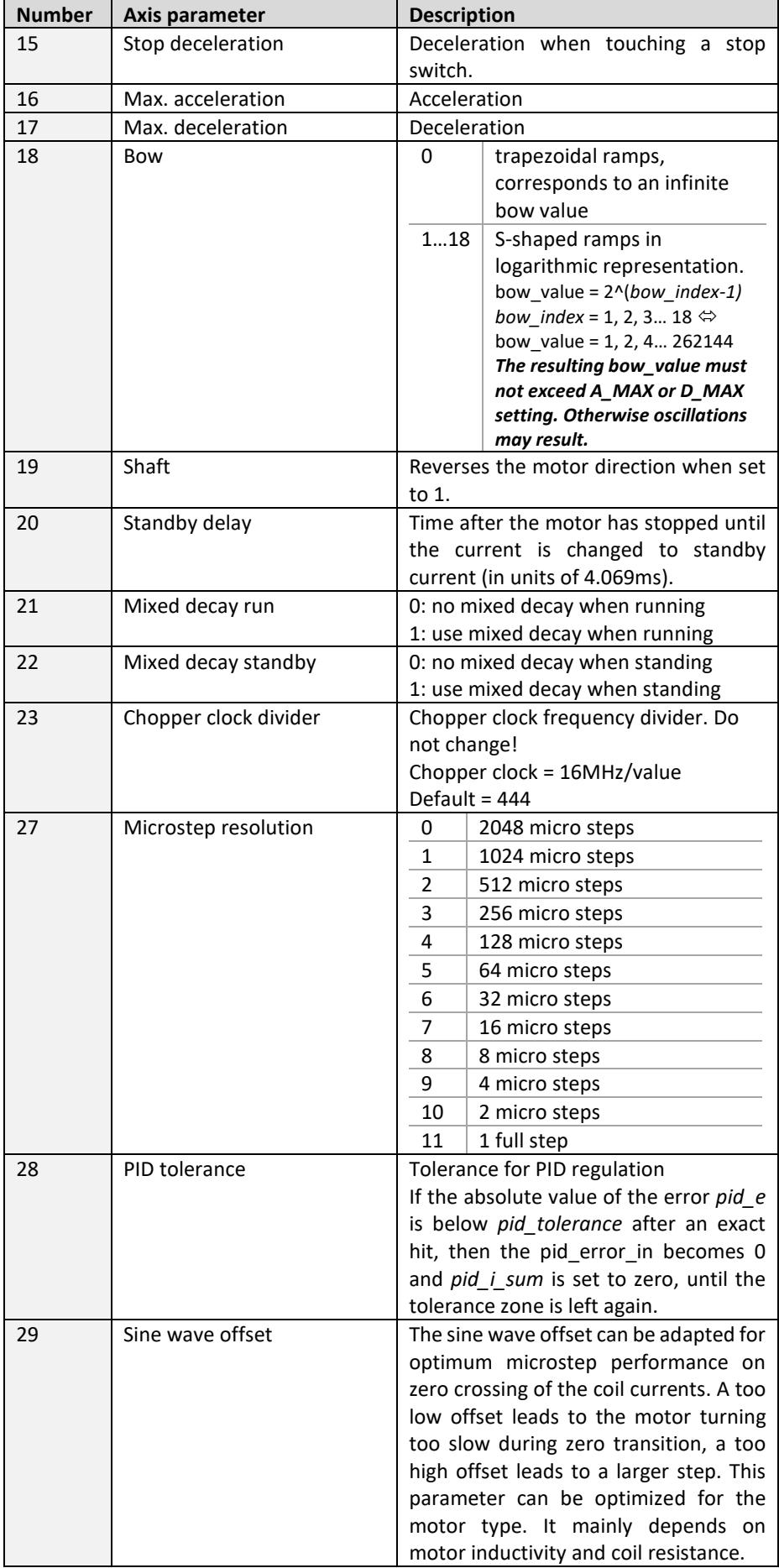

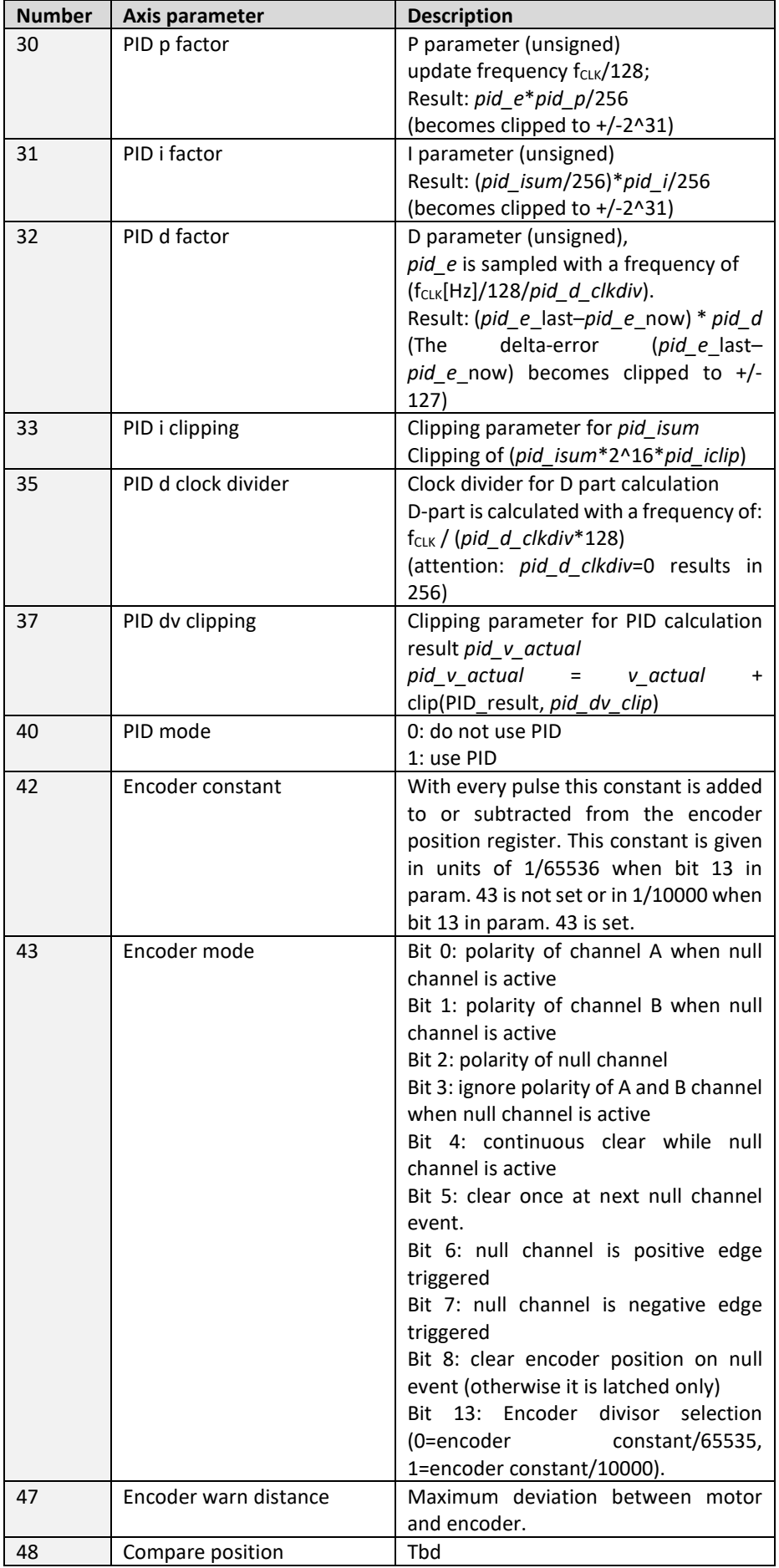

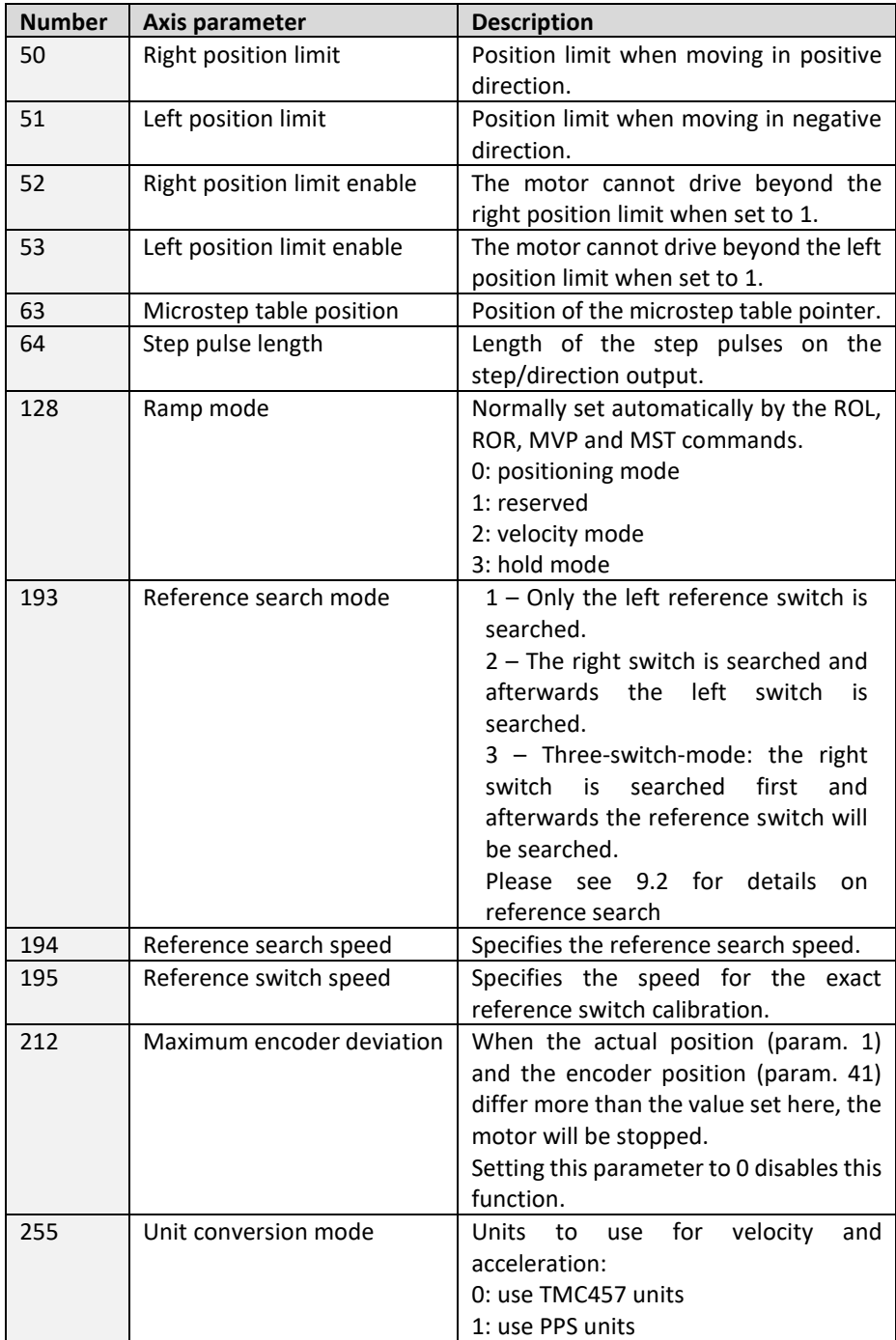

#### **Example:**

Positioning motor by a potentiometer connected to the analogue input #0:

Start: GIO 0,1 // get value of analogue input line 0 CALC MUL, 4 // multiply by 4 AAP 0,0 // transfer result to target position of motor 0 JA Start // jump back to start

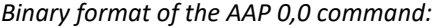

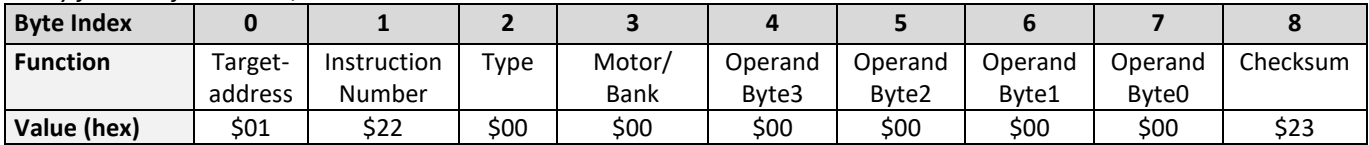

### **6.7.30 AGP (accumulator to global parameter)**

The content of the accumulator register is transferred to the specified global parameter. For practical usage, the accumulator has to be loaded e.g. by a preceding GAP instruction. The accumulator may have been modified by the CALC or CALCX (calculate) instruction. *Note that the global parameters in bank 0 are EEPROM-only and thus should*  not be modified automatically by a stand-alone application. (See chapter [0](#page-91-0) for a complete list of global parameters).

**Related commands:** AAP, SGP, GGP, SAP, GAP, GIO

**Mnemonic:** AGP <parameter number>, <bank number>

#### **Binary representation:**

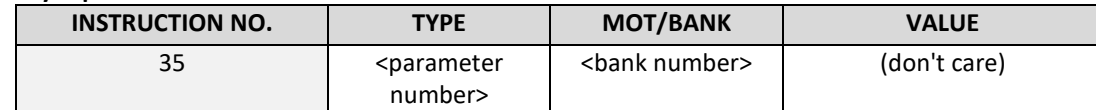

**Reply in direct mode:**

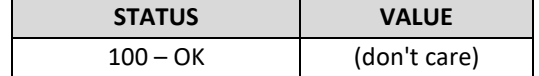

#### **Global parameters of bank 0, which can be used for AGP:**

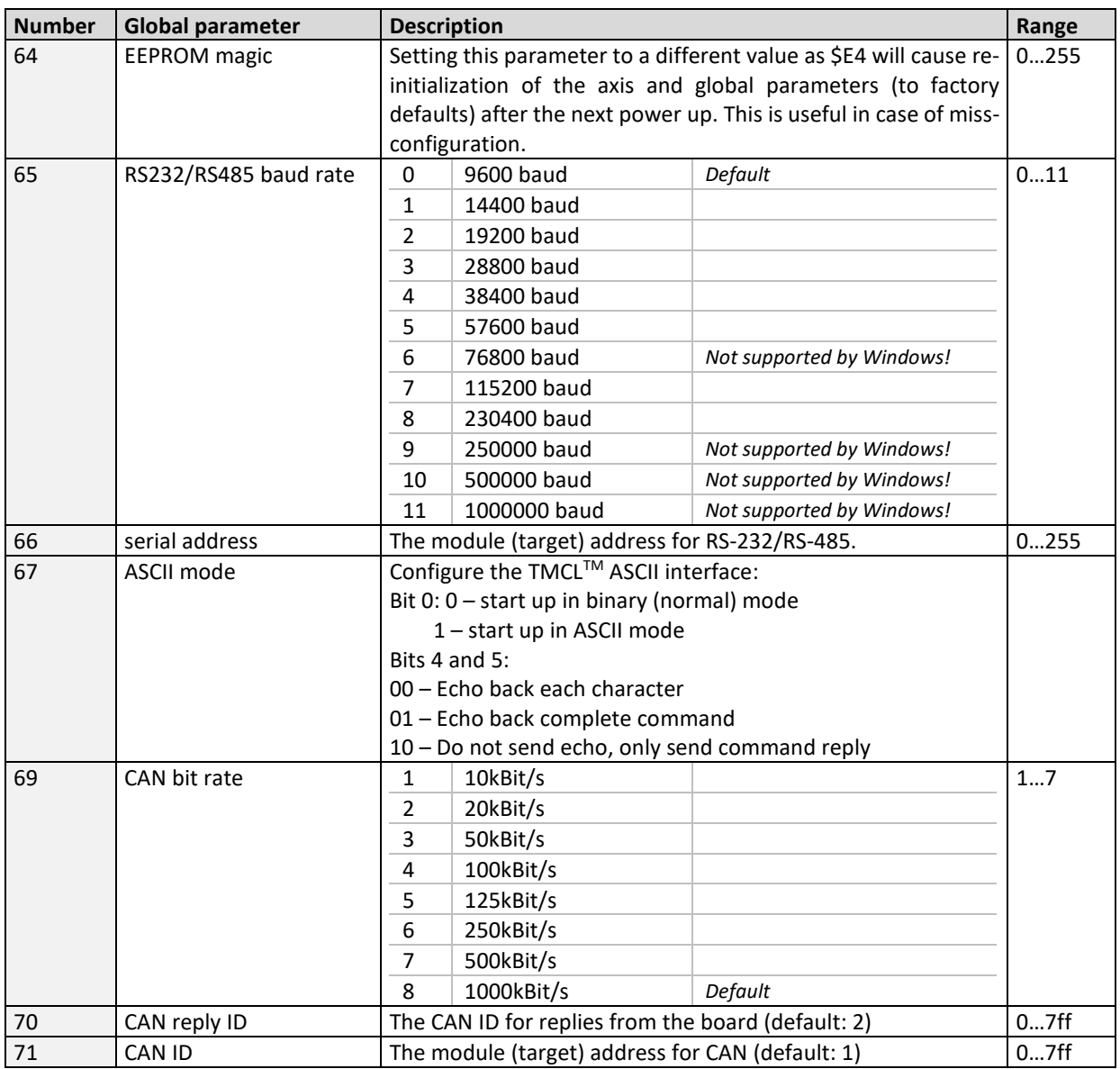

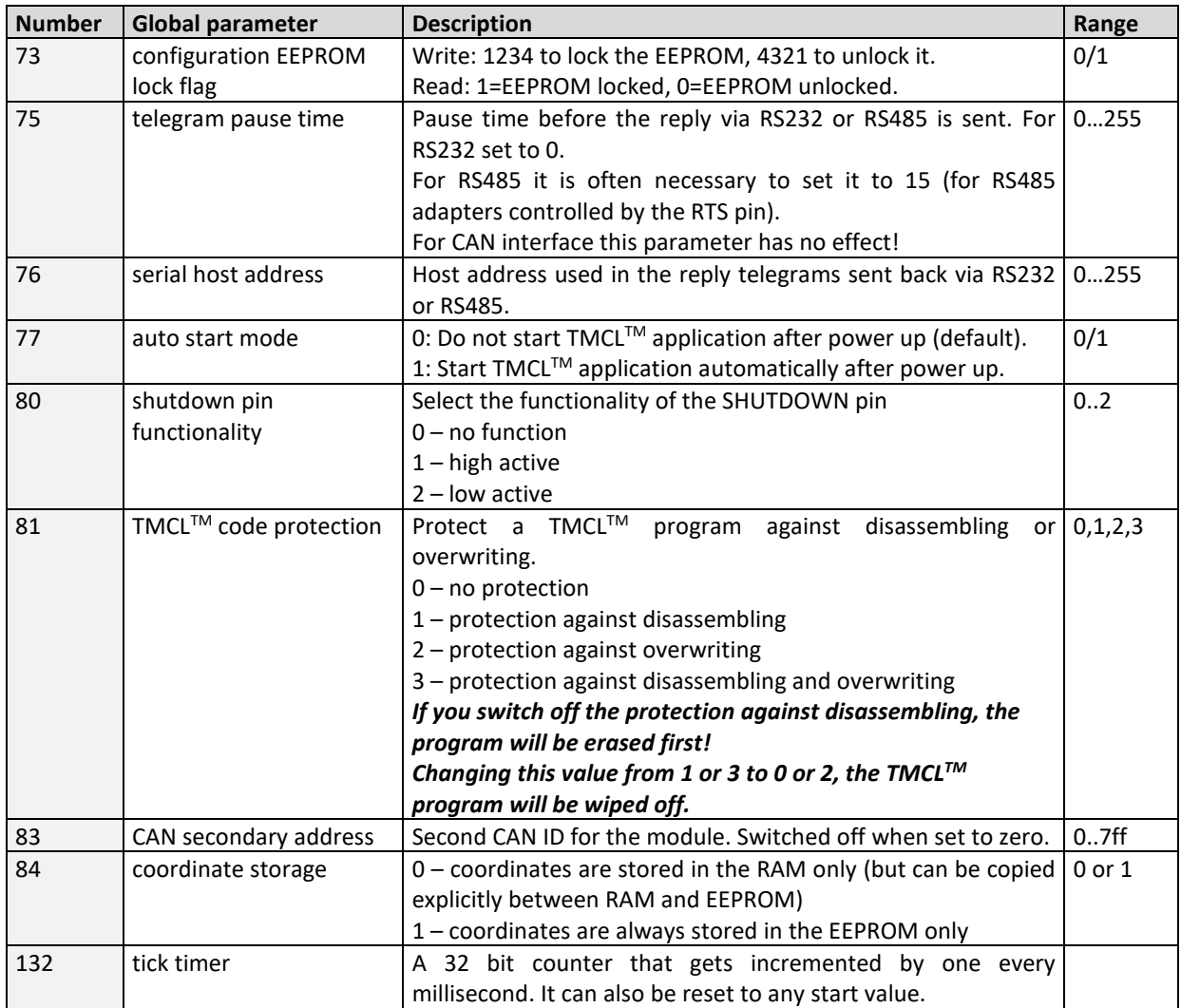

#### **Global parameters of bank 1, which can be used for AGP:**

The global parameter bank 1 is normally not available. It may be used for customer specific extensions of the firmware. Together with user definable commands these variables form the interface between extensions of the firmware (written in C) and TMCL™ applications. Please contact TRINAMIC if you are interested in this.

#### **Global parameters of bank 2, which can be used for AGP:**

Bank 2 contains general purpose 32 bit variables for the use in TMCL™ applications. They are located in RAM and can be stored to EEPROM. After booting, their values are automatically restored to the RAM.

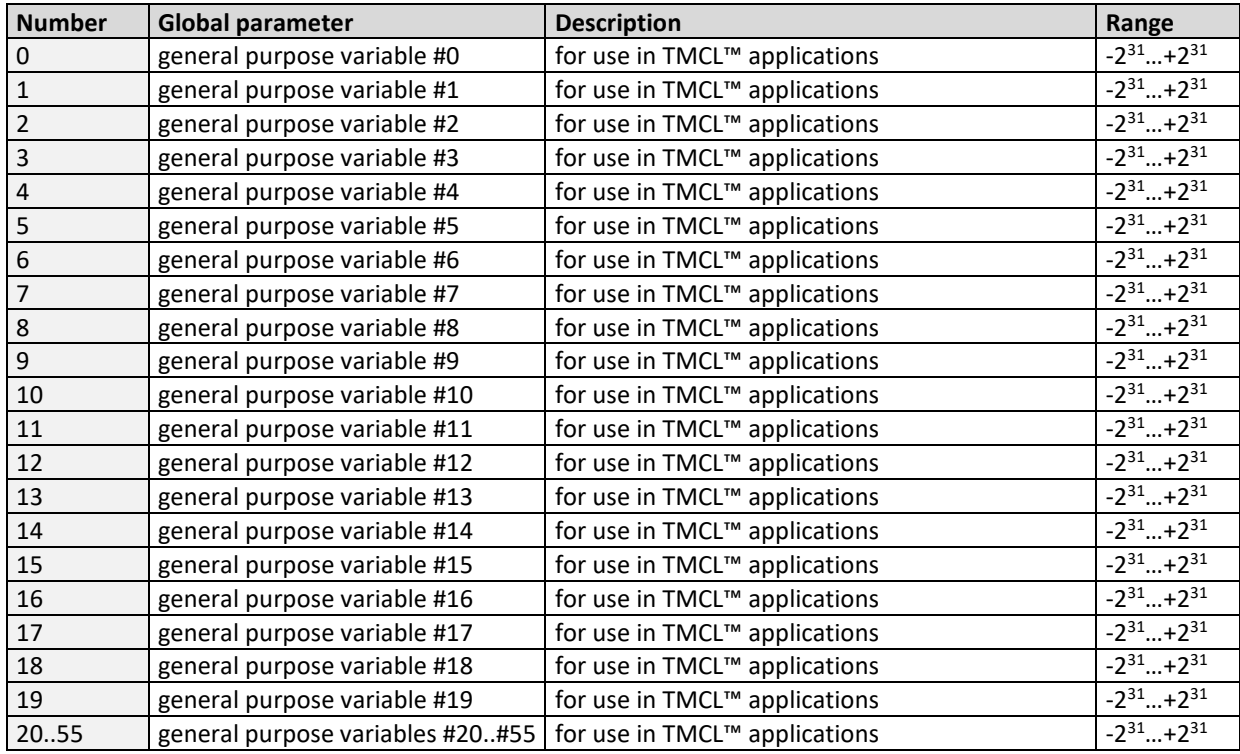

#### *Please refer to chapter 8 for more information about bank 0 to 2.*

#### **Example:**

Copy accumulator to TMCL™ user variable #3 *Mnemonic:* AGP 3, 2

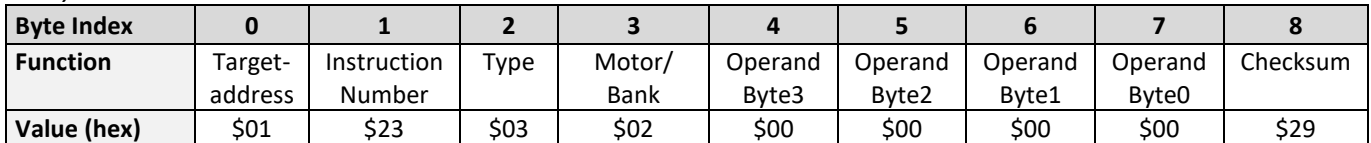

## **6.7.31 CLE (clear error flags)**

This command clears the internal error flags. *It is intended for use in stand-alone mode only and must not be used in direct mode.* 

T**he following error flags can be cleared by this command (determined by the <flag> parameter):**

- ALL: clear all error flags.
- ETO: clear the timeout flag.
- EAL: clear the external alarm flag
- EDV: clear the deviation flag
- EPO: clear the position error flag

**Related commands:** JC

**Mnemonic:** CLE <flags>

where <flags>=ALL|ETO|EDV|EPO

#### **Binary representation:**

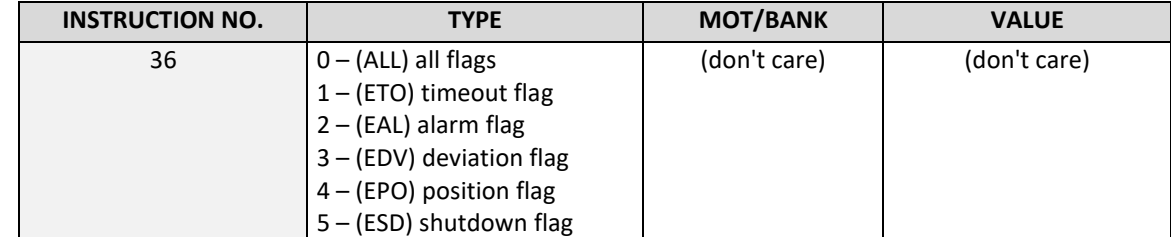

**Example:** 

Reset the timeout flag *Mnemonic:* CLE ETO

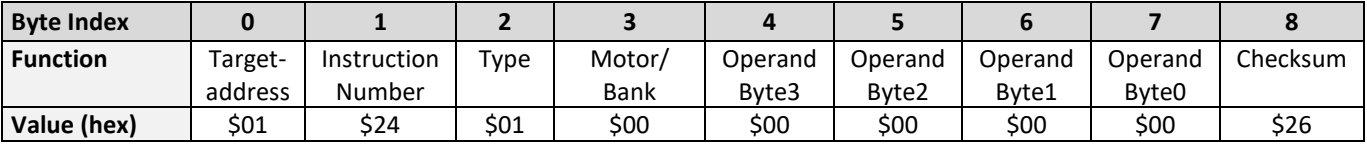

## **6.7.32 Customer specific TMCLTM command extension (UF0…UF7/user function)**

The user definable functions UF0 through UF7 are predefined, *empty* functions for user specific purposes. Contact TRINAMIC for customer specific programming of these functions.

**Internal function:** Call user specific functions implemented in *C* by TRINAMIC.

**Related commands:** none

**Mnemonic:** UF0 ... UF7

#### **Binary representation:**

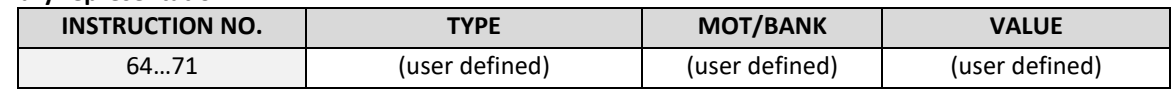

#### **Reply in direct mode:**

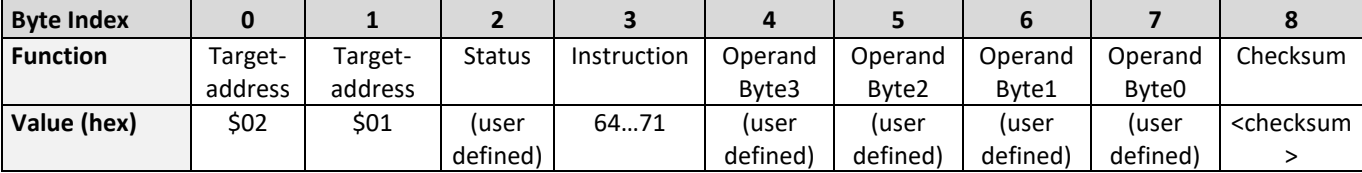

### **6.7.33 Request target position reached event**

This command is the only exception to the TMCL™ protocol, as it sends two replies: One immediately after the command has been executed (like all other commands also), and one additional reply that will be sent when the motor has reached its target position. *This instruction can only be used in direct mode (in stand-alone mode, it is covered by the WAIT command) and hence does not have a mnemonic.* 

**Internal function:** Send an additional reply when the motor has reached its target position

#### **Mnemonic: ---**

#### **Binary representation:**

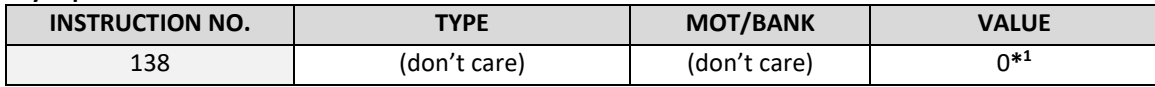

 **\* Motor number**

#### **Reply in direct mode (right after execution of this command):**

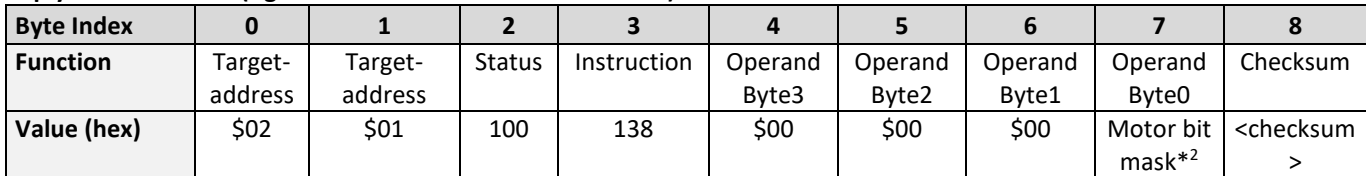

#### **Additional reply in direct mode (after motors have reached their target positions):**

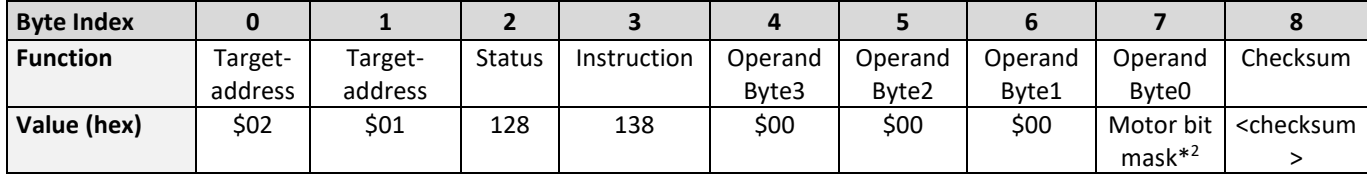

**\*1 Motor number is always O as only one motor is involved.**

**\*2 Reasonable values for the motor bit mask (of modules with one axis like the TMCM-142) are** *0* **and** *1***.**

### **6.7.34 BIN (return to binary mode)**

This command can only be used in ASCII mode. It quits the ASCII mode and returns to binary mode.

#### **Related Commands:** none

**Mnemonic:** BIN

**Binary representation:** This command does not have a binary representation as it can only be used in ASCII mode.

### **6.7.35 TMCL™ Control Functions**

*The following functions are for host control purposes only and are not allowed for stand-alone mode. In most cases, there is no need for the customer to use one of those functions (except command 139).* They are mentioned here only for reasons of completeness. These commands have no mnemonics, as they cannot be used in TMCL™ programs. The Functions are to be used only by the TMCL-IDE to communicate with the module, for example to download a TMCL™ application into the module.

#### **The only control commands that could be useful for a user host application are:**

- *get firmware revision* (command 136, please note the special reply format of this command, described at the end of this section)
- 129 (run application)

#### *All other functions can be achieved by using the appropriate functions of the TMCL-IDE.*

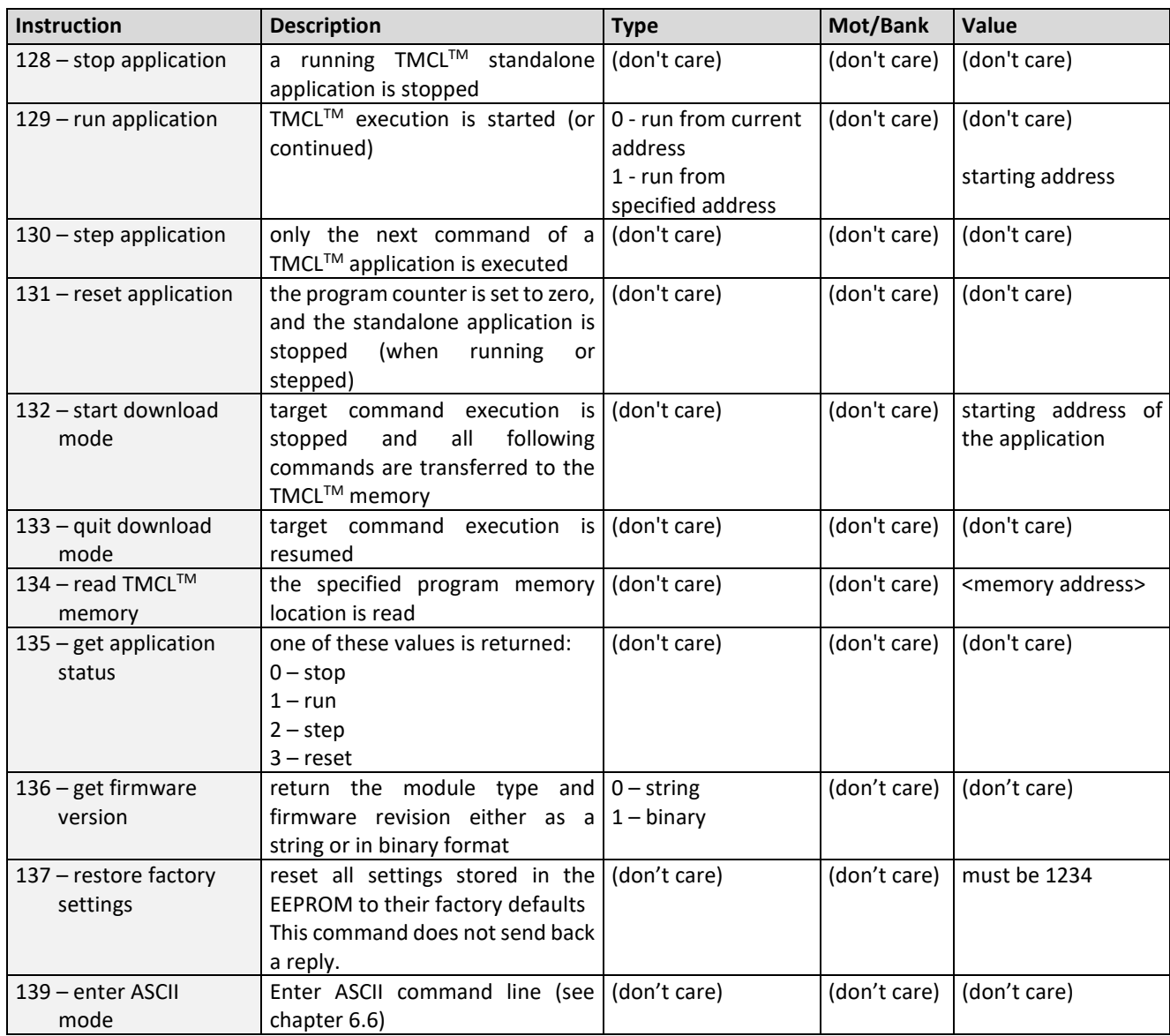

#### **Special reply format of command 136:**

#### **Type set to 0 - reply as a string:**

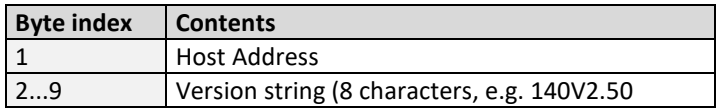

- There is no checksum in this reply format!
- To get also the last byte when using the CAN bus interface, just send this command in an eight byte frame instead of a seven byte frame. Then, eight bytes will be sent back, so you will get all characters of the version string.

#### **Type set to 1 - version number in binary format:**

- Please use the normal reply format.
- The version number is output in the *value* field of the reply in the following way:

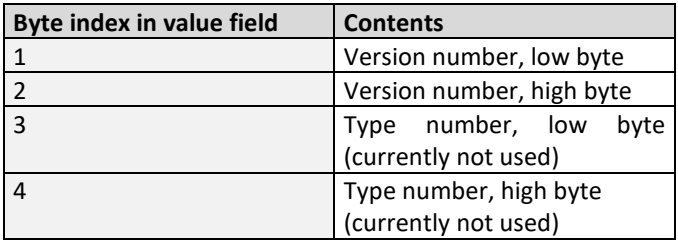

# **7 Axis parameters**

The following section describes all axis parameters that can be used with the SAP, GAP, AAP, STAP and RSAP commands.

#### **Meaning of the letters in column** *Access***:**

- R = readable (GAP)
- W = writable (SAP)
- E = automatically restored from EEPROM after reset or power-on

<span id="page-91-0"></span>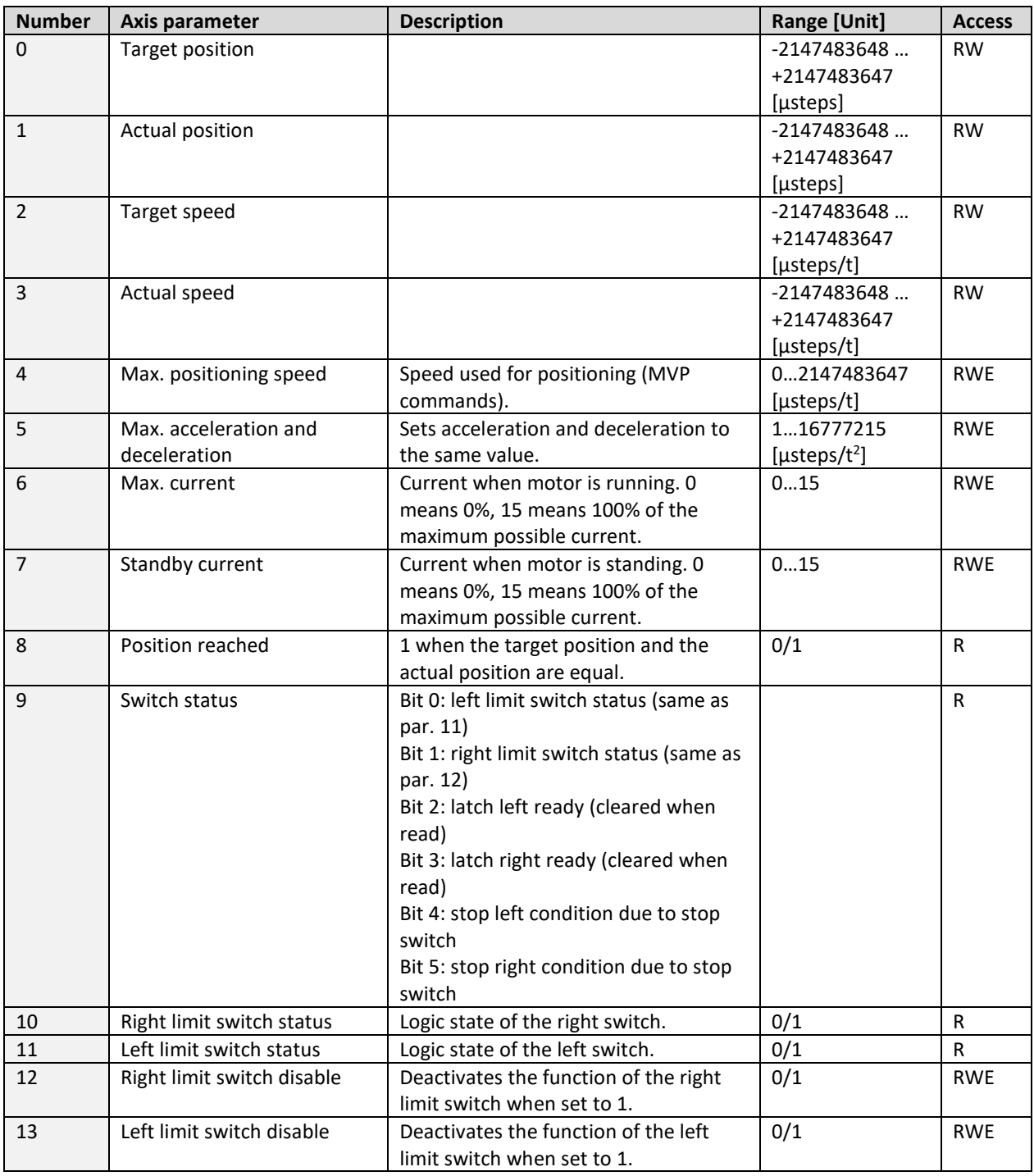

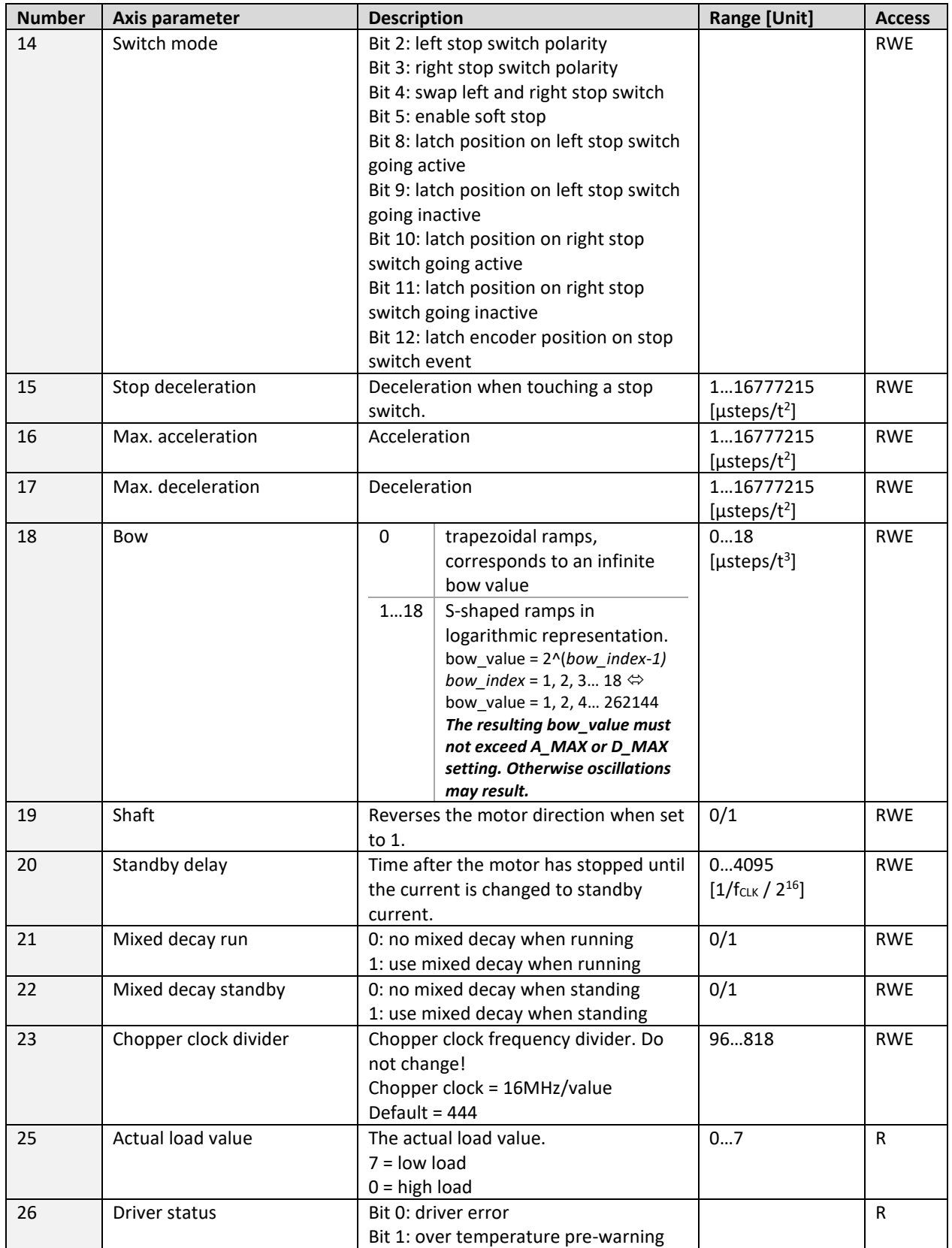

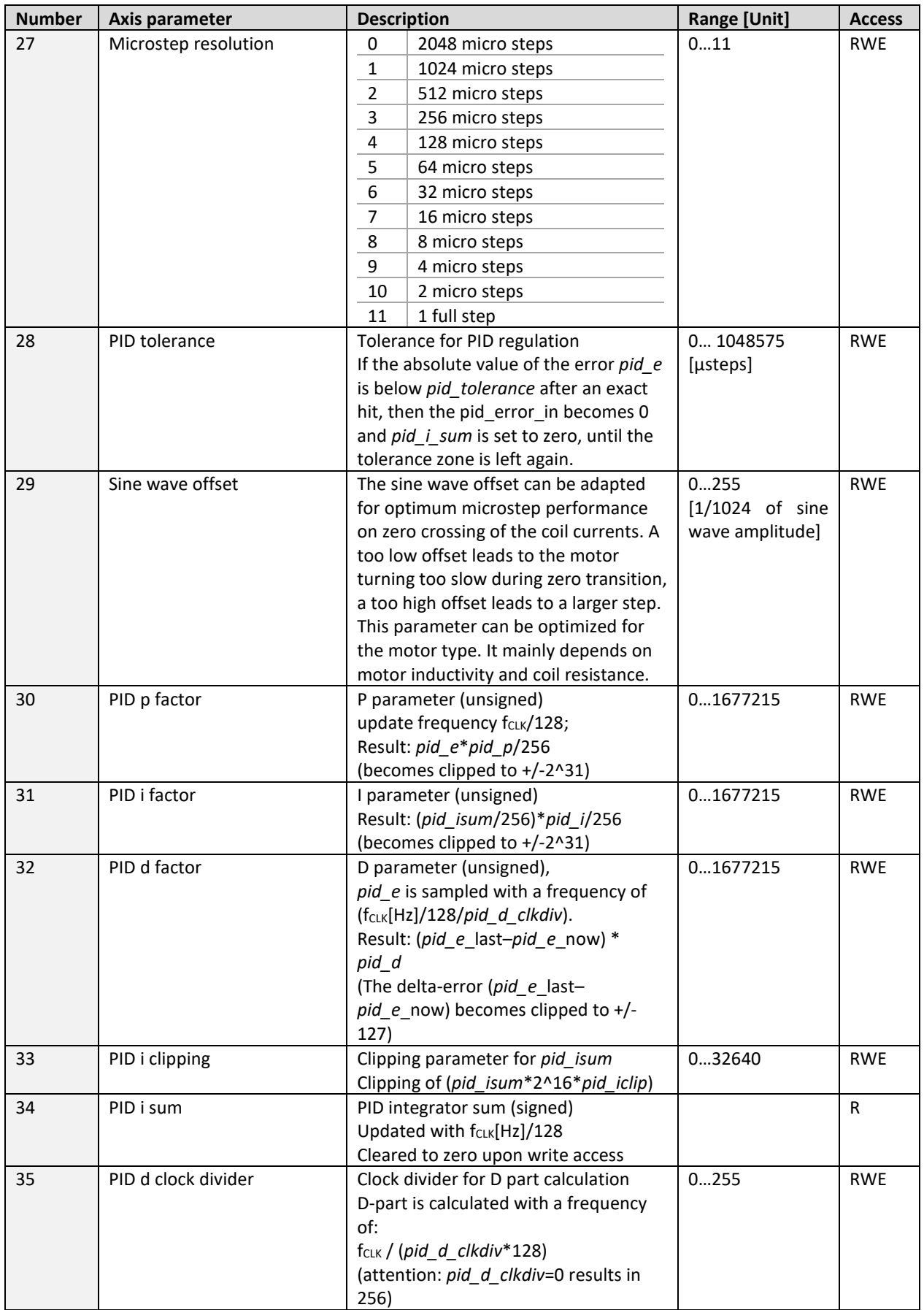

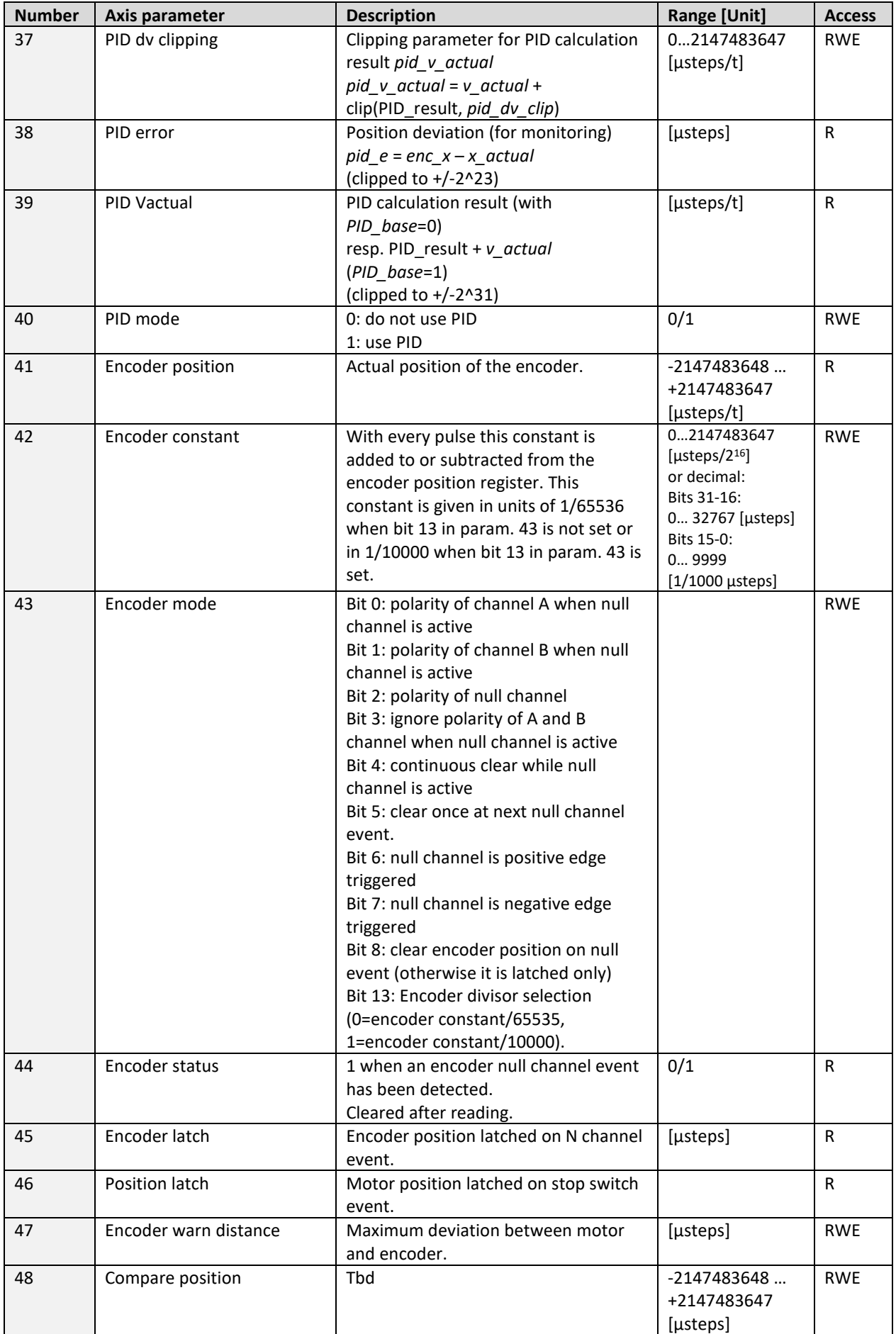

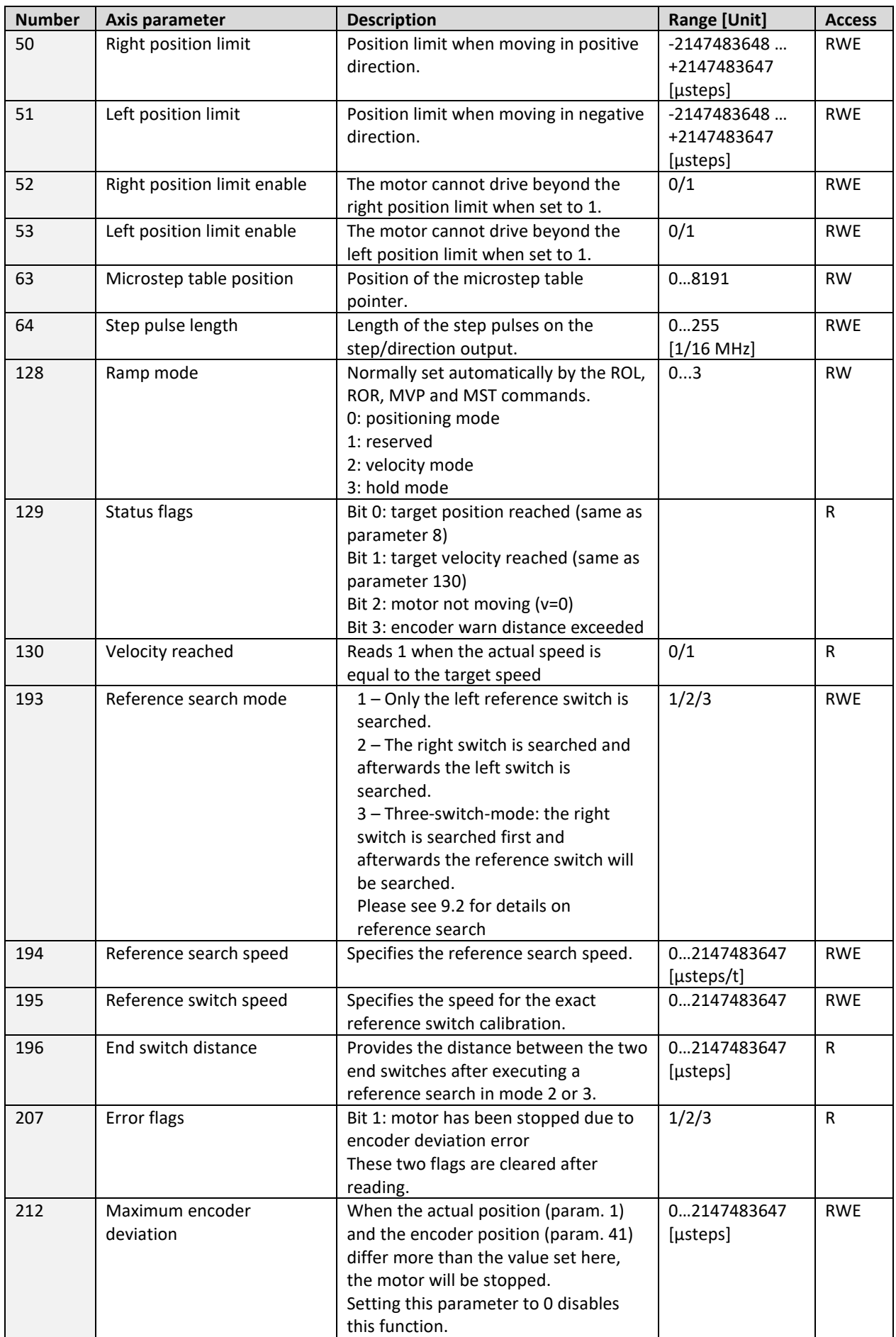

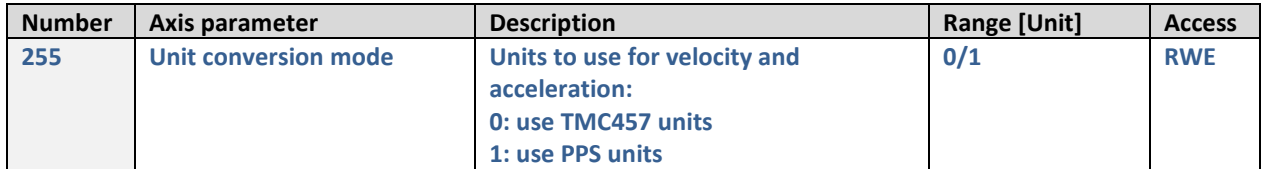

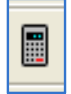

*Please use the TMC457 calculations data file [\(www.trinamic.com\)](http://www.trinamic.com/) for getting best values.*

# **7.1 Real world units vs. units of the TMC457**

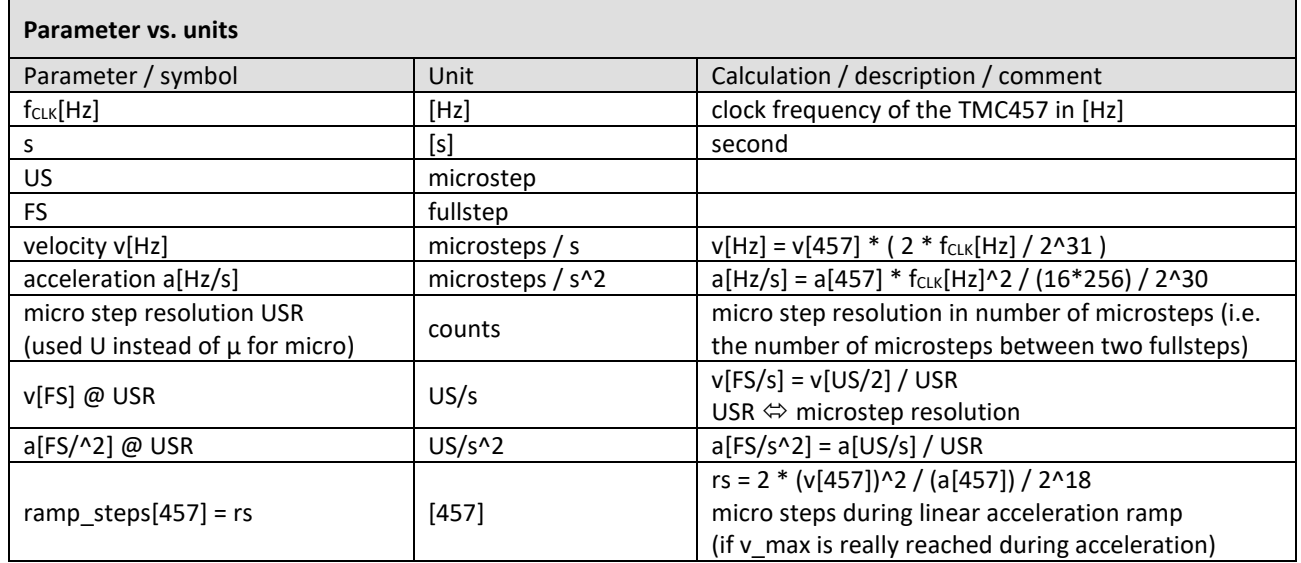

*Please refer to the TMC457 datasheet [\(www.trinamic.com\)](http://www.trinamic.com/) for more information about the units and examples.*

# **8 Global parameters**

The global parameters apply for all types of TMCM modules.

#### **They are grouped into 3 banks:**

- bank 0 (global configuration of the module)
- bank 1 (user C variables)
- bank 2 (user  $TMCL^{TM}$  variables)

*Please use SGP and GGP commands to write and read global parameters (see sections XXX and XXY).*

# **8.1 Bank 0**

#### **Parameters 64…132**

Parameters with numbers from 64 on configure stuff like the serial address of the module RS232/RS485/USB baud rate or the CAN bit rate. Change these parameters to meet your needs. The best and easiest way to do this is to use the appropriate functions of the TMCL-IDE. The parameters with numbers between 64 and 128 are stored in EEPROM only. A SGP command on such a parameter will always store it permanently and no extra STGP command is needed.

#### *Take care when changing these parameters, and use the appropriate functions of the TMCL-IDE to do it in an interactive way.*

#### **Meaning of the letters in column** *Access***:**

- $\bullet$  R = readable (GGP)
- $\bullet$  W = writeable (SGP)
- E = automatically restored from EEPROM after reset or power-on.

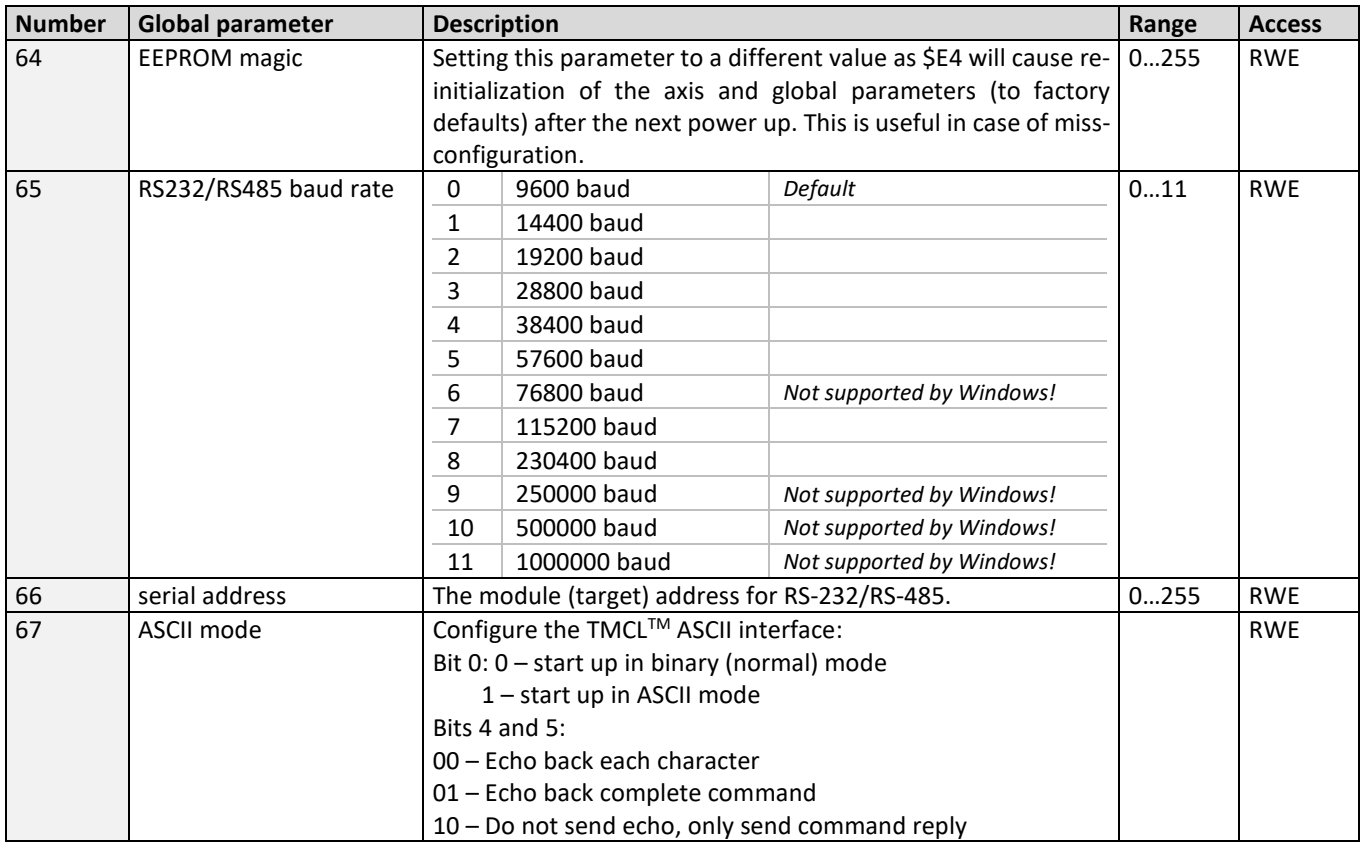

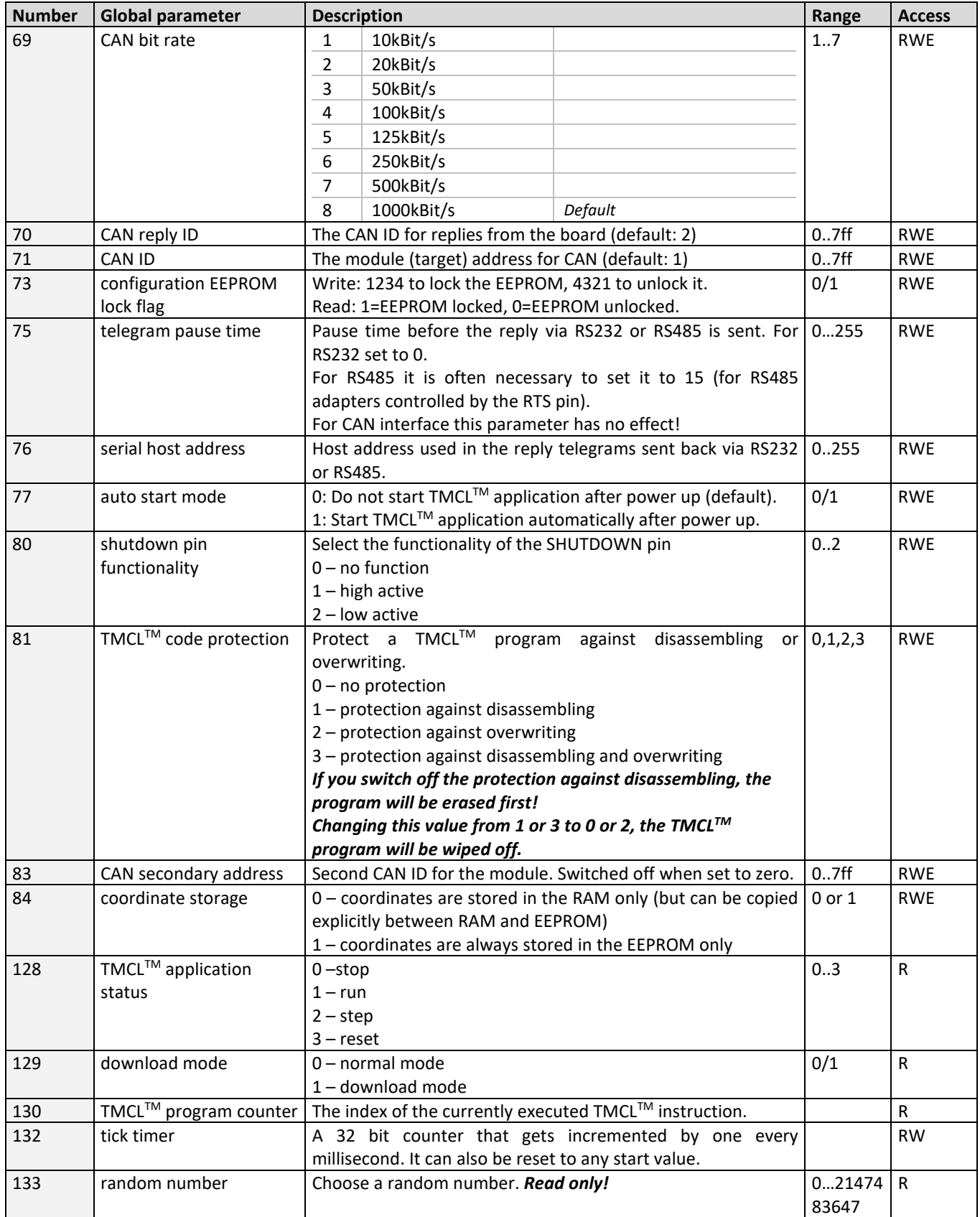

# **8.2 Bank 1**

The global parameter bank 1 is normally not available. It may be used for customer specific extensions of the firmware. Together with user definable commands (see section 7.3) these variables form the interface between extensions of the firmware (written in C) and  $TMCL^{TM}$  applications.

# **8.3 Bank 2**

Bank 2 contains general purpose 32 bit variables for the use in TMCL™ applications. They are located in RAM and can be stored to EEPROM. After booting, their values are automatically restored to the RAM.

Up to 56 user variables are available.

#### **Meaning of the letters in column** *Access***:**

- $\bullet$  R = readable (GGP)
- $\bullet$  W = writeable (SGP)
- E = automatically restored from EEPROM after reset or power-on.

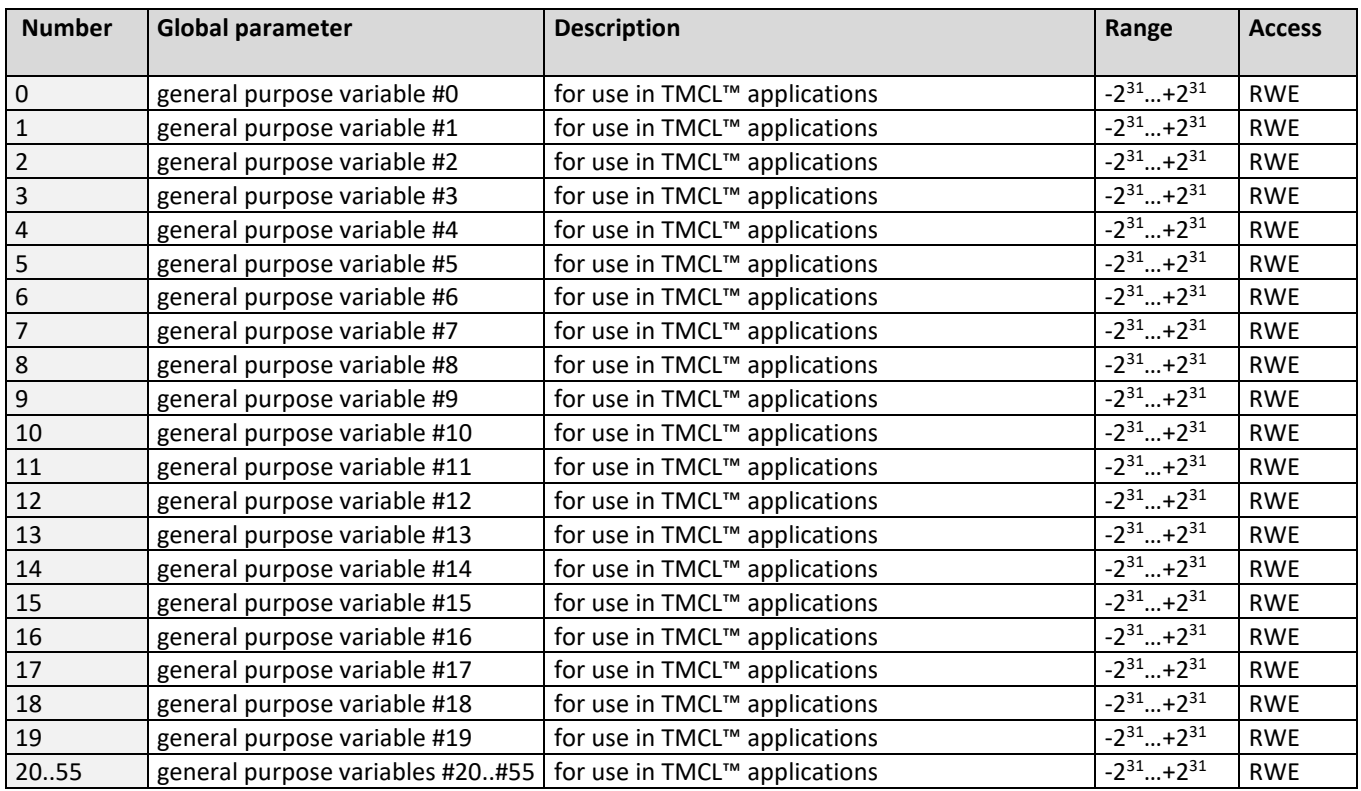

# **9 Hints and tips**

# **9.1 PID controller of the TMC457 - easyPIDTM**

The PID (Proportional Integral Differential) controller calculates a velocity v based on a position difference error pid\_e  $=$  enc\_x – x\_actual where enc\_x is the actual position - the real mechanical position - determined by the incremental encoder interface and x actual is the actual position of the micro step sequencer - the position the TMC457 assumes to be the actual one. With this, the TMC457 moves with this (signed) velocity v until the actual position - measured by the incremental encoder - match. The velocity *v* to minimize the error *e* is calculated by

$$
v = P \cdot e(t) + \int_0^t I \cdot e(t) \cdot dt + D \cdot \frac{d}{dt} e(t).
$$

The motor moves with this velocity  $v = pid_v$  actual until the error e(t) vanishes resp. falls below a programmed limit – the hysteresis pid tolerance. Primary, the PID regulator is parameterized by its basic parameter P, I, D represented by registers pid  $p$ , pid i, pid d. Setting pid  $d = 0$  makes a PI regulator, additionally setting pid  $i = 0$  makes a P regulator. For micro controller interaction, the parameter pid\_dv\_cpu is added to the pid\_v\_actual. The readable register pid dv clip holds the actual value of clipping done by the PID controller of the TMC457.

Due to constraints of practical real word application, the integer part of the PID regulator can be clipped to a limit named pid iclip. Without this, the integral part of the PID regulator pid isum increases with each time step by pid i\*pid e as long as the motor does not follow. The actual error can be read out from register pid e. The integration over time of the error e is done with a fixed clock frequency of fPID\_INTEGRAL[Hz] = fCLK[Hz] / 128. The time scaling for the deviation with respect to time of the error is controlled by the register named pid clk div.

A stabilization of the target position by programmable hysteresis is integrated to avoid oscillations of regulation when the actual position is close to the real mechanical position. The PID controller of the TMC457 is fast – programmable up to approximate 100kHz update rate at fCLK = 16 MHz of the TMC457 – so that it can be used during motion to stabilized the motion. The parameterization of the PID controller of the TMC457 occurs in a direct way. Due to this, it is named easyPIDTM. Nevertheless, the parameterization of a PID controller might need a detailed knowledge of the application and the dynamic of the mechanics that is controlled by the PID controller. Additionally, a special control register allows software interaction for additional feedback control algorithms that can be implemented within the micro controller used to parameterize the TMC457.

## **9.2 Reference search**

The built-in reference search features switching point calibration and support of one or two reference switches. The internal operation is based on three individual state machines (one per axis) that can be started, stopped and monitored (instruction RFS, no. 13). The settings of the automatic stop functions corresponding to the switches (axis parameters 12 and 13) have no influence on the reference search.

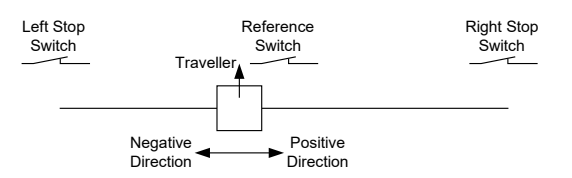

#### **Definition of the switches**

- Selecting the referencing mode (axis parameter 193): in modes 1 and 2, the motor will start by moving *left* (negative position counts). In mode 3 (three-switch mode), the right stop switch is searched first to distinguish the left stop switch from the reference switch by the order of activation when moving left (reference switch and left limit switch share the same electrical function).
- Until the reference switch is found for the first time, the searching speed is identical to the maximum positioning speed (axis parameter 4), unless reduced by axis parameter 194.
- After hitting the reference switch, the motor slowly moves right until the switch is released. Finally the switch is reentered in left direction, setting the reference point to the center of the two switching points. This low calibrating speed is a quarter of the maximum positioning speed by default (axis parameter 195).
- In figure 9.1 the connection of the left and the right limit switch is shown. Figure 9.2 shows the connection of three switches as left and right limit switch and a reference switch for the reference point. The reference switch is connected in series with the left limit switch. The differentiation between the left limit switch and the reference switch is made through software. Switches with open contacts (normally closed) are used.
- In circular systems there are no end points and thus only one reference switch is used for finding the reference point.

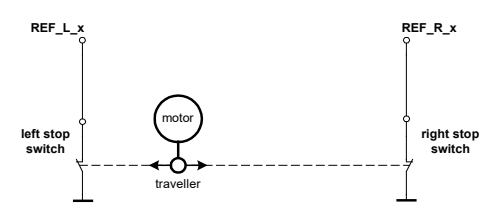

**Figure 9.1: Two limit switches**

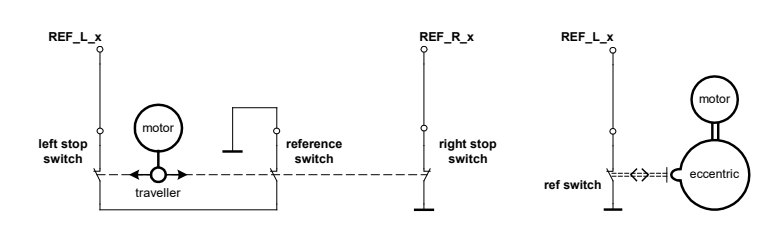

**Figure 9.2: Limit switch with extra reference switch Figure 9.3: Circular system**

## **9.3 Fixing microstep errors**

Due to the *zero crossing problem* of the TMC249 stepper motor drivers, microstep errors may occur with some motors as the minimum motor current that can be reached is slightly higher than zero (depending on the inductivity, resistance and supply voltage of the motor).

There are two ways two solve this problem:

- 1) Using an offset on the microstep sine wave: Such an offset can be set using axis parameter 29. This will put an offset on the sine wave so that zero crossing problems will not occur any more. Please bear in mind that after changing parameter 29, parameter 27 must also be set once again.
- 2) Using mixed decay: This can be switched on by setting parameter21 to the value 1. Then, the motor will run with mixed decay turned on. The minimum reachable motor current then is always near zero which also leads to better microstepping results.

# **9.4 Using the RS485 interface**

With most RS485 converters that can be attached to the COM port of a PC the data direction is controlled by the RTS pin of the COM port. Please note that this will only work with Windows 2000, Windows XP or Windows NT4, not with Windows 95, Windows 98 or Windows ME (due to a bug in these operating systems). Another problem is that Windows 2000/XP/NT4 switches the direction back to *receive* too late. To overcome this problem, set the *telegram pause time* (global parameter #75) of the module to 15 (or more if needed) by issuing an *SGP 75, 0, 15* command in direct mode. The parameter will automatically be stored in the configuration EEPROM.

*For RS232 set the* **telegram pause time** *to zero for maximum data throughput.*

# **10 Revision history**

# **10.1Firmware revision**

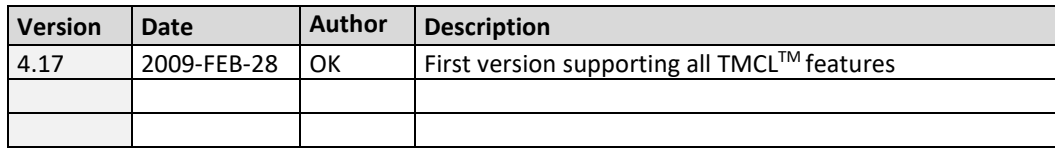

# **10.2Document Revision**

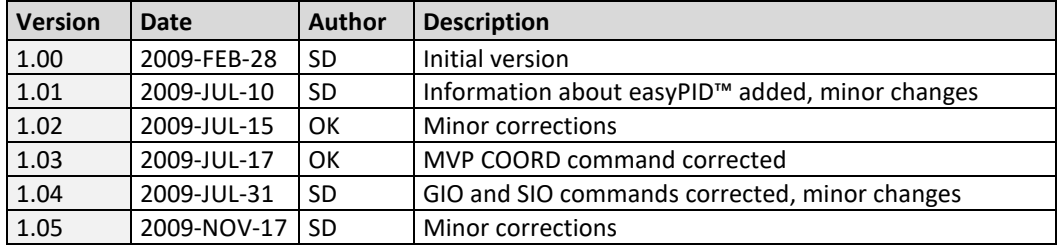

# **11 References**

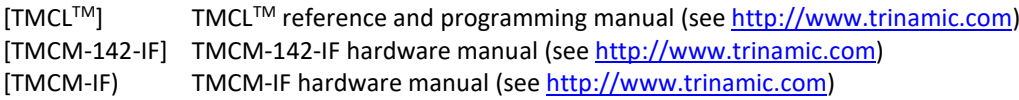